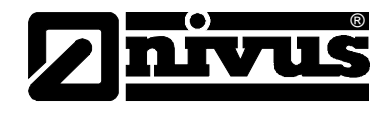

# **Manuel d´instruction pour système de mesure de débit portable PCM F avec capteurs correspondants**

(Original du manuel est en allemand)

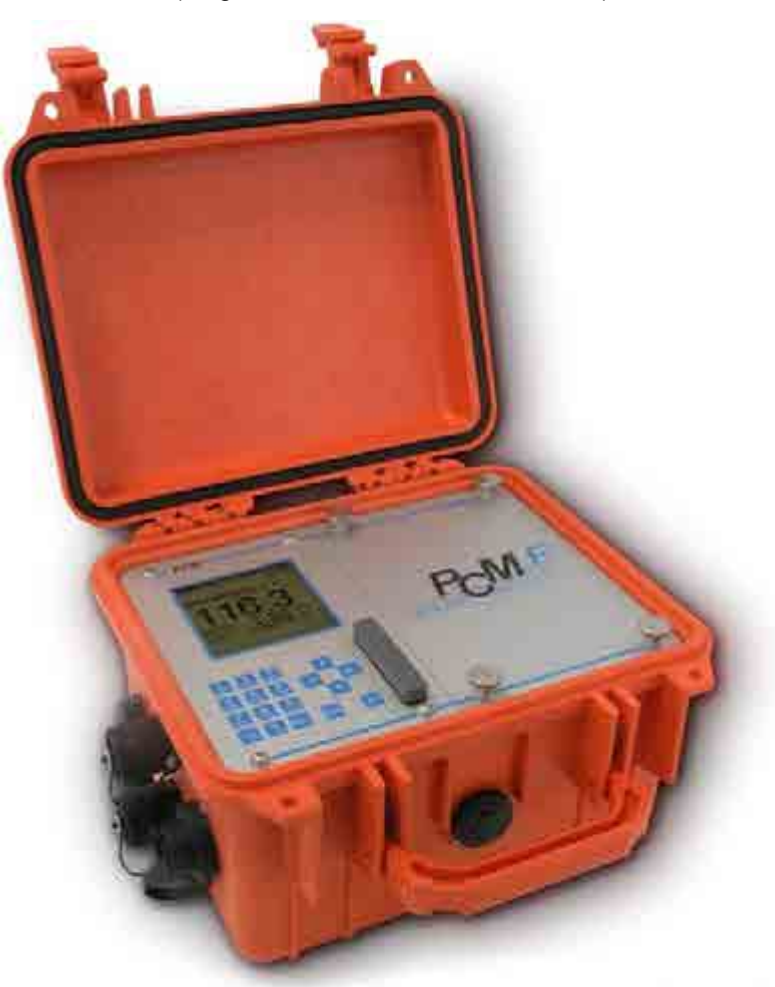

A partir de la révision logiciel 1.12

#### **NIVUS GmbH**

Im Täle 2 D – 75031 Eppingen Tel. 0 72 62 / 91 91 - 0 Fax 0 72 62 / 91 91 - 999 E-mail: info@nivus.de Internet: www.nivus.de

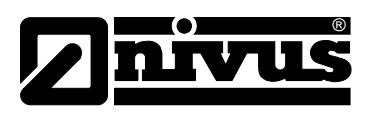

#### **NIVUS AG**

Hauptstrasse 49 CH - 8750 Glarus Tel.: +41 (0)55 6452066 Fax: +41 (0)55 6452014 E-Mail: swiss@nivus.com Internet: www.nivus.de

#### **NIVUS Austria**

Mühlbergstraße 33B A-3382 Loosdorf Tel.: +43 (2754) 567 63 21 Fax: +43 (2754) 567 63 20 E-Mail: austria@nivus.com Internet: www.nivus.de

#### **NIVUS France**

14, rue de la Paix F - 67770 Sessenheim Tel.: +33 (0)3 88071696 Fax: +33 (0)3 88071697 E-Mail: france@nivus.com Internet: www.nivus.com

#### **NIVUS U.K. Ltd.**

Wedgewood Rugby Road Weston under Wetherley Royal Leamington Spa CV33 9BW, Warwickshire Tel.: +44 (0)1926 632470 E-Mail: info@nivus.com Internet: [www.nivus.com](http://www.nivus.com/)

#### **NIVUS U.K.**

1 Arisaig Close Eaglescliffe Stockton on Tees Cleveland, TS16 9EY Phone: +44 (0)1642 659294 E-Mail: info@nivus.com Internet: www.nivus.com

#### **NIVUS Sp. z o.o.**

ul. Hutnicza 3 / B-18 PL - 81-212 Gdynia Tel.: +48 (0) 58 7602015 Fax: +48 (0) 58 7602014 E-Mail: poland@nivus.com Internet: www.nivus.pl

#### **NIVUS Middle East (FZE)**

Building Q 1-1 ap. 055 P.O. Box: 9217 Sharjah Airport International Free Zone Tel.: +971 6 55 78 224 Fax: +971 6 55 78 225 E-Mail: Middle-East@nivus.com Internet: www.nivus.com

#### **NIVUS Korea Co. Ltd.**

#411 EZEN Techno Zone, 1L EB Yangchon Industrial Complex, Gimpo-Si Gyeonggi-Do 415-843, Tel. +82 31 999 5920 Fax. +82 31 999 5923 E-Mail: korea@nivus.com Internet: www.nivus.com

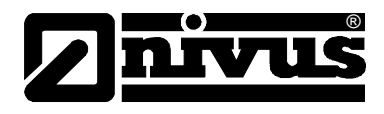

### **Traduction**

Dans le cas de livraison dans les pays de l´EEE (Espace Economique Européen) le manuel est à traduire dans la langue du pays utilisateur. En cas de discordances, quant au texte à traduire, l´original de ce manuel (allemand) est à consulter pour clarification ou le fabricant à contacter.

### **Copyright**

La retransmission ainsi que la reproduction de ce document, l´utilisation et la communication de son contenu sont interdits, à moins d´un accord explicite.

Des infractions obligent à des dommages-intérêts. Tous droits réservés.

### **Noms d'usage**

La reproduction de noms d'usage, de noms commerciaux, de désignation de la marchandise et cetera dans ce manuel n'autorise pas à supposer que de tels noms puissent être utilisés n'importe comment par n'importe qui. Il s'agit souvent de marques déposées, même si elles ne sont pas toujours caractérisées comme telles.

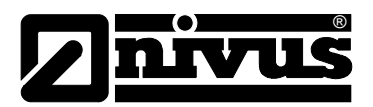

# <span id="page-3-1"></span><span id="page-3-0"></span>**1 Contenu**

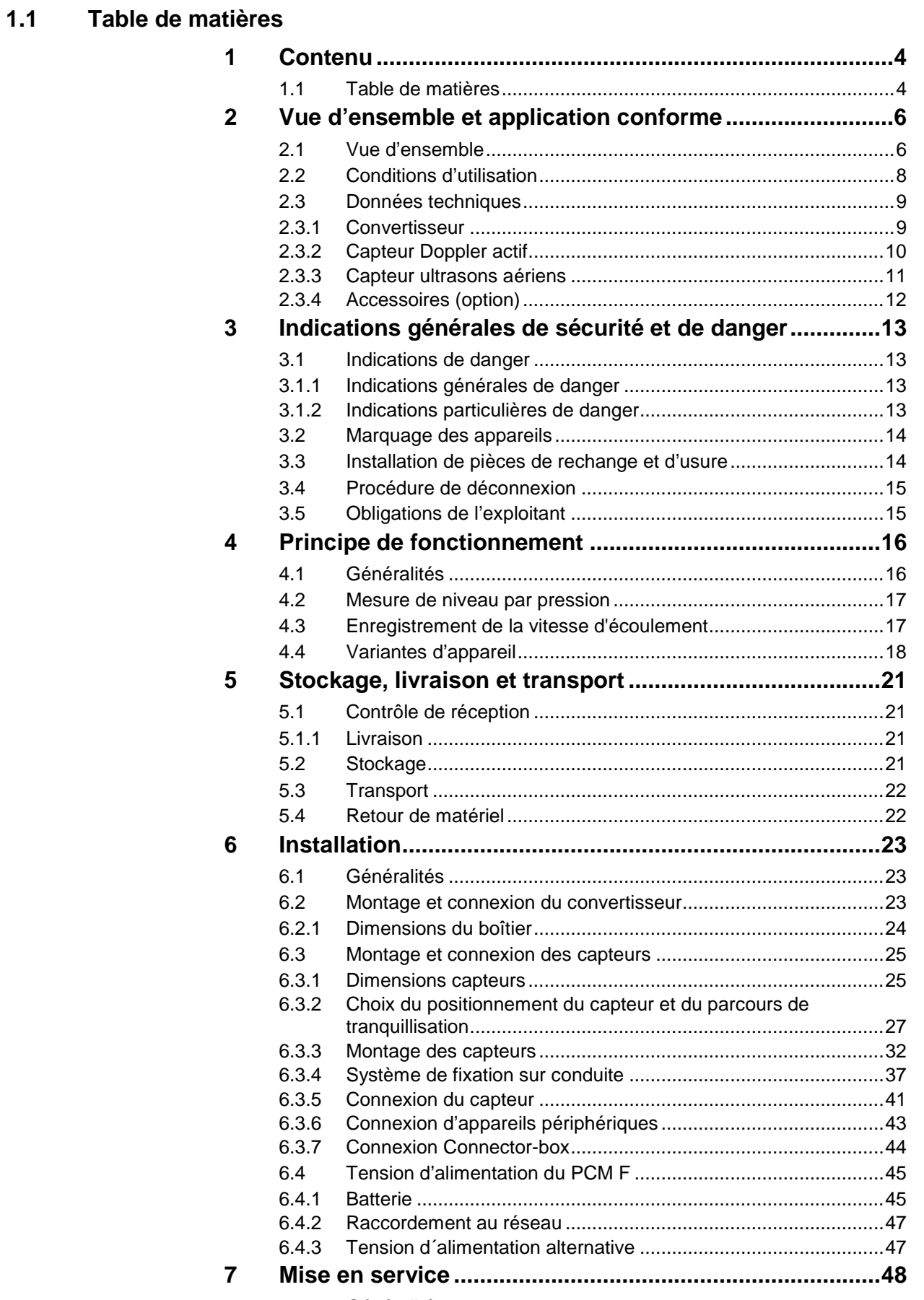

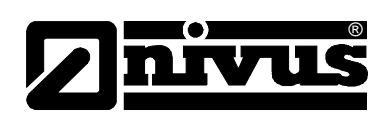

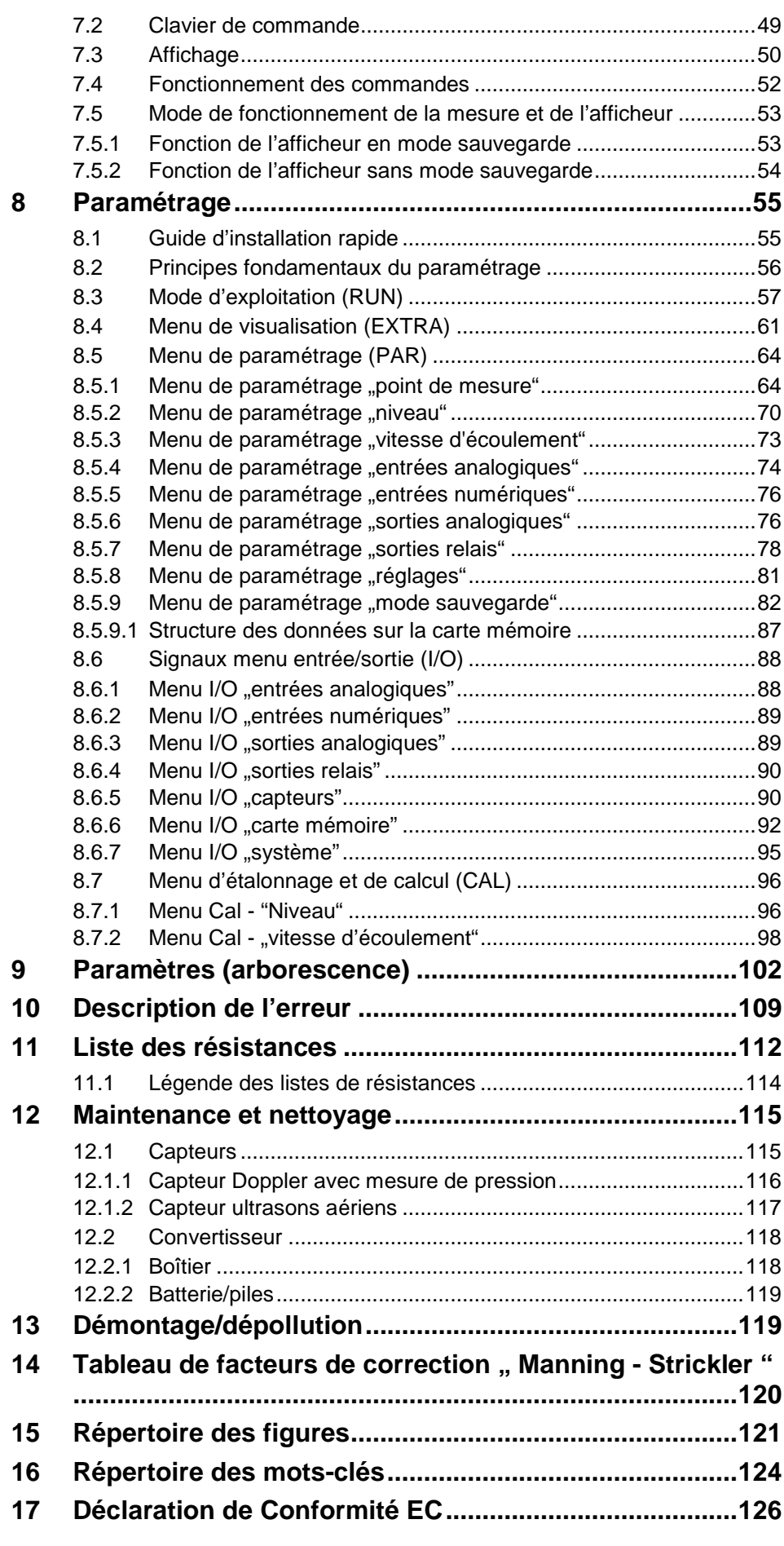

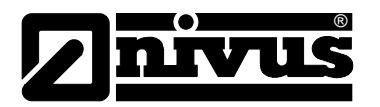

# <span id="page-5-1"></span><span id="page-5-0"></span>**2 Vue d'ensemble et application conforme**

### **2.1 Vue d'ensemble**

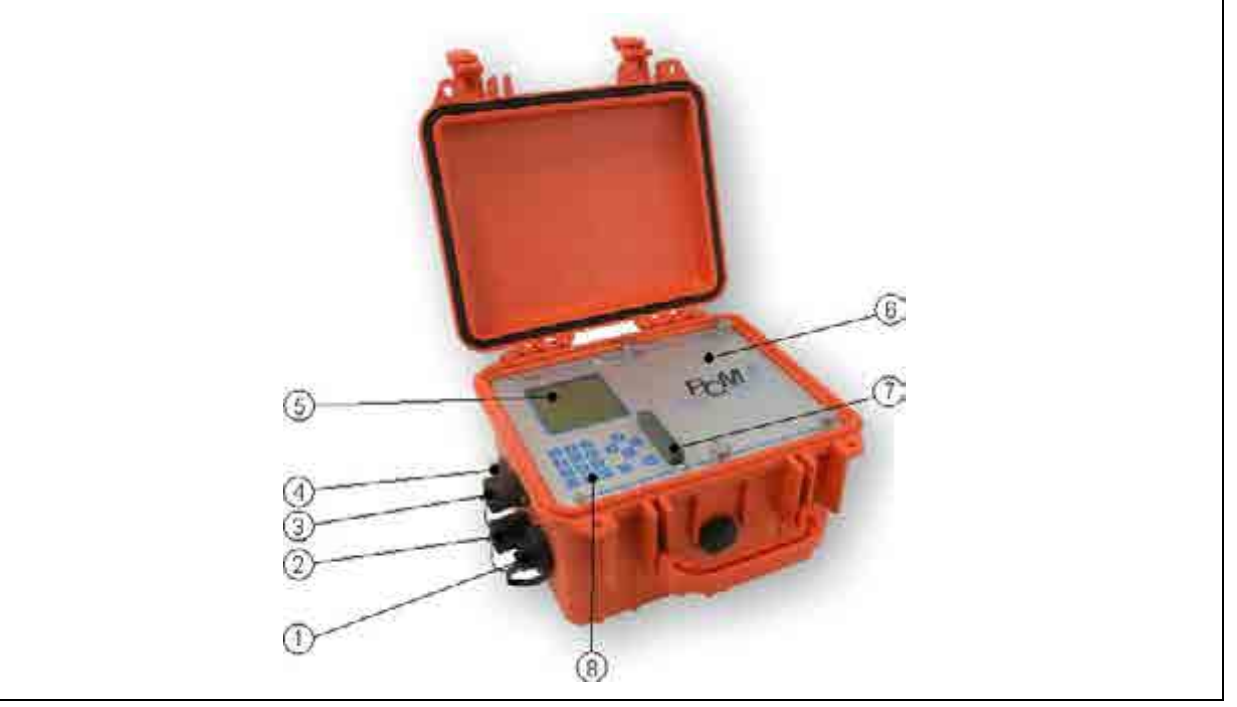

- 1 Connecteur multifonctions pour raccordement au choix d'un connector box, entrée active numérique, signal d'entrée 0/4-20 mA, sortie tension 0-10 V et sortie relais.
- 2 Connecteur pour raccordement capteur Doppler actif
- 3 Connecteur pour raccordement capteur ultrason aérien de type OCL ou hauteur externe 4-20mA (p. ex. NivuCompact)
- 4 Connecteur pour raccordement pour bloc alimentation combiné au chargeur
- 5 Afficheur
- 6 Compartiment batterie ou piles
- 7 Emplacement avec cache pour carte mémoire de type compacte Flash
- 8 Clavier de commande

#### **Fig. 2-1 Vue d'ensemble PCM F**

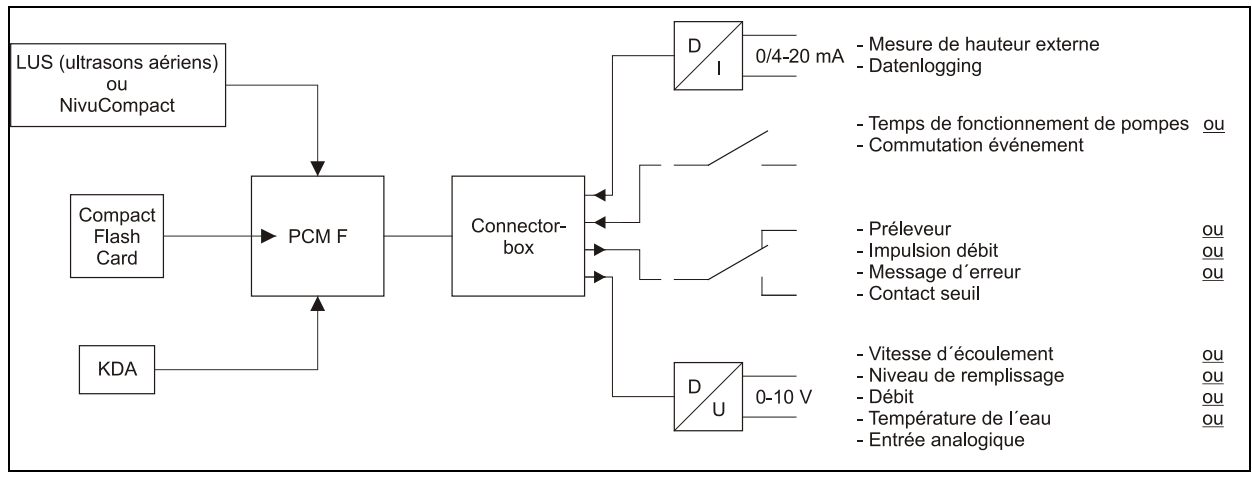

**Fig. 2-2 Combinaisons possibles** 

# Manuel d'instruction PCM F

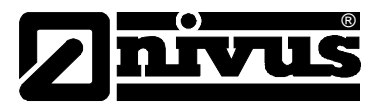

Le connector box est nécessaire lors du raccordement simultanément de plus d'une entrée ou sortie à la prise multifonctions PCM F.

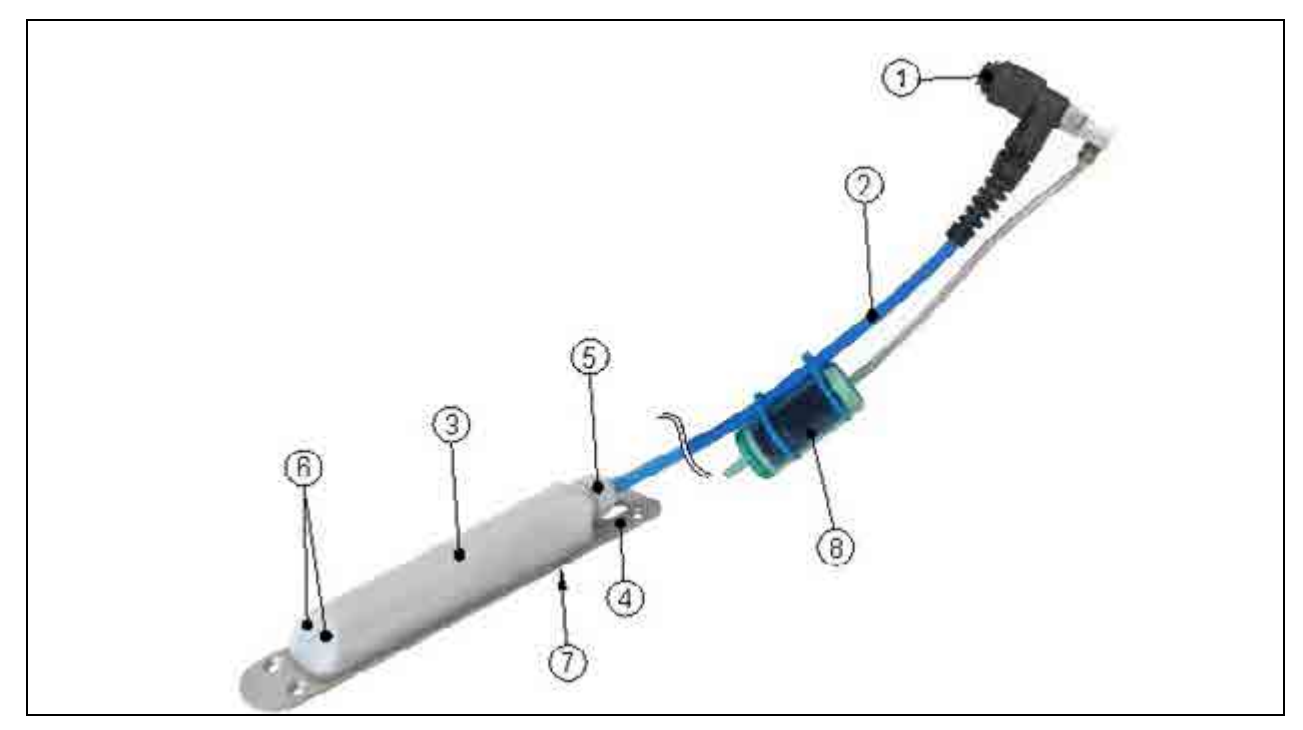

- 1 Connecteur avec collerette de fixation
- 2 Câble du capteur
- 3 Corps du capteur
- 4 Plaque de montage
- 5 Presse-étoupe
- 6 Cristaux émetteurs et récepteurs pour mesure de vitesse d´écoulement
- 7 Cellule de mesure de pression pour mesure de hauteur
- 8 Filtre à air

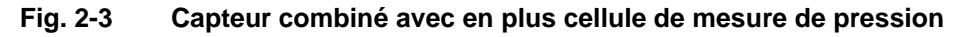

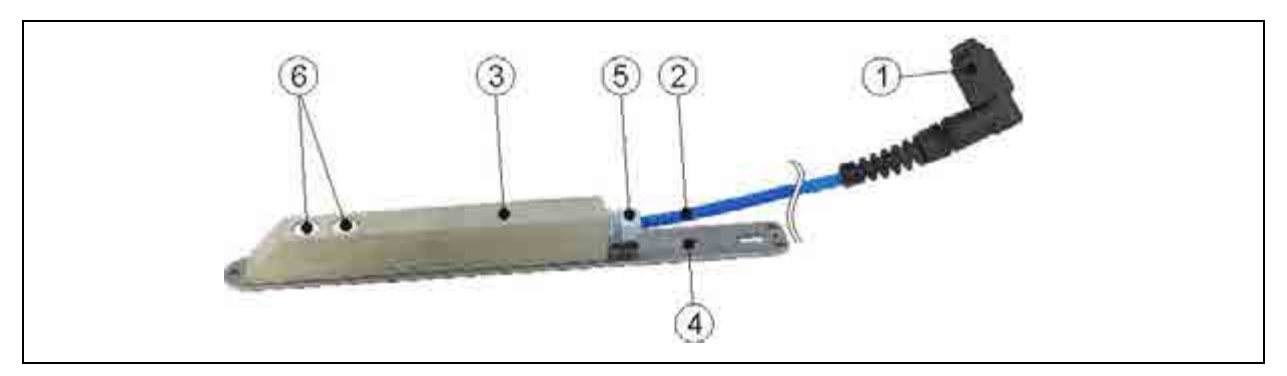

- 1 Connecteur avec collerette de fixation, IP68
- 2 Câble du capteur
- 3 Corps du capteur
- 4 Plaque de montage
- 5 Presse-étoupe
- 6 Capteurs pour mesure de hauteur par ultrasons aériens

#### **Fig. 2-4 Aperçu du capteur ultrasons aériens**

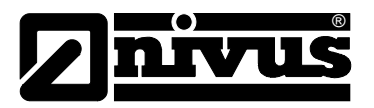

### <span id="page-7-0"></span>**2.2 Conditions d'utilisation**

L´appareil de mesure de type PCM F ainsi que les capteurs associés sont conçus pour une mesure de débit temporaire dans des milieux faiblement à très chargés, dans des conduites ou canalisations partiellement et totalement remplies. De plus, des données externes peuvent être saisies et enregistrées. Un pilotage optimal d'appareils périphériques externes est également possible. L'appareil est conçu pour un fonctionnement autonome via batteries rechargeables ou piles à usage unique. Un fonctionnement sur secteur avec le bloc alimentation/chargeur combiné est également possible.

La sauvegarde des données mesurées et saisies est réalisée sur un support mémoire non volatile remplaçable.

Les valeurs seuil autorisées, décrites au chapitre [2.3](#page-8-0) [Données techniques](#page-8-0) sont impérativement à respecter! Toutes les valeurs seuil divergentes des conditions d´utilisation, si elles ne sont pas validées (par écrit) par NIVUS GmbH, ne sont pas prises en compte par la garantie accordée par le fabricant.

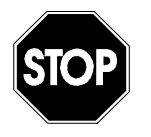

*L´appareil est exclusivement destiné à l´utilisation décrite ci-dessus. Un autre emploi au-delà de cette utilisation ou encore la transformation de l´appareil sans l´accord écrit du fabricant n´est pas conforme à la clause. Le fabricant ne répond pas de dommages en résultant. L´exploitant supporte seul le risque.*

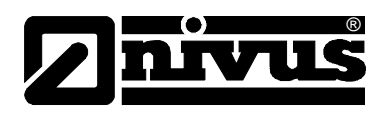

## <span id="page-8-0"></span>**2.3 Données techniques**

### <span id="page-8-1"></span>**2.3.1 Convertisseur**

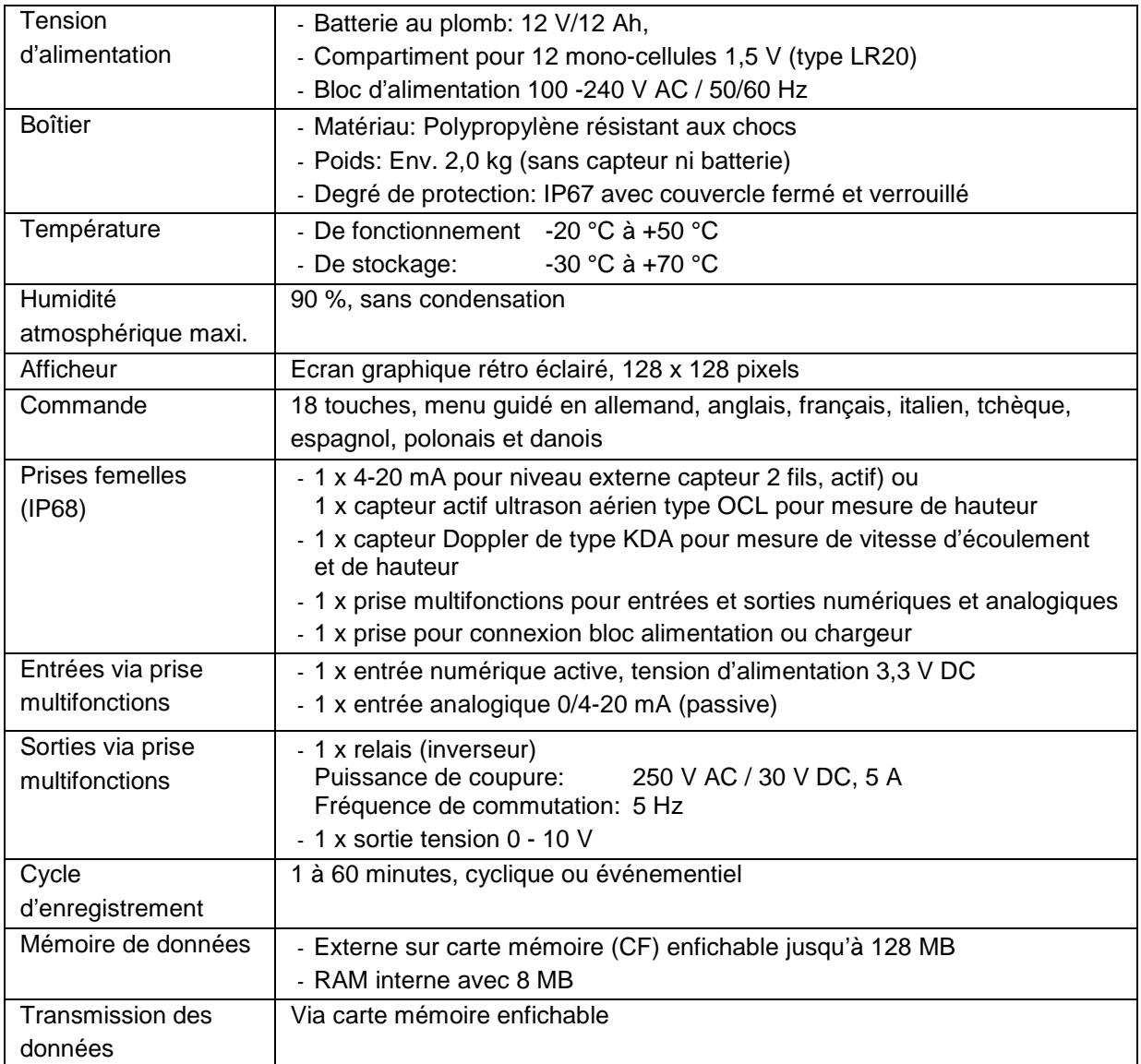

![](_page_9_Picture_1.jpeg)

### <span id="page-9-0"></span>**2.3.2 Capteur Doppler actif**

![](_page_9_Picture_240.jpeg)

![](_page_10_Picture_1.jpeg)

![](_page_10_Picture_138.jpeg)

### <span id="page-10-0"></span>**2.3.3 Capteur ultrasons aériens**

![](_page_11_Picture_1.jpeg)

## <span id="page-11-0"></span>**2.3.4 Accessoires (option)**

![](_page_11_Picture_135.jpeg)

![](_page_12_Picture_1.jpeg)

# <span id="page-12-1"></span><span id="page-12-0"></span>**3 Indications générales de sécurité et de danger**

- **3.1 Indications de danger**
- <span id="page-12-2"></span>**3.1.1 Indications générales de danger**

![](_page_12_Picture_5.jpeg)

#### *Indications de danger*

*Elles sont encadrées et marquées par ce signe.*

![](_page_12_Picture_8.jpeg)

# *Indications*

*Elles sont encadrées et marquées par une «main ».*

![](_page_12_Picture_11.jpeg)

![](_page_12_Picture_12.jpeg)

#### *Dangers dus au courant électrique*

*Ils sont encadrés et marqués par ce symbole.*

#### *Avertissements*

*Ils sont encadrés et marqués par un «panneau STOP».*

Pour la connexion, la mise en service et le fonctionnement du PCM F il est impératif de respecter les informations et prescriptions NF et EX ainsi que les prescriptions et préventions de sécurité en vigueur.

Toutes les manipulations, autres que des opérations de montage, de connexion et de programmation, sont pour des raisons de sécurité et de garantie exclusivement réservées au personnel NIVUS.

### <span id="page-12-3"></span>**3.1.2 Indications particulières de danger**

![](_page_12_Picture_20.jpeg)

*Etant donné que la majorité des applications de ce système de mesure sont réalisées dans les eaux usées, il est important de prendre en compte, au moment du montage et du démontage du système, que convertisseur, câble et capteurs peuvent être chargés de germes dangereux pour la santé*

![](_page_13_Picture_1.jpeg)

### <span id="page-13-0"></span>**3.2 Marquage des appareils**

Les indications répertoriées dans ce manuel sont valables uniquement pour le type d'appareil spécifié sur la page de garde.

La plaque signalétique est fixée sur la face inférieure de l'appareil et comporte les indications suivantes:

- Le nom et les coordonnées du fabricant
- **Identification CE**
- Identification de la série et du type, évent. du n° de série
- L'année de fabrication

Lors de demandes de renseignements ou de commandes de pièces détachées, il est important de nous communiquer le type exact d´appareil, l´année de fabrication ainsi que le n° de référence article (bon de livraison, facture…), ces éléments permettront un traitement rapide de votre demande).

![](_page_13_Picture_10.jpeg)

**Fig. 3-1 Plaque signalétique du PCM F** 

![](_page_13_Picture_12.jpeg)

*Ce manuel est partie composante de l'appareil, il doit être à la disposition du personnel exploitant.*

*Les indications de sécurité y figurant doivent être respectées.*

![](_page_13_Picture_15.jpeg)

*Il est strictement interdit de mettre hors service les dispositifs de sécurité ou de modifier leur fonctionnement.*

### <span id="page-13-1"></span>**3.3 Installation de pièces de rechange et d'usure**

Nous vous rendons expressément attentifs, que des pièces de rechange ou pièces accessoire qui n´ont pas été livrées par NIVUS, ne sont ni contrôlées ni validées par nos soins. L´installation et/ou l´utilisation de tels produits peut, le cas échéant, modifier les propriétés prédéfinies de l´appareil par rapport à sa construction.

NIVUS n´assumera aucune responsabilité pour des dommages survenus lors de l´utilisation de pièces ou accessoires non originaux.

![](_page_13_Picture_20.jpeg)

*Lors de l´utilisation de pièces de rechange ou d´usure (p. ex. batterie filtre etc.), non validées par NIVUS, la garantie expire.*

![](_page_14_Picture_1.jpeg)

### <span id="page-14-0"></span>**3.4 Procédure de déconnexion**

![](_page_14_Picture_3.jpeg)

*Avant d´effectuer des travaux de maintenance, de nettoyage et/ou de réparation (uniquement par du personnel qualifié) l´appareil doit être mis hors tension.*

### <span id="page-14-1"></span>**3.5 Obligations de l'exploitant**

![](_page_14_Picture_6.jpeg)

*Dans l´ EEE (Espace Economique Européen) observez et respectez dans la version légale la convention nationale des directives générales (89/391/EWG) ainsi que les directives individuelles s´y rapportant et particulièrement la directive (89/655/EWG) relative aux prescriptions minimales quant à la sécurité et à la protection sanitaire lors de l´utilisation par les employés de moyens de production au cours de leur travail.*

L'exploitant doit se procurer le **permis local d'exploitation** et observer les obligations qui y sont liées.

En outre, il doit respecter les dispositions légales locales relatives à :

- La sécurité du personnel (réglementation sur la prévention des accidents)
- La sécurité des moyens de production (équipements de sécurité et de maintenance)
- La dépollution du produit (loi sur les déchets)
- La dépollution du matériel (loi sur les déchets)
- Le nettoyage (produit de nettoyage et dépollution)
- Et les dispositions relatives à la protection de l'environnement.

#### **Raccordements**

Avant la mise en fonctionnement de l´appareil, l´exploitant s´assurera que les prescriptions locales, quant au montage et à la mise en service, ont été respectées (p. ex. pour un fonctionnement en canal).

![](_page_15_Picture_0.jpeg)

# <span id="page-15-1"></span><span id="page-15-0"></span>**4 Principe de fonctionnement**

### **4.1 Généralités**

Le PCM F est un équipement portable permettant une mesure de débit discontinue et l´enregistrement de données dans des milieux peu à très chargés et de composition différente. Il est installé sur des conduites ou canalisations de géométrie et dimensions diverses.

![](_page_15_Picture_5.jpeg)

*Le procédé de mesure est basé sur le principe de réflexion par ultrasons. C´est pourquoi la présence de particules (graisse et bulles d´air) dans le milieu est indispensable pour la fonctionnalité de ce système. Les particules seront reflétées par le signal ultrasonique émis par le capteur.*

Le PCM F fonctionne avec un capteur Doppler actif, type KDA. L´exploitation de la vitesse d´écoulement s´opère, via un filtre histogramme (évaluation de l´allotissement de fréquences déterminée), directement dans le capteur. Le capteur de vitesse du PCM F peut être combiné, pour une mesure de niveau hydrostatique, à une cellule de mesure de pression intégrée au capteur.

![](_page_15_Figure_8.jpeg)

- 1 Plaque de fond
- 2 Zone de couplage acoustique
- 3 Capteur de température
- 4 Capteur de vitesse
- 5 Electronique
- 6 Cellule de mesure de pression
- 7 Liaison vers la mesure de pression
- 8 Presse-étoupe

![](_page_15_Figure_17.jpeg)

![](_page_16_Picture_1.jpeg)

### <span id="page-16-0"></span>**4.2 Mesure de niveau par pression**

Selon le type de capteur sélectionné, une mesure de hauteur hydrostatique supplémentaire peut être intégrée dans le capteur Doppler.

Le capteur de pression piézorésistif fonctionne d´après le principe de la pression relative. La pression de la colonne de liquide au-dessus du capteur est donc proportionnelle au niveau. De ce fait, des mesures comme des dépassements de niveaux de retenue et des prescriptions de hauteurs de vitesse peuvent être réalisés, grâce à un montage excentré du capteur..

Il sera réglé, lors de la mise en service, en y rentrant une valeur de référence. Par ailleurs, une hauteur due au montage du capteur sera additionnée.

### <span id="page-16-1"></span>**4.3 Enregistrement de la vitesse d'écoulement**

Le capteur de vitesse d´écoulement fonctionne d´après le principe Doppler continu (CW-Doppler). A cet effet, 2 cristaux piézoélectriques, à 45° d´inclinaison, sont scellés dans le capteur. La surface des deux cristaux est parallèle à l´inclinaison du capteur de vitesse. Un des deux cristaux piézoélectriques fonctionne en continu comme émetteur ultrasonique, le deuxième comme récepteur du signal ultrasonique reflété.

La masse de scellement utilisée permet un couplage acoustique du signal ultrasonique à haute fréquence émis entre cristal piézoélectrique/masse de scellement et entre masse de scellement/milieu. Ainsi, un signal ultrasonique continu à 45° est émis dans le milieu à mesurer, contre le sens d´écoulement. Si cet ultrason rencontre une particule, une bulle d´air etc., une partie de l´énergie acoustique sera reflétée et pourra être convertie en signal électrique par le cristal récepteur.

La fréquence du signal ultrasonique est décalée en raison du déplacement des particules de réflexion par rapport à la source sonore. Le décalage de fréquence obtenu est directement proportionnel au déplacement des particules dans le milieu et ainsi à la vitesse d´écoulement.

Le signal de réflexion réceptionné est exploité par rapport au décalage de fréquence dans le capteur et transmis sous forme de signal converti au convertisseur.

Conditionné par des vitesses différentes à l´intérieur du profil d´écoulement, remous, rotation de particules de réflexion isolées, ondes de surface etc., il se produit un amalgame de fréquences dont la vitesse moyenne sera exploitée par le convertisseur grâce à des algorithmes spéciaux. Ce spectre de fréquences est affiché au point menu **RUN / graphique** (voir [Fig. 8-3\)](#page-57-0).

Etant donné que ce principe de mesure physique ne permet pas l´attribution locale des vitesses mesurées, il est nécessaire d´étalonner chaque mesure à l´aide d´un deuxième procédé, fonctionnant d´après un autre principe physique. Dans ce cas, la directive 2640 VDI/VDE peut apporter des informations. Pour une mesure d´étalonnage NIVUS conseille l´appareil de mesure portable de type >PVM/PD< ou de contacter notre SAV.

![](_page_17_Picture_0.jpeg)

![](_page_17_Picture_1.jpeg)

### <span id="page-17-0"></span>**4.4 Variantes d'appareil**

#### **Convertisseur**

Il n'existe actuellement qu'une version de convertisseur. L´appareil est identifié par un numéro de référence imprimé sur un autocollant résistant aux intempéries, situé sur la partie inférieure de l´appareil.

![](_page_17_Picture_46.jpeg)

**Fig. 4-2 Référence pour convertisseur de type PCM F**

![](_page_18_Picture_1.jpeg)

#### **Capteurs actifs pour PCM F**

Les capteurs sont disponibles sous forme de capteurs hydrodynamiques et cylindriques. Par ailleurs, ils se différencient par la longueur de câble, et diverses formes de construction. Le numéro de référence est situé sur la gaine de câble et sous la plaque de montage.

| <b>KDA</b> |                                                                                                    | Doppler compact actif                              |                                               |       |                                                                                |     |                                             |  |
|------------|----------------------------------------------------------------------------------------------------|----------------------------------------------------|-----------------------------------------------|-------|--------------------------------------------------------------------------------|-----|---------------------------------------------|--|
|            |                                                                                                    | Construction                                       |                                               |       |                                                                                |     |                                             |  |
|            | K <sub>0</sub><br>Capteur hydrodynamique à visser sur le radier ou à fixer<br>avec le système RMS2<br>ΚP<br>Capteur hydrodynamique combiné avec cellule de mesure de pression intégrée, approprié<br>pour la mesure en parallèle de la vitesse et du niveau, à fixer<br>avec le système RMS2<br>R0<br>Capteur cylindrique à visser via filetage G 11/2"<br>Fréquence d'émission |                                                    |                                               |       |                                                                                |     |                                             |  |
|            |                                                                                                    |                                                    |                                               |       |                                                                                |     |                                             |  |
|            |                                                                                                    |                                                    |                                               |       |                                                                                |     |                                             |  |
|            |                                                                                                    |                                                    |                                               |       |                                                                                |     |                                             |  |
|            |                                                                                                    | 07<br>750 Khz, uniquement pour capteur cylindrique |                                               |       |                                                                                |     |                                             |  |
|            |                                                                                                    | 10                                                 | 1 MHz, uniquement pour capteur hydrodynamique |       |                                                                                |     |                                             |  |
|            |                                                                                                    |                                                    | Agrément                                      |       |                                                                                |     |                                             |  |
|            |                                                                                                    |                                                    | O                                             | Aucun |                                                                                |     |                                             |  |
|            |                                                                                                    |                                                    |                                               |       | Longueur de câble (maxi. 150 m/avec capteur de pression possible jusqu'à 30 m) |     |                                             |  |
|            |                                                                                                    |                                                    |                                               | 10    | 10 mètres                                                                      |     |                                             |  |
|            |                                                                                                    |                                                    |                                               | 15    | 15 mètres                                                                      |     |                                             |  |
|            |                                                                                                    |                                                    |                                               | 20    | 20 mètres                                                                      |     |                                             |  |
|            |                                                                                                    |                                                    |                                               | 30    | 30 mètres                                                                      |     |                                             |  |
|            |                                                                                                    |                                                    |                                               | 50    | 50 mètres                                                                      |     |                                             |  |
|            |                                                                                                    |                                                    |                                               | 99    | 100 mètres                                                                     |     |                                             |  |
|            |                                                                                                    |                                                    |                                               | XX    | Longueur spéciale sur demande                                                  |     |                                             |  |
|            |                                                                                                    |                                                    |                                               |       | <b>Connexion capteur</b>                                                       |     |                                             |  |
|            |                                                                                                    |                                                    |                                               |       | s<br>Tête de câble surmoulée pour connexion au type K0 et R0                   |     |                                             |  |
|            |                                                                                                    |                                                    |                                               |       | F<br>Tête de câble surmoulée pour connexion au type KP                         |     |                                             |  |
|            |                                                                                                    |                                                    |                                               |       | Longueur du cylindre                                                           |     |                                             |  |
|            |                                                                                                    |                                                    |                                               |       |                                                                                | lo. | (uniquement pour capteur hydrodynamique)    |  |
|            |                                                                                                    |                                                    |                                               |       |                                                                                | 2   | 20 cm (standard)                            |  |
|            |                                                                                                    |                                                    |                                               |       |                                                                                | 3   | 30 cm (longueur mini pour vanne d'isolement |  |
|            |                                                                                                    |                                                    |                                               |       |                                                                                | χ   | Longueur du cylindre en dm, prix par dm     |  |
|            |                                                                                                    |                                                    |                                               |       |                                                                                | G   | 20cm + filetage pour rallonger              |  |
| KDA-       |                                                                                                    |                                                    |                                               |       |                                                                                |     |                                             |  |

**Fig. 4-3 Références pour capteur Doppler** 

![](_page_19_Picture_0.jpeg)

![](_page_19_Picture_133.jpeg)

**Fig. 4-4 Références pour capteur ultrasons aériens** 

![](_page_20_Picture_1.jpeg)

# <span id="page-20-1"></span><span id="page-20-0"></span>**5 Stockage, livraison et transport**

### **5.1 Contrôle de réception**

Nous vous invitons à vérifier le matériel livré dès réception avec son bon de livraison. De signaler des avaries de transport sans tarder à la société de transport et de nous en informer également.

Signalez-nous également des livraisons incomplètes dans un délai de 2 semaines.

![](_page_20_Picture_6.jpeg)

*Des réclamations ultérieures ne seront plus acceptées!*

### <span id="page-20-2"></span>**5.1.1 Livraison**

Une livraison standard du système de mesure PCM F comprend:

- Le manuel d'instruction avec le certificat de conformité. Toutes les étapes nécessaires pour le montage et le maniement du système de mesure y sont notifiées.
- Un convertisseur PCM F
- Un capteur actif
- Une batterie
- Une carte Flash compacte
- Un bloc alimentation/chargeur
- Un logiciel d'exploitation type NivuDat pour NT / 2000 / XP

D'autres accessoires selon commande. A vérifier à l'aide du bon de livraison.

### <span id="page-20-3"></span>**5.2 Stockage**

Les conditions de stockage suivantes doivent êtres respectées:

![](_page_20_Picture_185.jpeg)

![](_page_20_Picture_21.jpeg)

*Avant stockage, les piles ou batterie du PCM F devront être démontées et entreposées hors gel.*

Cette technique de mesure est à stocker loin de tout risque de vapeurs de solvants corrosifs ou organiques, de rayonnements radioactifs et de radiations électromagnétiques.

![](_page_21_Picture_0.jpeg)

### <span id="page-21-0"></span>**5.3 Transport**

Capteur et convertisseur sont conçus pour une installation dans le rude domaine de l'industrie. Néanmoins ils ne devraient pas être exposés à des chocs et heurts violents, des secousses ou vibrations. Le transport doit s'effectuer dans l'emballage d'origine.

![](_page_21_Picture_4.jpeg)

*Utilisez la poignée du PCM F pour son transport ou pour le descendre à son site de mesure (pour cette manipulation l'utilisation du câble du capteur est proscrite!*

### <span id="page-21-1"></span>**5.4 Retour de matériel**

Le retour de matériel doit s'effectuer dans l'emballage d'origine, franco de port directement à la maison mère à Eppingen (Allemagne). Un retour de matériel, insuffisamment affranchi ne sera pas accepté !

![](_page_22_Picture_1.jpeg)

### <span id="page-22-1"></span><span id="page-22-0"></span>**6 Installation**

### **6.1 Généralités**

Avant la mise en service, vérifiez si l´installation des convertisseurs de mesure et capteurs a été réalisée complètement et correctement. Cette installation ne devrait être réalisée que par du personnel compétent, possédant une formation appropriée.

![](_page_22_Picture_5.jpeg)

*Il est important de prendre en compte qu´une installation non conforme, incorrecte ou inadéquate de cet ensemble de mesure ainsi que le choix d´emplacements inadéquats ou hydrauliquement problématiques peuvent entraîner des valeurs de mesure incorrectes ou incomplètes, qui seront inexploitables. C´est pourquoi nous recommandons vivement de faire réaliser cette installation par un personnel compétent et formé.*

Si nécessaire, NIVUS propose de telles formations. Toutes les normes et prescriptions légales sont à respecter.

### <span id="page-22-2"></span>**6.2 Montage et connexion du convertisseur**

#### **Généralités**

Certains critères déterminent l'emplacement pour le montage du convertisseur. Evitez absolument:

- Un ensoleillement direct
- Des objets émettant une grosse chaleur (température ambiante maxi.: +40 °C)
- Des objets à grand champs électromagnétique (p. ex. convertisseur de fréquence)
- Des substances chimiques corrosives ou gaz
- Des chocs mécaniques
- Pas d'installation à proximité de trottoirs ou de pistes cyclables
- Des vibrations
- Des rayonnements radioactifs

![](_page_22_Picture_19.jpeg)

*Lors d´une installation dans un regard, utilisez la poignée du PCM F ainsi que sangles ou cordes adéquates. Pour une telle manipulation, l'utilisation du câble du capteur est proscrite, elle pourrait provoquer une rupture du câble ou la non-étanchéité du connecteur !* 

Le PCM F (poignée) peut être fixé sur les échelons d'une échelle à l'aide d'un dispositif d'accrochage (Réf. : PCM0 ZMSH AK01 000)

![](_page_22_Picture_22.jpeg)

*Avant la fermeture du couvercle, assurez-vous de la propreté du joint. Eliminez salissures ou corps étrangers, le joint peut éventuellement être graissé au silicone. La garantie ne pourra être accordée lors de dommages dus à des joints non étanches ou défectueux.*

![](_page_23_Picture_1.jpeg)

![](_page_23_Picture_2.jpeg)

*Lors d´une installation dans un regard ou un canal inondable, sécurisez le convertisseur pour éviter qu´il ne soit emporté par le flux. (dispositif de suspension, corde , câble, chaîne …)*

*Les prises femelles (pour mesures, capteurs ou transmissions) du PCM F non utilisées seront fermées avant installation à l´aide du capuchon à visser*  fixé sur chaque prise . Faute de quoi le degré de protection de l'ensemble de *l´appareil ne pourra être garanti. La garantie ne pourra être accordée en cas de négligence ou d´omission d´installer ces protections de raccordement.*

### <span id="page-23-0"></span>**6.2.1 Dimensions du boîtier**

![](_page_23_Figure_6.jpeg)

- 1 Connecteur multifonctions
- 2 Connecteur capteur combiné ultrasons immergés
- 3 Connecteur capteur ultrasons aériens / capteur de niveau externe 4 Connecteur/chargeur

**Fig. 6-1 Dimensions boîtier PCM F et connexion capteurs** 

![](_page_24_Picture_1.jpeg)

### <span id="page-24-0"></span>**6.3 Montage et connexion des capteurs**

### **Généralité**

Installez les capteurs, le côté biseau (avec le capteur de vitesse intégré) pointé contre le sens d'écoulement. Utilisez exclusivement du matériel de fixation anticorrosion!

<span id="page-24-1"></span>![](_page_24_Figure_5.jpeg)

![](_page_24_Figure_6.jpeg)

1 = Incurvation DIN 66-5 pour une fixation directe

2 = Trous oblongs pour installer le système de fixation sur conduite

**Fig. 6-2 Plan côté du capteur hydrodynamique (KDA)**

![](_page_24_Figure_10.jpeg)

X Incurvation DIN 74 - A m 5 pour une fixation directe YLa fixation sur le système sur conduite nécessite 3 plaques d'adaptation.

**Fig. 6-3 Plan côté capteur ultrasons aériens** 

![](_page_25_Picture_0.jpeg)

![](_page_25_Figure_1.jpeg)

![](_page_25_Figure_2.jpeg)

- 1 Réglable
- 2 146 (Standard) /
- 300 (longueur mini pour armature interchangeable(vanne d´isolement)
- 3 SW55
- 4 SW50
- 5 Manchon
- 6 Vis 180° vers le sens d´écoulement

<span id="page-25-0"></span>![](_page_25_Figure_10.jpeg)

![](_page_26_Picture_1.jpeg)

#### <span id="page-26-0"></span>**6.3.2 Choix du positionnement du capteur et du parcours de tranquillisation**

Pour assurer une mesure optimale, respectez les conditions hydrauliques définies et exigées. Il est important de respecter les parcours de tranquillisation nécessaires!

- Le parcours de mesure doit être choisi de telle manière, que dans des conditions d'exploitation habituelles, il n'y ait pas de formation de dépôts (sable, cailloux, boues). La formation de dépôts est en général occasionnée par des vitesses d'entraînement trop faibles du profil d'écoulement et s'expliquent par des pentes trop faibles ou des malfaçons de construction (pente partiellement négative) sur le parcours de mesure.
- Des conduites fermées ont tendance à « se remplir » à partir d'un taux de remplissage de 80 % du diamètre nominal. Pour éviter des pulsations allant de pair dans ce cas dans le parcours de tranquillisation, le diamètre nécessaire sera choisi de telle manière, qu'indépendamment de Q<sub>min</sub> ou  $Q_{\text{max}}$ , des écoulements normalisés (2  $Q_{\text{TW}}$ ) ne dépassent pas un degré de remplissage de 80 % dans la conduite.
- Evitez des variations de pente à l'intérieur du parcours de stabilisation.
- L'entrée du parcours de stabilisation doit être au minimum de 5xDN, la sortie du parcours doit être de minimum 2xDN. Selon la turbulence du profil d'écoulement, des parcours de tranquillisation plus longs peuvent êtres nécessaires (jusqu´à 100xDN).

Les schémas ci-dessous [\(Fig. 6-7](#page-27-0) à [Fig. 6-13\)](#page-29-0) présentent des applications plus ou moins appropriées voire problématiques. Ils permettent de définir le site de mesure adéquat et d'interpréter certains états critiques dominants. En cas d'incertitude, quant au choix ou à l'évaluation du parcours de mesure prévu, contactez notre service technique.

![](_page_26_Figure_9.jpeg)

![](_page_26_Figure_10.jpeg)

Montage: En cas normal au centre

Erreur: Valeurs de mesure erronées

**Fig. 6-5 Installation capteur**

![](_page_27_Picture_1.jpeg)

![](_page_27_Figure_2.jpeg)

**Fig. 6-6 Position du capteur après courbes ou courbures**

![](_page_27_Figure_4.jpeg)

 $x =$  Erreur! Conditions d'écoulement indéfinies

 $\vee$  = Distance suffisante pour un écoulement régulier (selon l'application 10 ... 50 x DN distance)

<span id="page-27-0"></span>![](_page_27_Figure_7.jpeg)

![](_page_27_Figure_8.jpeg)

Due à un risque de pente négative par ensablement/envasement

**Fig. 6-8 Pente négative – risque d'ensablement** 

![](_page_28_Picture_1.jpeg)

![](_page_28_Figure_2.jpeg)

- $x =$  Erreur! Changement de pente = changement de profil d'écoulement
- = Distance; dépend de la pente et de la valeur de la vitesse d'écoulement  $l = mini 20 x DN$

#### **Fig. 6-9 Erreur due à un changement de pente**

![](_page_28_Figure_6.jpeg)

- $x =$  Erreur! Changement d'état d'écoulement de normal à torrentiel Possibilités de défaillance mesure de hauteur + mesures de hauteur et de vitesse erronées
- ? = Point de mesure critique, à déconseiller! Début de la diminution du faisceau
- $\vee$  = Distance I = mini. 5 x h<sub>max</sub> sur le site de mesure
- **Fig. 6-10 Erreur due au changement de profil en amont d'une pente ou d'un déversement**

![](_page_28_Figure_11.jpeg)

- (1) = Obstacles, p. ex. préleveur ou autre.
- (2) = Encombrement
- $x =$  Erreur!

Formation de tourbillon, écoulement tangentiel et/ou asymétrique

 $\vee$  = Distance I1 (en amont de l'obstacle) = mini 5 x h<sub>niveau d'eau</sub> Distance l2 (en aval de l'obstacle) = mini 10 x  $h_{\text{niveau d'eau}}$ 

#### **Fig. 6-11 Erreur due à des chicanes ou obstacles**

![](_page_29_Picture_1.jpeg)

![](_page_29_Figure_2.jpeg)

(1) = Formation de vague en amont du capteur sur la surface de l'eau Message d'erreur du capteur ultrasons aériens (2)

 $(2) =$  En ordre

![](_page_29_Figure_5.jpeg)

![](_page_29_Figure_6.jpeg)

![](_page_29_Figure_7.jpeg)

- $x =$  Erreur ! Due à des turbulences et formation de vagues après déversement
	- → Choix d'un autre point de mesure ou remplacement du regard
- <span id="page-29-0"></span>**Fig. 6-13 Erreur due à un déversement d'eau ou à un changement de pente**

![](_page_30_Picture_1.jpeg)

Lors de faibles hauteurs d'eau et/ou en présence d'importantes vitesses, le conditionneur hydraulique réglable peut procurer de meilleures conditions d´écoulement.

#### **Principe de fonctionnement:**

Une retenue est générée dans la zone du capteur grâce à une réduction de la section d'écoulement. Le régime d'écoulement est optimisé grâce à une augmentation du niveau et à une diminution de la vitesse d'écoulement. Ce calculateur hydraulique est livrable en différents diamètres. Ce système spécial de retenue devrait être installé par un personnel qualité et compétent.

![](_page_30_Picture_5.jpeg)

### **Fig. 6-14 Conditionneur hydraulique**

En cas d´incertitude quant au choix ou à l´évaluation du site de mesure prévu, contactez-nous.

![](_page_30_Picture_8.jpeg)

*Le choix d´un site de mesure optimal ainsi qu´une installation correcte sont inéluctables lors de mesures de débit temporaires! D´où la nécessité de connaissances globales des données et conditions hydrauliques. Il est important de prendre en compte qu´une installation non conforme, incorrecte ou inadéquate de cet ensemble de mesure ainsi que le choix d´emplacements inadéquats ou hydrauliquement problématiques peuvent entraîner des valeurs de mesure incorrectes ou incomplètes, qui seront inexploitables. C´est pourquoi, nous recommandons vivement de faire réaliser cette installation par un personnel compétent et formé.*

*NIVUS propose des formations appropriées.* 

![](_page_31_Picture_1.jpeg)

#### <span id="page-31-0"></span>**6.3.3 Montage des capteurs**

#### **Capteur hydrodynamique**

Pour une fixation temporaire du capteur hydrodynamique sur le radier, nous préconisons le système de fixation sur conduite RMS (REF.: PCM0 RMS2 0000 000). Il peut être installé dans des conduites de diamètre DN 200 à DN 800 ou des profils ovoïdes jusqu´à h = 600 mm. Vous trouverez la description du système de montage sur conduite au chapitre [6.3.4.](#page-35-0)

Si par contre le capteur doit être installé définitivement sur le radier, utilisez pour sa fixation 4 vis en acier inoxydable suffisamment longues (30 - 70 mm) et les chevilles correspondantes. Pour éviter tout dépôt, utilisez exclusivement des boulons à tête conique !

Pour réduire le risque de tourbillon ou accrochage de débris, utilisez des vis à tête conique, qui seront complètement visés dans la plaque de montage, NIVUS déconseille les vis d´écartement ou autre matériel de fixation.

Le capteur est à installer au centre de la conduite, le côté biseauté dirigé contre le sens d´écoulement.

Pour éviter tout risque d´accrochage de déchet, nous vous recommandons de ne laisser aucun espace entre la semelle du capteur et le radier!

![](_page_31_Picture_9.jpeg)

*Pour un montage optimal, le radier de la canalisation doit être parfaitement plane. Risque de brisure de la carcasse du capteur.* 

Pour éviter tout risque de colmatage, faire sortir le câble du capteur derrière le capteur sur le radier et jusqu´à la paroi.

![](_page_31_Picture_12.jpeg)

*Ne posez en aucun cas le câble librement, sans aucune protection ou en travers du milieu! Risque de colmatage, de fissure du câble ou du capteur!*

![](_page_31_Picture_14.jpeg)

1 protection

*rupture du câble!*

**Fig. 6-15 Indications pour la pose de câbles**

![](_page_31_Picture_17.jpeg)

*Ne démontez aucune pièce du capteur (pour éviter la perte de garantie)!* 

*Le rayon mini. de courbure du câble est de 10 cm. En-dessous risque de* 

Le fait de retirer ou de desserrer la semelle ou le presse-étoupe provoque la *non-étanchéité du capteur, voire sa défaillance.*

![](_page_32_Picture_1.jpeg)

![](_page_32_Picture_2.jpeg)

*Pour éviter toute perturbation due à des interférences électriques, évitez d'installer le câble du capteur près (ou en parallèle) à des lignes auxiliaires et à haute tension.*

### **Capteur cylindrique**

Le capteur cylindrique est vissé à l'aide d'une bague coupante raccord fileté et d'un écrou raccord (option: avec vanne sphérique pour un démontage exempt de pression ou armature de dégagement pour le démontage sous conditions d'exploitation) dans le manchon 1½". Pour ce montage, il est important que la partie horizontale du capteur soit parfaitement d'équerre avec la paroi de la conduite [\(Fig. 6-16,](#page-33-0) image 1).

La bague coupante du capteur se déforme lors du montage, elle ne peut donc être utilisée qu'1 fois. Vous pouvez vous procurer d'éventuelles bagues de rechange auprès de NIVUS.

### **Lors de la fixation du capteur sur conduite, veuillez prendre en compte :**

![](_page_32_Figure_8.jpeg)

Souder le manchon 1½" dans un angle de 90°

![](_page_33_Picture_0.jpeg)

![](_page_33_Picture_97.jpeg)

#### **Fig. 6-16 Indications pour le montage de capteurs cylindriques**

Le capteur sera positionné de telle manière que le côté biseau soit pointé exactement contre le sens d'écoulement. La vis 180° vers le sens d´écoulement (voir [Fig. 6-4,](#page-25-0) 6) aide à son emplacement.

<span id="page-33-0"></span>![](_page_33_Picture_5.jpeg)

*Il est important d'utiliser pour le montage du capteur cylindrique (DIN 2353) une pâte grasse pour presse-étoupe inox (p. ex. graisse mécanique). Avant montage, graisser légèrement le pas de vis de l'écrou raccord, le pas de vis et le cône ainsi que la bague!*

*A la livraison, les presse-étoupes dont légèrement graissés. Possibilité de vous procurer la pâte grasse auprès de NIVUS.*

![](_page_33_Picture_8.jpeg)

**Fig. 6-17 Utilisation de pâte grasse**

![](_page_34_Picture_1.jpeg)

#### **Capteurs ultrasons aériens**

Le capteur ultrasons aériens type OCL est conçu et livré pour être installé sur un système de fixation de type RMS (voir [Fig. 6-4\)](#page-25-0).

Avant l'assemblage complet du système de fixation sur conduite RMS, passez la tôle de montage située en voûte par le module enfichable 4 du capteur ultrasons aériens (voir [Fig. 6-18\)](#page-34-0).

![](_page_34_Figure_5.jpeg)

- 1 Plaque de montage 1
- 2 Plaque de montage 2
- 3 Plaque de montage 3
- 4 Module enfichable pour la tôle de montage

#### **Fig. 6-18 Capteur ultrasons aériens à fixer sur le système de fixation sur conduite**

Avant de tendre le RMS, alignez le capteur ultrasons aériens à plat et parallèle à la surface de l'eau.

<span id="page-34-0"></span>![](_page_34_Picture_12.jpeg)

*En cas d´installation en parallèle du capteur ultrasons aériens avec le capteur Doppler, veillez à positionner celui-ci 10 cm en amont du capteur combiné. Ceci pour éviter des influences hydrauliques du capteur Doppler sur la mesure de hauteur.*

![](_page_34_Figure_14.jpeg)

**Fig. 6-19 Montage du capteur ultrasons aériens** 

![](_page_35_Picture_1.jpeg)

![](_page_35_Figure_2.jpeg)

**Fig. 6-20 Disposition des capteurs**

Lors d'une installation définitive, le capteur ultrasons aériens peut également être vissé en voûte de la conduite à l'aide de 3 vis suffisamment longues M5 et de chevilles correspondantes.

<span id="page-35-0"></span>![](_page_35_Picture_5.jpeg)

*La plage morte du capteur ultrasons aériens de type OCL est de 10 cm. Les niveaux à l'intérieur de cette plage ne peuvent être mesurés.*

*Lors d'une submersion du capteur ultrasons aériens, il se produit une injection acoustique dans le milieu à mesurer. Le danger d'une mesure de hauteur erronée existe lors d'une submersion, résultant du fait que la vitesse acoustique est plus importante que l'air. C'est pourquoi, nous conseillons lors de la programmation, de masquer la plage de submersion du capteur ultrasons aériens. Le capteur ultrasons aériens ne doit PAS être activé dans cette plage de mesure!*
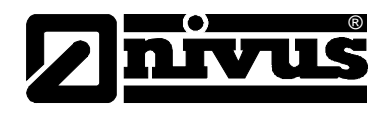

#### **6.3.4 Système de fixation sur conduite**

Le système de fixation sur conduite se compose des éléments suivants:

- **Tendeur**
- Tôle de base
- Clavettes de serrage
- Tôles de rallonge (option)

Selon le diamètre de la conduite existante, sélectionnez les pièces nécessaires [Fig. 6-21](#page-36-0) et [Fig. 6-26.](#page-39-0)

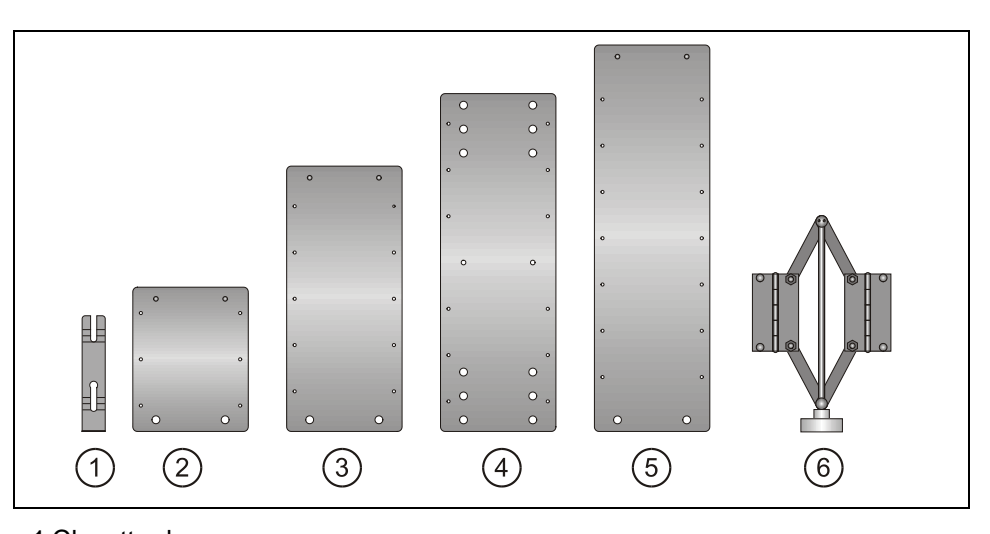

- 1 Clavette de serrage
- 2 Tôle de rallonge V5
- 3 Tôle de rallonge V10
- 4 Tôle de base
- 5 Tôle de rallonge V15

6 Tendeur

#### **Fig. 6-21 Pièces détachées du système de fixation sur conduite**

Lors du montage, veillez à ce que le tendeur se trouve toujours en haut de la conduite et la tôle de base sur le radier. Les éventuelles tôles de rallonge nécessaires sont a insérer à droite et à gauche entre le tendeur et la tôle de base, le même nombre de chaque côté.

Les clavettes de serrage permettent un montage rapide en enfichage affleuré avec la tôle contre le sens d´écoulement. (voir [Fig. 6-23;](#page-37-0) Image 3).

<span id="page-36-0"></span>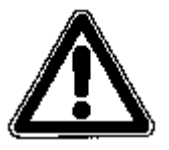

*Les tôles de montage présentent des bords vifs. Munissez-vous de gants protecteurs lors du montage et démontage du système de fixation !* 

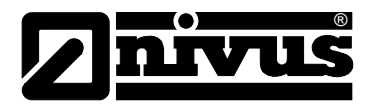

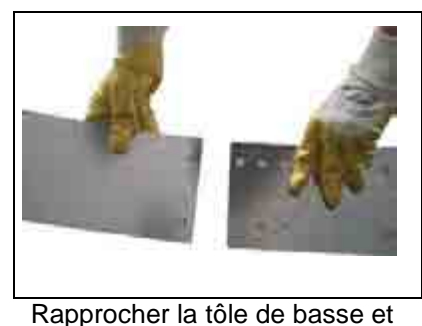

la tôle de rallonge

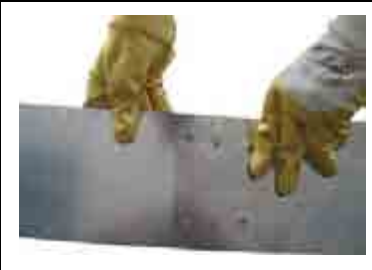

Fixer les tétons dans les trous Bloquez à l'aide de la clavette

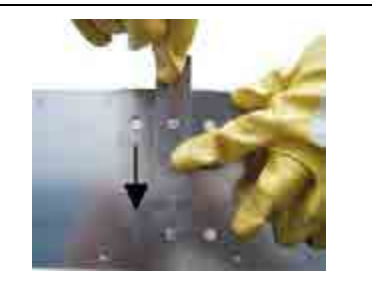

(elle sera "collée" à la tôle contre le sens d´écoulement)

## **Fig. 6-22 Montage à l'aide de clavettes de serrage**

Ensuite encliquetez les trous oblongs situés à l´arrière du capteur de vitesse dans la tôle de base (voir [Fig. 6-2\)](#page-24-0).

Tournez la manette du tendeur dans le sens des aiguilles d´une montre jusqu´à ce que le levier de serrage soit fermé. Insérez à présent l´ensemble du système dans la conduite, ajustez le en tournant la manette du tendeur dans le sens contraire des aiguilles d´une montre jusqu´à ce qu´il soit bloqué.

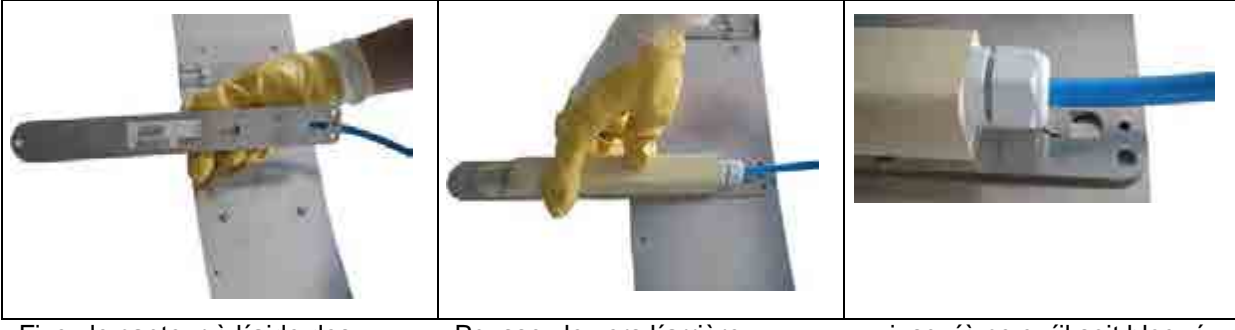

Fixez le capteur à l´aide des encoches sur la tôle

Poussez le vers l'arrière... .... jusqu'à ce qu'il soit bloqué (affleuré avec la tôle)

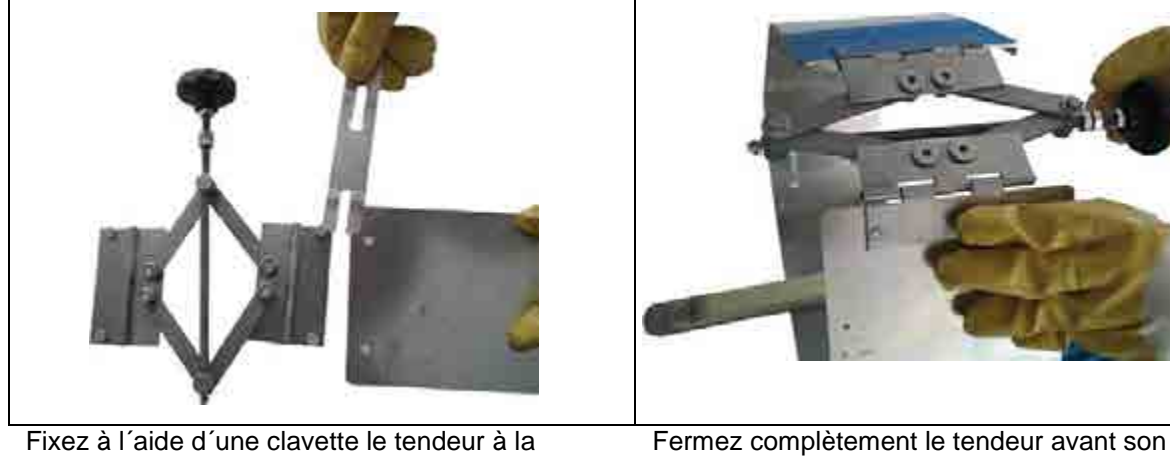

<span id="page-37-0"></span>dernière tôle (des deux côtés).

installation dans la conduite

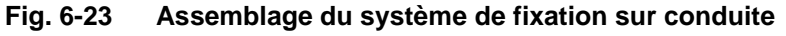

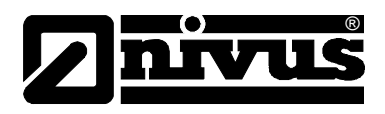

Lors de la fixation temporaire du capteur avec le système de fixation sur conduite, respectez les points ci-dessous:

Pour éviter un détachement lors du fonctionnement, réaliser une force de pression suffisante sur la paroi. A appliquer surtout en présence de grands diamètres et d´importantes hauteurs.

Si nécessaire, sécurisez le système de fixation pour éviter qu´il soit emporter (p. ex. fixation supplémentaire avec vis inox dans la paroi de la conduite).

- Montage en parallèle avec la paroi, afin de minimiser le risque de colmatage. Ne laisser aucun espace entre plaque de montage, capteur et radier de la conduite.
- Menez le câble du capteur avec un liant vers le haut du système de fixation.
- Le câble du capteur doit être mené le long de la paroi et si nécessaire fixé à l´aide de colliers.
- Prendre en compte le choix de plaques de montage [\(Fig. 6-26\)](#page-39-0).
- Lors de l'utilisation en parallèle du capteur actif ultrasons aériens et du capteur Doppler, utilisez la plaque supplémentaire (REF: PCP0 ZRMS 2Z00 000). Le capteur Doppler sera fixé sur la plaque de base RMS à l´aide des deux logements avants (voir [Fig. 6-2\)](#page-24-0). La plaque supplémentaire permet de fixer correctement le câble.
- D Le capteur ultrasons aériens sera bloqué à l'aide de sa double plaque de montage sur les tôles de rallonge. Il devra être parallèle à la surface de l´eau (voir également chapitre [6.3.3\)](#page-31-0)

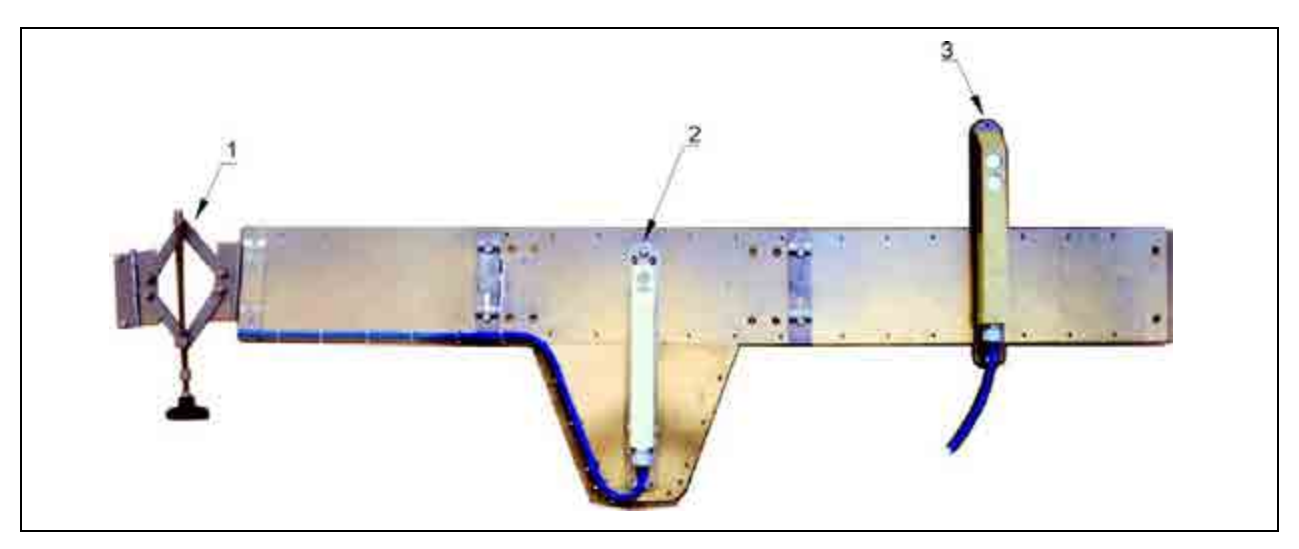

- 1 Tendeur
- 2 Capteur combiné ultrasons immergés
- 3 Capteur ultrasons aériens

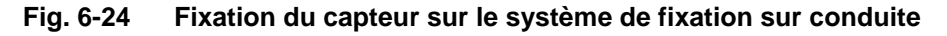

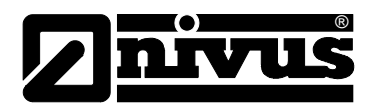

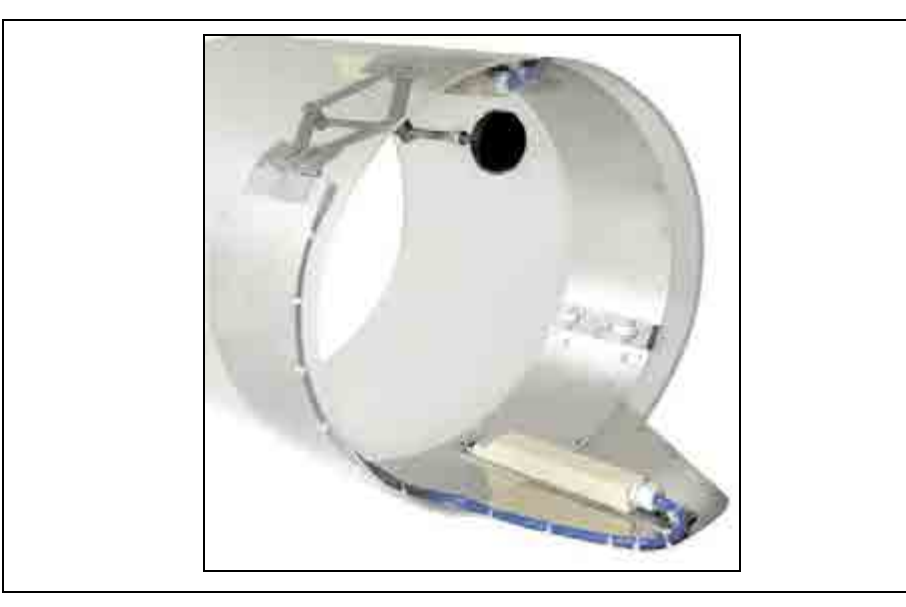

**Fig. 6-25 Système de fixation sur conduite avec tôle supplémentaire pour montage en parallèle du capteur combiné et capteur ultrasons aériens**

| <b>DN</b><br>(Diamètre<br>intérieur en<br>mm) | <b>BST</b><br>Pièce de base | <b>SPV</b><br>Tendeur | V <sub>5</sub><br>Rallonge | V <sub>5</sub><br>Rallonge | V10<br>Rallonge | V10<br>Rallonge | V <sub>15</sub><br>Rallonge | V <sub>15</sub><br>Rallonge |
|-----------------------------------------------|-----------------------------|-----------------------|----------------------------|----------------------------|-----------------|-----------------|-----------------------------|-----------------------------|
| 200                                           | X<br>Trou situé au milieu   | X                     |                            |                            |                 |                 |                             |                             |
| 250                                           | x<br>Trou situé au milieu   | X                     | X                          | X                          |                 |                 |                             |                             |
| 300                                           | x<br>Trou situé sur le côté | X                     | X                          | X                          |                 |                 |                             |                             |
| 350                                           | x<br>Trou situé au milieu   | X                     |                            |                            | X               | X               |                             |                             |
| 400                                           | x<br>Trou situé sur le côté | X                     |                            |                            | X               | X               |                             |                             |
| 450                                           | X<br>Trou situé au milieu   | X                     | X                          | X                          | X               | X               |                             |                             |
| 500                                           | x<br>Trou situé sur le côté | X                     | X                          | X                          | X               | X               |                             |                             |
| 600                                           | X<br>Trou situé sur le côté | X                     | X                          | X                          |                 |                 | X                           | X                           |
| 700                                           | x<br>Trou situé sur le côté | X                     |                            |                            | X               | X               | X                           | X                           |
| 800                                           | x<br>Trou situé sur le côté | X                     | X                          | X                          | X               | X               | X                           | X                           |

<span id="page-39-0"></span>**Fig. 6-26 Liste des diverses tôles de montage** 

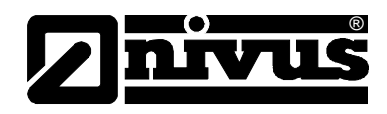

## <span id="page-40-0"></span>**6.3.5 Connexion du capteur**

#### **Capteur Doppler et ultrasons aériens**

Le capteur Doppler ainsi que le capteur ultrasons aériens sont équipés de connecteurs adéquats, spécialement confectionnés. Ils sont à raccorder au convertisseur selon la [Fig. 6-1.](#page-23-0) Dévissez sur les prises nécessaires les capuchons de protection, fixez le connecteur et resserrez à la main la collerette de fixation pour assurer le contact et garantir le degré de protection.

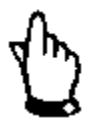

Les pas de vis des connecteurs et prises sont, si besoin, à nettoyer avant *raccordement à l'aide d'un chiffon non pelucheux.*

Les capteurs avec une boîte de pression intégrée sont équipés sur le connecteur de raccordement d´un filtre à air contenant un produit déshumidificateur avec indicateur de couleur. Ce filtre à air est nécessaire pour garantir une compensation entre la boîte de pression et la pression atmosphérique dominante.

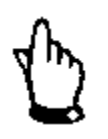

*Si l´indicateur de couleur du déshumidificateur passe du bleu ou rose clair, le filtre est usé et doit être remplacé dans les meilleurs délais.*

Vous pouvez vous procurer un filtre de rechange avec connecteur et tuyau de liaison sous la référence article POA0 ZUBF IL00 000.

En cas de risque d´inondation du filtre, installez sur l´autre côté du filtre à air le tuyau à air livré, en veillant à ne pas créer de pli et de l´installer au-dessus du niveau maxi possible.

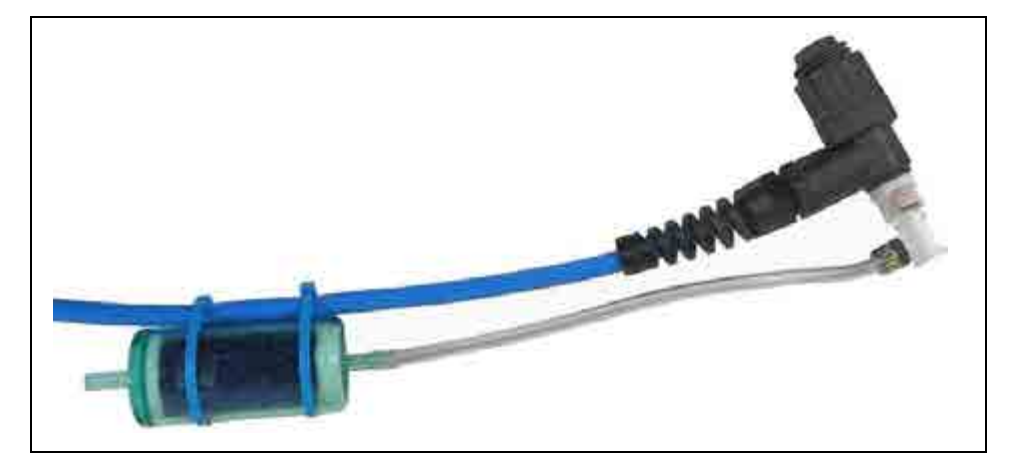

**Fig. 6-27 Connecteur de raccordement avec filtre à air**

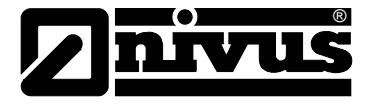

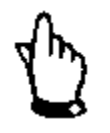

*Les prises femelles du PCM F non utilisées seront fermées avant installation à l´aide du capuchon à visser fixé sur chaque prise. Faute de quoi le degré de protection de l´ensemble de l´appareil ne pourra être garanti. La garantie ne pourra être accordée en cas de négligence ou d´omission d´installer ces protections de raccordement.* 

*Des capuchons endommagés ou perdus peuvent être commandés chez NIVUS.*

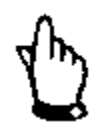

*Le convertisseur ne doit jamais être exploité sans filtre dès lors que des capteurs avec boîte de pression intégrée et filtre à air y sont connectés!*

*Dès lors que le connecteur filtre est déconnecté du connecteur capteur, une fermeture automatique se fait. Empêchant la compensation d´air mais également une entrée d´eau dans le capteur. Une mesure exacte du niveau via la boîte de pression n´est plus possible.*

*Le tuyau de compensation d´air ne doit pas se trouver dans l´eau, ni être fermé ni présenter de pli. Une entrée d´air permanente et sans obstacle doit être assurée.*

#### **Capteur de niveau externe**

Possibilité de raccorder au PCM F des capteurs externes 2 fils 4-20 mA pour la mesure de niveau (p. ex capteur compact de type NivuCompact, mesure de niveau hydrostatique de type NivuBar Plus, ...). La tension d´alimentation des capteurs est de 16 V. La connexion des capteurs au PCM F s´effectue sur la prise 3.

A cet effet, nous proposons des câbles pré-confectionnés de différentes longueurs:

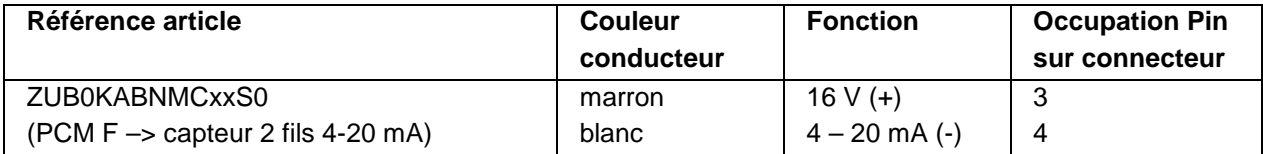

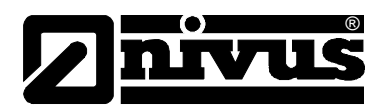

## **6.3.6 Connexion d'appareils périphériques**

Le PCM F possède plusieurs entrées et sorties analogiques et numériques, auxquelles capteurs ou autres périphéries peuvent être raccordées. Vous trouverez un aperçu des diverses possibilités de connexion, voir [Fig. 2-2.](#page-5-0) Connexion directe via un câble préconfectionné au connecteur multifonctions (voir [Fig. 6-1\)](#page-23-0). A cet effet divers types de câbles ont disponibles:

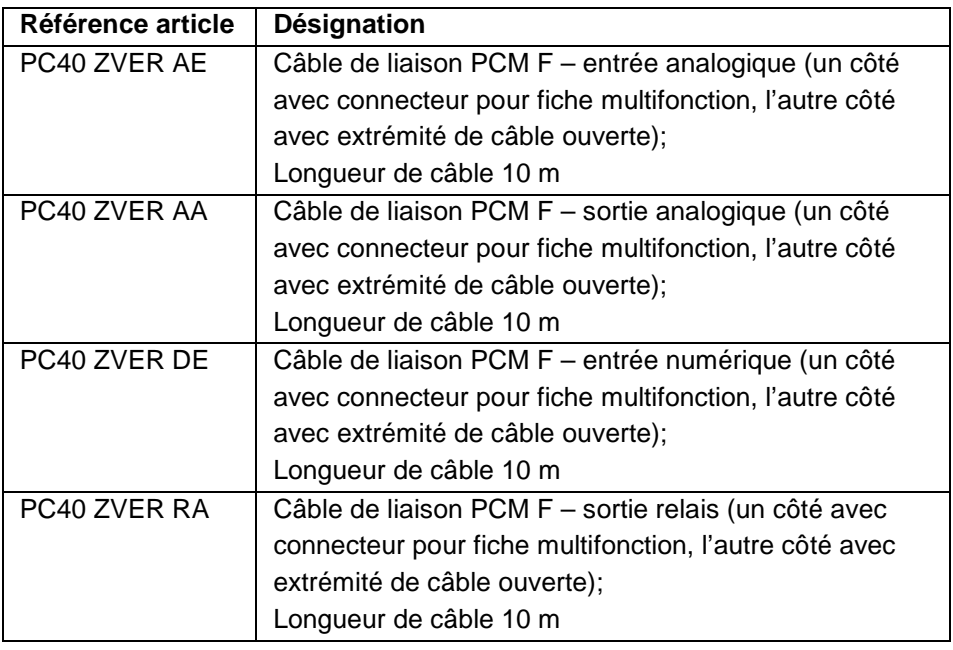

#### **Occupation des conducteurs des câbles pré-confectionnés**

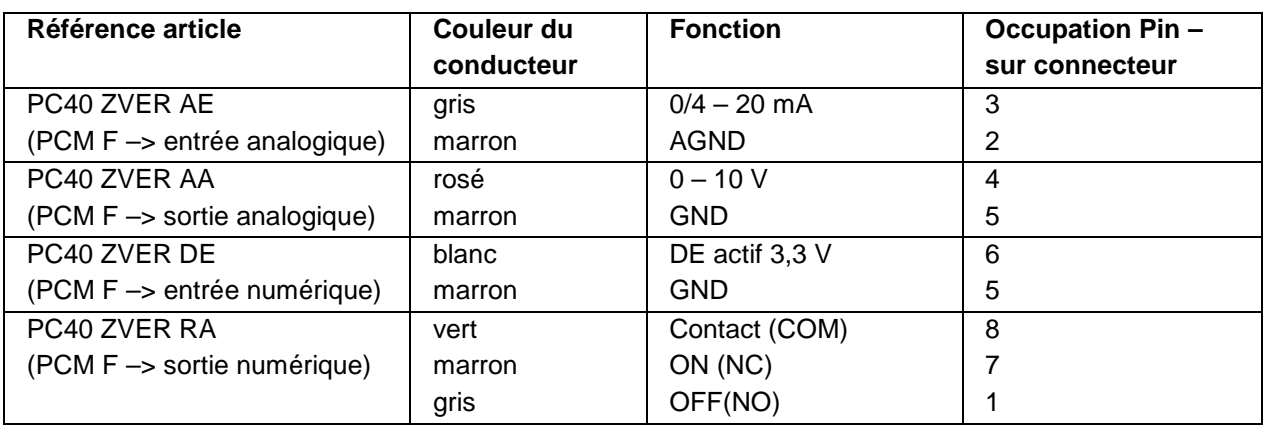

#### **6.3.7 Connexion Connector-box**

®

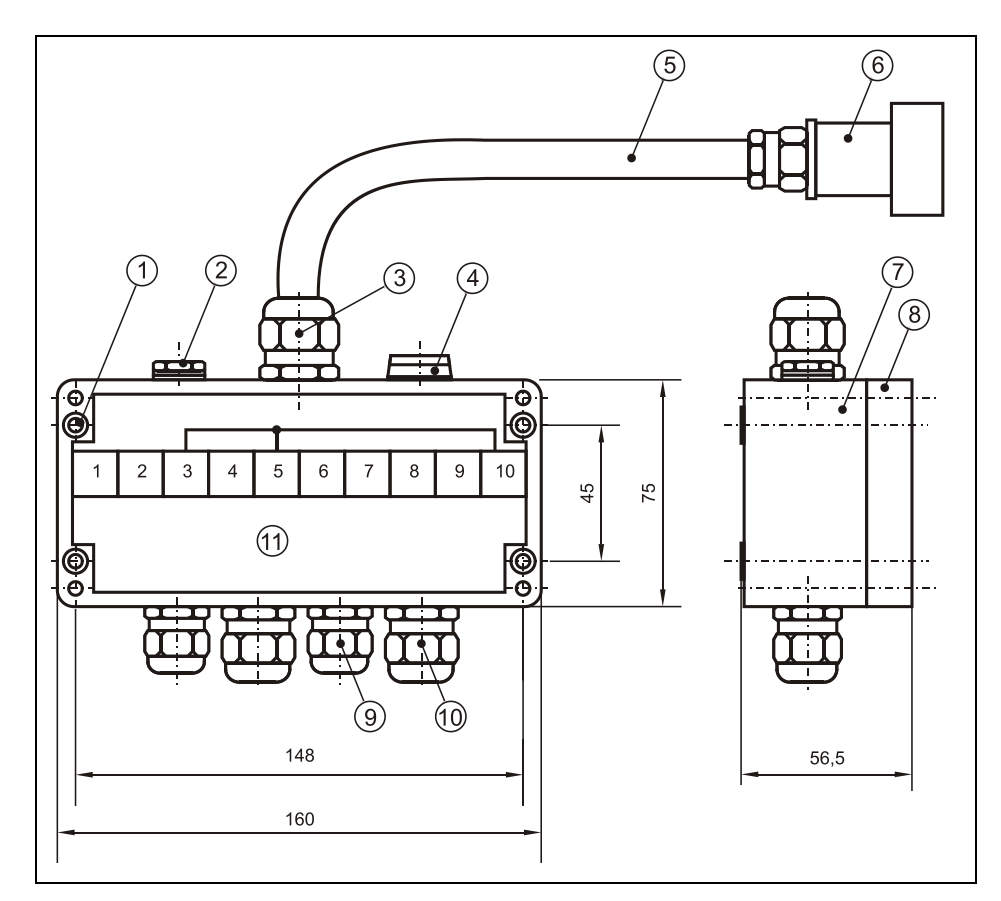

Un Connector-box est proposé pour connecter plusieurs signaux en parallèle. A se procurer auprès de NIVUS sous la réf.: PC40ZVS10000000.

- 1 Perçages de montage pour fixation boîtier (vis M4)
- 2 Elément de compensation de pression DAE7
- 3 Presse-étoupe HSK-K / M25x1,5 ou PG13,5
- 4 Ecrous flottants PG9
- 5 Câble de liaison 1 m
- 6 Connecteur multifonction 9 pôles pour connexion au PCM 4
- 7 Partie inférieure du boîtier
- 8 Couvercle du boîtier
- 9 Presse-étoupe M16x1,5 ou Pg9 (2x) / côté périphérie
- 10 Presse-étoupe M20x1,5 ou Pg11 (2x) / côté périphérie
- 11 Occupation bornier 1 Entrée analogique  $(0 20 \text{ mA})$ 
	- passive
		- 2 GND (analogique)
		- 3 GND
		- 4 Sortie analogique (0 10 V)
		- 5 GND
		- 6 Entrée numérique
		- 7 Sortie relais (NO)
		- 8 Sortie relais (COM)
		- 9 Sortie relais (NC)
		- 10 Blindage

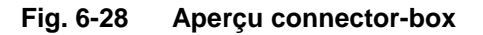

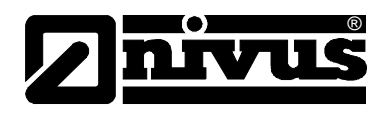

# **6.4 Tension d'alimentation du PCM F**

## <span id="page-44-0"></span>**6.4.1 Batterie**

Le PCM F est équipé en standard d´une batterie au plomb. Ce pack batterie surmoulé garantit une grande autonomie de mesure. En option des piles à usage unique peuvent être utilisées via le box batterie (réf. article PC40ZBBOX000000). La qualité des piles est normative pour la durée d'une mesure! L'utilisation de piles de fabricants renommés est conseillée.

La batterie est installée dans un compartiment capitonné. Ce compartiment est fermé avec un couvercle et 4 vis de sécurité.

En général, la batterie est livrée chargée. Néanmoins pour des raisons de fiabilité, nous préconisons le rechargement de la batterie avant la première mise en service. Pour charger ou remplacer le pack batterie, enlevez les 4 vis du couvercle à l´aide de la clé livrée et dégagez le couvercle. Vous pouvez maintenant enlevez le connecteur enfichable et sortir la batterie. Après remplacement, resserrez les vis de fixation (voir [Fig. 2-1\)](#page-5-1) du compartiment batterie.

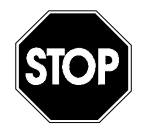

*Pour charger la batterie, utilisez exclusivement le chargeur de la soc. NIVUS Pour cela, respectez les spécifications du chargeur.*

*Le chargement de la batterie se fera dans un environnement sec.*

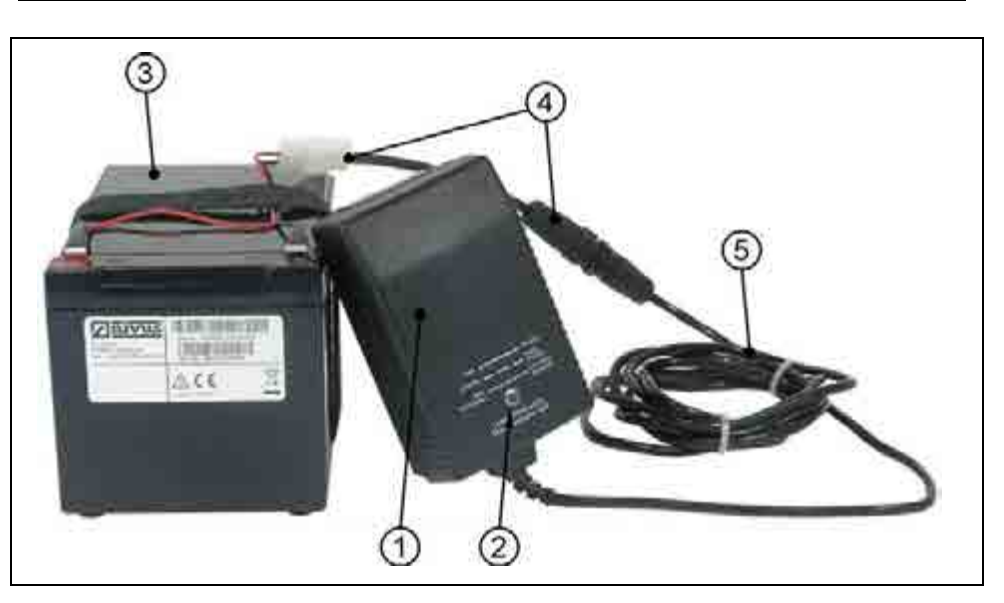

- 1 Chargeur
- 2 Indicateur LED
- 3 Batterie au plomb
- 4 Adaptateur de chargement
- 5 Câble de connexion

#### **Fig. 6-29 Chargeur avec batterie**

Avant de raccorder ou de séparer le chargeur/bloc alimentation de la batterie, déconnecter le chargeur du secteur.

Le chargeur/bloc alimentation signale l´état de charge grâce aux LED implémentées.

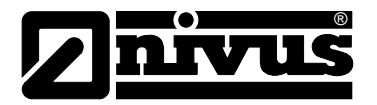

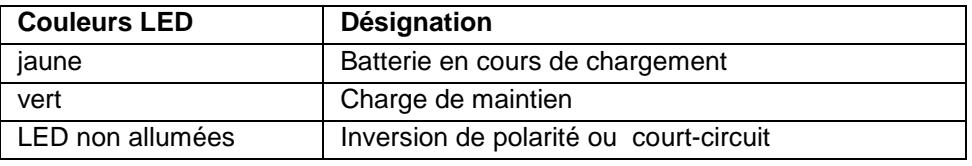

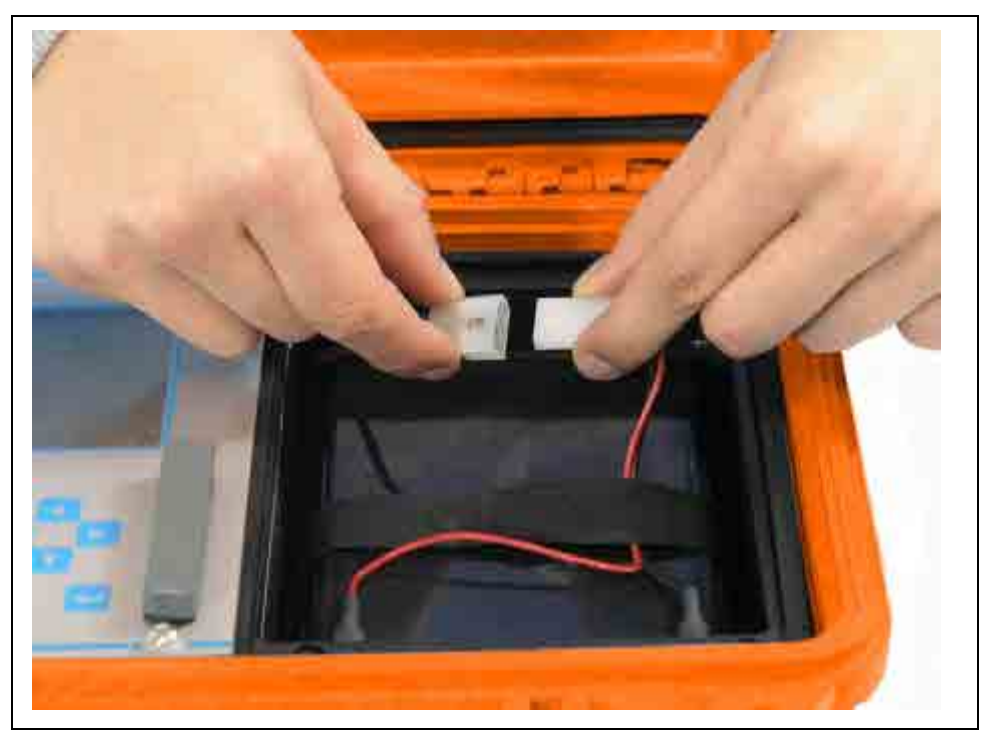

#### **Fig. 6-30 Connexion batterie**

Avec le temps, la batterie perd de sa capacité maximale. Ce qui influence l´autonomie, qui ne peut pas être prise en compte par le calcul de l´autonomie intégré dans le PCM F.

Lors de températures environnantes hautes ou basses ainsi que lors d´une importante sollicitation, la capacité de batterie diminue.

<span id="page-45-0"></span>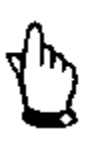

*Les batteries sont des pièces d´usure et devraient être remplacées après maxi. 2 ans. En cas d´importante sollicitation, ce délai peut se réduire.*

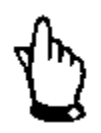

*Avant chaque intervention de mesure, chargez la batterie du PCM F. A l´issue de la dernière mesure, sortez la batterie du compartiment, stockez-la dans un endroit hors gel et rechargez-la tous les 2 mois, afin de maintenir longtemps sa capacité.*

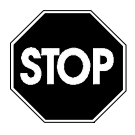

*En cas d'utilisation de pièces de rechange ou d'usure (p. ex. batterie etc.), non validées par NIVUS, la garantie expire.*

Le compartiment batterie doit toujours être fermé quand l'appareil est en *fonctionnement.*

Une dépollution écologique de la batterie doit être respectée. Les batteries usées peuvent être retournées au fabricant ou déposées à des endroits appropriés.

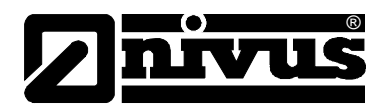

#### **6.4.2 Raccordement au réseau**

Le PCM F peut être exploité, vis le bloc alimentation/chargeur combiné, directement par raccordement au réseau (100 - 240 V AC). Pour cela, raccordez le connecteur du bloc alimentation/chargeur à la prise du PCM F (voir également [Fig. 6-1\)](#page-23-0). La batterie doit, pendant le chargement au réseau, rester dans le PCM F, il sera chargé en parallèle et servira de tampon en cas de coupure de courant. (Le processus de chargement, comme décrit au chapitre [6.4.1](#page-44-0) est démarré. Le PCM F est en fonctionnement pendant ce processus).

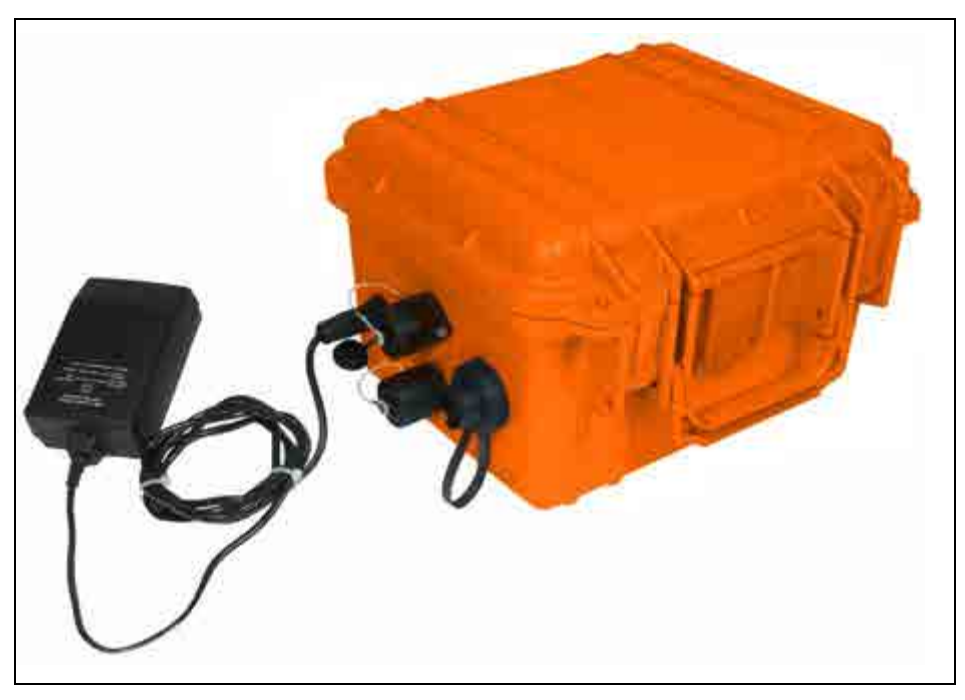

**Fig. 6-31 Chargeur raccordé directement au PCM F**

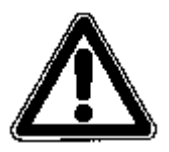

*Lors de l'utilisation, veuillez respecter le degré de protection du bloc alimentation/chargeur.*

#### **6.4.3 Tension d´alimentation alternative**

Le PCM F peut être exploité, à partir de la prise chargeur, via des sources de tension alternatives (p. ex. capteurs solaires). NIVUS propose un box batterie externe (PC40ZBBOXEXT) pouvant recevoir une batterie rechargeable de 26 Ah. L´entrée tension fonctionne de 11,5 V - 30 V, elle est protégée contre la surtension, la surintensité de courant et l´inversion de polarité. Tous les fusibles sont équipés d'une fonction "Auto-Reset" après l'élimination du défaut.

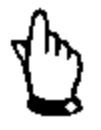

*L´entrée tension via la prise chargeur est équipé d´une diode de protection. Cette diode fait partie du pack protection décrit ci-dessus. Lors du choix du régulateur solaire, veuillez noter que la tension batterie ne peut être mesurée directement sur la prise chargeur.*

*L´absence de cette valeur suggère à différents régulateurs solaires l´absence de batterie. Ainsi la charge n´est pas validée par le régulateur.*

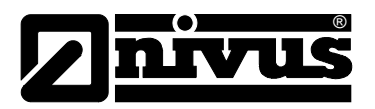

# **7 Mise en service**

# **7.1 Généralités**

#### **Information pour l´exploitant**

Avant de procéder au raccordement et à la mise en service du PCM F, il est impératif de prendre en compte les informations d´utilisation ci-dessous! Ce manuel contient toutes les informations nécessaires à la programmation et à l´utilisation de l´appareil.

Il s´adresse à un personnel qualifié en matière technique et hydraulique, ayant des connaissances dans les domaines de la technique de mesure, d´automatisation, de télématique et d´hydraulique des eaux usées. Pour garantir un fonctionnement optimal du PCM F, il convient de lire attentivement ce manuel d´instruction!

En cas d´ambiguïtés ou de difficultés quant au montage, au raccordement ou à la programmation, n´hésitez pas à nous contacter.

#### **Principes fondamentaux**

a mise en service de cet ensemble de mesure ne doit être réalisée qu´après achèvement et contrôle de l´installation. Avant la mise en service, la lecture de ce manuel est indispensable, pour éviter toute erreur de programmation. Familiarisez-vous avec la manipulation de le PCM 4 par clavier et écran ou par PC à l´aide du manuel, avant de démarrer le paramétrage.

Après connexion du convertisseur et capteur (voir chapitres correspondants [6.2](#page-22-0) et [6.3\)](#page-24-1) , nous passons à présent au paramétrage du point de mesure. Pour cela il suffit en général de rentrer:

- Les données géométriques du point de mesure
- Choix du type de capteur pour la mesure de niveau
- Réglage du mode d'enregistrement
- Contrôle et si nécessaire modification de l'heure et date système

Le clavier de commande du PCM F a été conçu de telle manière, que même des utilisateurs non entraînés sont en mesure (sans instructions supplémentaires) de dialoguer facilement grâce à une assistance guidée du menu (sous forme graphique).

Nous vous conseillons de faire réaliser une programmation par le fabricant dans le cas de programmations (applications) volumineuses, conditions hydrauliques complexes, formes de conduites spéciales, manque de personnel qualifié. Notre SAV reste à votre entière disposition.

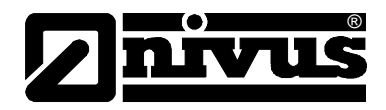

# **7.2 Clavier de commande**

Pour l'enregistrement des données nécessaires vous disposez de 18 touches protégées par une pellicule plastifiée.

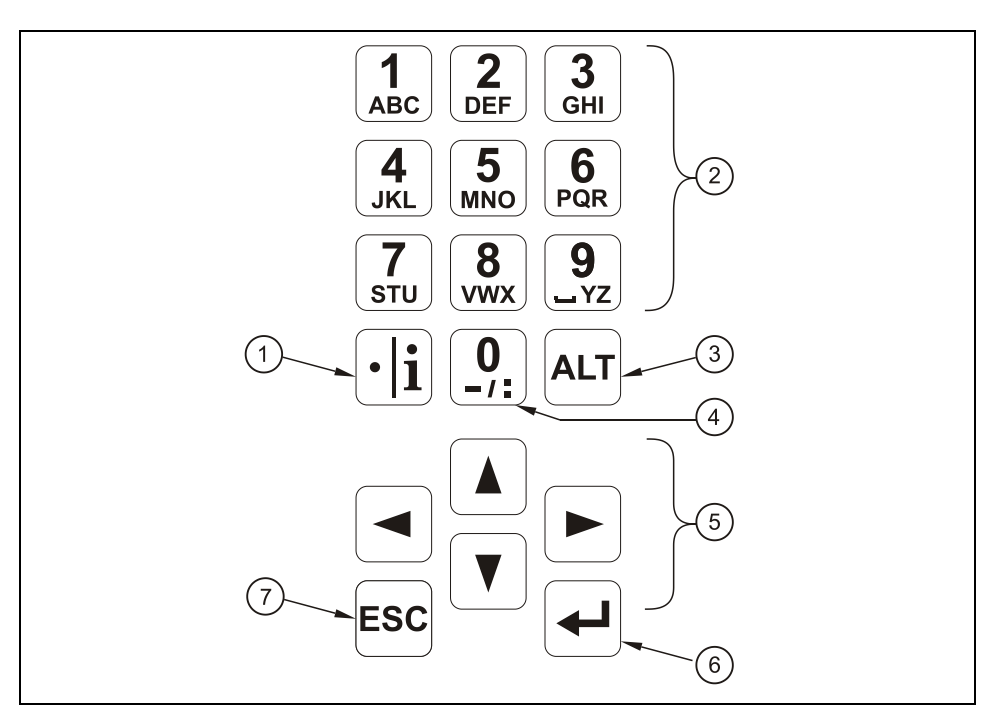

- 1 Décimales / touches info
- 2 Chiffres / lettres
- 3 Touche de commutation
- 4 0 / touche de navigation
- 5 Touche commande
- 6 Touche de confirmation (ENTER)
- 7 Touche annulation

#### <span id="page-48-0"></span>**Fig. 7-1 Vue du clavier de commande**

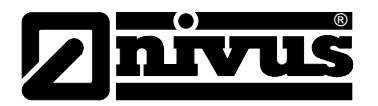

# **7.3 Affichage**

Le PCM F dispose d'un grand afficheur rétro éclairé (128 x 128 pixels), permettant au personnel exploitant une communication aisée.

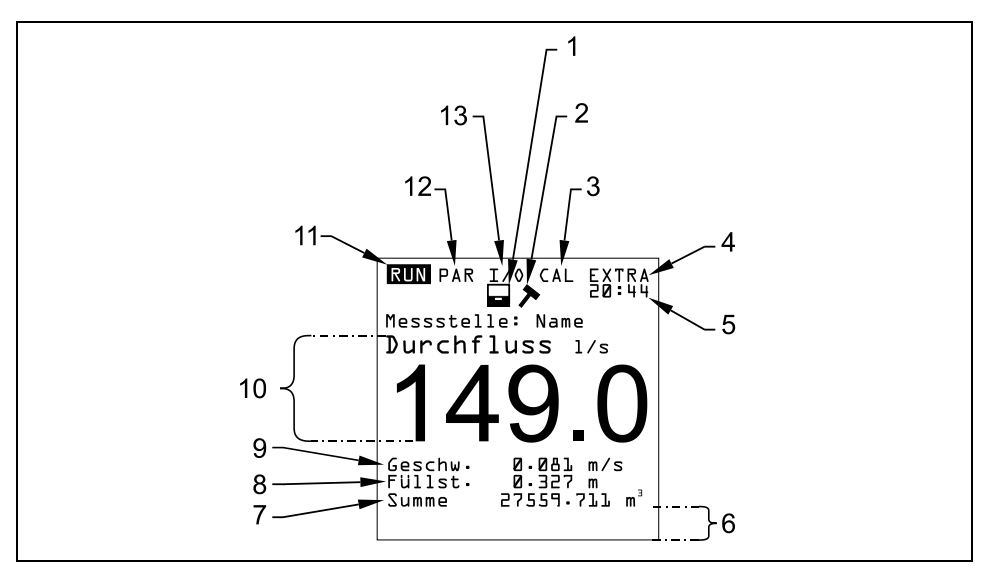

- 1 Affichage de la sauvegarde activée
- 2 Affichage du mode service activé
- 3 Menu d´étalonnage
- 4 Menu d'affichage
- 5 Heure système actuelle en alternance avec l´affichage de la température du milieu
- 6 Etat de sorties numériques
- 7 Total
- 8 Affichage du niveau (hauteur)
- 9 Affichage de la vitesse
- 10 Affichage du débit
- 11 Menu d´exploitation
- 12 Menu de paramétrage
- 13 Statut (menu) des entrées et sorties ainsi que des capteurs
- **Fig. 7-2 Vue de l'afficheur**

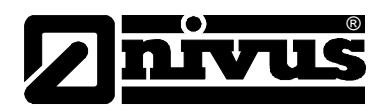

Au choix vous disposez de 5 menus de base, visibles dans la partie supérieure de l'écran, pouvant être sélectionnés individuellement:

- **RUN** Le mode d'exploitation normal. Il permet outre la sélection des affichages standards du nom des points de mesure, de l'heure, du débit, du niveau et de la vitesse d'écoulement moyenne, l'affichage (option) de la répartition de la vitesse d'écoulement; un affichage des totaux journaliers, des messages d'erreurs ou de la tendance du débit, niveau ou vitesse d'écoulement moyenne.
- **PAR** Ce menu est le plus volumineux. Il guide le personnel effectuant la Mise en Service dans l'intégralité du paramétrage des dimensions de points de mesure, capteurs, fonction enregistrement et autres réglages comme p. ex. la batterie.
- **I/O** Ce menu propose des fonctions d´interprétation pour des états de fonctionnement internes du PCM F. Ce qui veut dire que les données actuelles en attente peuvent être interrogées. Par ailleurs, il permet de visualiser, grâce à divers sous-menus, les échogrammes des capteurs ultrasons aériens, les niveaux des différents capteurs de hauteur, les valences des interfaces périphériques etc. Permettant d´évaluer l´hydraulique sur le site de mesure, de déterminer la mémoire restante de la carte mémoire et de la capacité de batterie.
- **CAL** Possibilité de régler le niveau et le calcul automatique des volumes de débit .
- **EXTRA** Dans ce menu vous avez la possibilité d'effectuer des réglages fondamentaux d'affichage comme le contraste, l'éclairage, la langue, les unités de mesure, les heures système ainsi que le préréglage des compteurs totalisateurs.

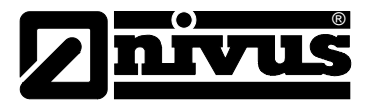

# **7.4 Fonctionnement des commandes**

Le dialogue s'effectue avec une assistance guidée du menu, appuyé par des graphiques. Pour la sélection des différents menus et sous-menus utilisez les 4 touches de commande (voir [Fig. 7-1\)](#page-48-0).

- ╶╸║╺╴│ Les touches "flèche à gauche" ou "flèche à droite" permettent de sélectionner les différents menus principaux.
- $\boxed{\blacktriangle}$   $\boxed{\blacktriangledown}$

 $\left[\blacktriangle\right]$ 

**ESC** 

- Les touches "flèche vers le haut" ou "flèche vers le bas" permettent de se déplacer dans les différents menus dans la direction correspondante.
- La touche "Enter" permet l'accès, à l'aide des touches "flèche gauche/droite", au sous-menu sélectionné et à sa zone d'entrée. Par ailleurs, la touche "Enter" permet de confirmer des données d'entrée.
	- La touche "ESC" permet de quitter pas à pas les sous-menus sélectionnés. Les enregistrements sont interrompus sans prise en compte.
- $\left(\begin{array}{c} 1 \\ \n\end{array}\right)$  Ces touches permettent l'entrée des valeurs numériques des paramètres. Dans les différents menus partiels ces touches sont utilisées pour l'entrée d'informations numériques (sous-menu: nom du point de mesure, sous-menu: description sortie relais, divers sous-menus d'enregistrement). Son utilisation est identique à celle d'un téléphone portable. Une légère pression permet la commutation entre les différentes lettres et chiffres. Si pendant 2 secondes vous n'effectuez aucune entrée/commutation, le curseur se rendra sur la prochaine lettre.
- $\left[\cdot\right]$ La touche "point/i" permet l'entrée de décimales. Parallèlement elle permet d'interroger des informations internes comme la version logiciel ou autres. Elle démarre la "communication" entre convertisseur et capteur de vitesse.
	- La touche "ALT" permet en mode « entrée de textes », la commutation entre majuscules et minuscules. Par ailleurs elle sert à supprimer et à insérer ainsi qu'à activer et désactiver diverses fonctions en mode paramétrage. Ainsi elle fait fonction de touche de commutation entre diverses possibilités de programmation. En mode RUN, elle permet un stockage coercitif sur la carte flash.
- 

 $|ALT|$ 

 Cliquez successivement plusieurs fois sur les touches >ALT< et >ESC< permet de déconnecter l´appareil. Ainsi la mesure et l´enregistrement sont hors service! L´appareil est réactivé après env. 7 secondes en cliquant sur

une touche quelconque.

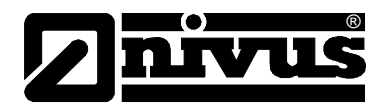

# <span id="page-52-0"></span>**7.5 Mode de fonctionnement de la mesure et de l'afficheur**

Après programmation, le PCM F effectue une remise à zéro du système et un redémarrage. Ensuite l'appareil démarre selon le cycle de temps préréglé. Le temps de mesure est re-déterminé automatiquement par le PCM F lors de chaque cycle de mesure en fonction de l'hydraulique et des conditions hydrauliques.

Le nombre de sauvegardes réalisé par heure est calculé à partir d'une heure pleine, divisée par le cycle d'intervalle. Le point de référence du calcul des différents moments est l'heure pleine.

Ce qui veut dire, p. ex:

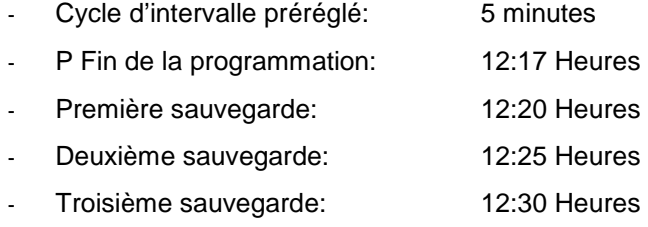

etc.

#### **7.5.1 Fonction de l'afficheur en mode sauvegarde**

#### **Possibilité 1**

L´appareil vient d´être connecté afin de réaliser des travaux de maintenance (affichage de données, contrôle capteur, remplacement batterie etc.) Aucun paramètre n´a été modifié.

L'appareil affiche les valeurs actuelles pendant 3 minutes. Si le cycle de mesure réglé est inférieur à 3 minutes, les données seront déjà sauvegardées (arrière-plan) selon le cycle de mesure préréglé. **3 minutes** après la dernière manipulation (pression de touche), le PCM F passe en mode Stand-by (économe en énergie); l'écran s'éteint. Après, l'afficheur sera encore activé 3 x selon l'intervalle de cycle programmé. Ensuite, pour une optimisation de l'énergie, l'afficheur ne sera plus activé; le PCM F travaille en arrière-plan selon l'intervalle de cycle préréglé.

#### **Possibilité 2**

Des programmations ou modifications de paramètres ont été effectuées sur le PCM F. Ensuite ces modifications ont été confirmées par l'entrée du code PIN.

L'afficheur s'éteint pour un court moment. Le PCM F effectue un redémarrage et affiche ensuite pendant 3 minutes les valeurs de mesure actuelles. Si le cycle de mesure est inférieur à 3 minutes, les données seront déjà stockées en arrière-plan selon le cycle de mesure réglé. **3 minutes** après la dernière manipulation (pression de touche), le PCM F passe en mode Stand-by (économe en énergie); l'écran s'éteint. Après, l'afficheur sera encore activé 5x selon le cycle d'intervalle programmé, puis restera éteint pour des raisons d'optimisation d'énergie. Le PCM F travaille à présent en arrière-plan selon l'intervalle de cycle préréglé (voir [Fig. 7-3\)](#page-53-0).

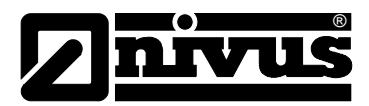

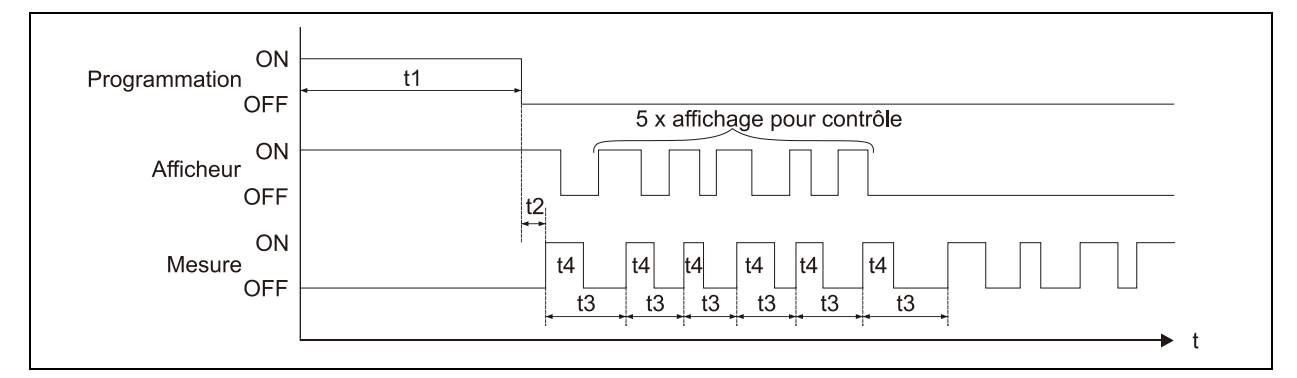

- t1 = Temps programmé (au choix)
- t2 = Remise à zéro et redémarrage du système (env. 7sec.)
- t3 = Durée du cycle (constant, change uniquement si programmation événement; 1 min. ... 60 min.)
- t4 = Durée de mesure, dépend de l'hydraulique et des conditions physiques, se règle automatiquement à chaque fois (5 sec. ... 40 sec.)

#### **Fig. 7-3 Mode de fonctionnement de la mesure et de l'afficheur après une modification de paramètre**

#### <span id="page-53-0"></span>**7.5.2 Fonction de l'afficheur sans mode sauvegarde**

Lors de l'installation de cette chaîne de mesure portable sur des applications complexes (utilisation de l'appareil pour un contrôle ponctuel d'autres équipements de mesure, p. ex. Venturi, déversoirs ou organes d'étranglement), le stockage en mémoire est partiellement inintéressant. Toutefois un affichage permanent des valeurs de mesure déterminées est souhaité. Si le PCM F est exploité sans que la mémorisation soit activée, les points mentionnés ci-dessus seront réalisés; le PCM F fonctionne en continu.

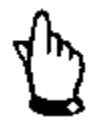

*Si le mode sauvegarde du PCM F n'est pas activé, les valeurs de mesure déterminées sont affichées en permanence mais non sauvegardée. En même temps la consommation d'énergie augmente sensiblement.*

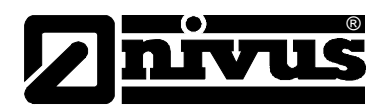

# **8 Paramétrage**

# **8.1 Guide d'installation rapide**

Pour des applications standards, quelques réglages de base suffisent pour des conduites standards partiellement remplies; des mesures de niveau et de vitesse d´écoulement par capteur combiné à partir du bas, des mesures de hauteur par pression; pas d´écart vers le haut ou vers le bas de la hauteur minimale ou maximale mesurable par le capteur combiné; pas de capteur décentré par rapport à la hauteur.

- 1. Installez et connectez convertisseur et capteur comme décrit au chapitre [6.](#page-21-0)
- 2. Raccordez l'alimentation (chargeur chargé)
- 3. Menu: PAR Réglages Effectuez remise à zéro du système
- 4. Menu: I/O Système Batterie chargée confirmez par >oui<
- 5. Menu: EXTRA Unités: Sélectionnez unités de mesure pour le débit (l/s), vitesse (m/s), niveau [m] et total  $[m<sup>3</sup>]$ . (unités entre parenthèses = réglage usine)
- 6. Menu: PAR Point de mesure Sélectionnez profil de canal
- 7. Menu: PAR Point de mesure Dimensions du canal: Entrez dimensions de la conduite
- 8. Menu: PAR Niveau Type de capteur: Sélectionnez: Type de capteur
- 9. Menu: PAR Mode de sauvegarde Mode exploitation: Sélectionnez cyclique, réglez cycle d'intervalles et définir les unités pour la sauvegarde (débit [l/s], vitesse [m/s], niveau [m] et total [m<sup>3</sup>]. (unités entre parenthèses = réglage usine))

#### **Autres possibilités de réglage**

- Menu: EXTRA Heure système: Si besoin, modifiez heure système (important, si plusieurs PCM F doivent fonctionner en synchronisation!)
- Menu: PAR Point de mesure Nom du point de mesure: Entrez nom du point de mesure (réglage usine: NIVUS)
- Quittez paramétrage. Confirmez sauvegarde des valeurs en entrant le n° d'identification >2718<.
- Si nécessaire, réglez le capteur de hauteur.

# **8.2 Principes fondamentaux du paramétrage**

®

Le degré de protection de l'appareil (voir chapitre [2.3.1\)](#page-8-0) ne peut être garanti que si le couvercle est fermé correctement à l'aide des deux manettes de fermeture. C'est pourquoi, avant le début de l'acquisition des données, et après programmation et contrôle des premiers résultats de mesure (voir chapitre [7.5\)](#page-52-0) refermez de manière fiable le convertisseur.

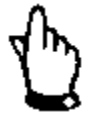

*Evitez le remplacement de la batterie ou de la carte Flash lors de conditions météorologiques défavorables (précipitation). Cette manipulation devrait se faire dans un endroit protégé. Si cela n'est pas possible, protégez l'appareil contre toute pénétration d'eau ou d'humidité.*

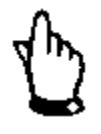

*Après programmation de l'appareil, refermez correctement celui-ci à l'aide des deux manettes à déclic, sinon le degré de protection indiqué ne peut être garanti.*

Au niveau du paramétrage, l'appareil fonctionne (en arrière-plan) avec le paramétrage enregistré au départ. Ce n'est qu'à la fin du nouveau réglage que le système interroge sur la prise en compte de ces nouvelles valeurs. Si vous confirmez par "OUI" le n° service vous sera demandé.

**2718** Veuillez noter ce code lors de l´interrogation du PCM F.

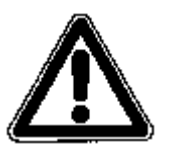

*Ne communiquez ce n° service à aucune personne non autorisée, ne la notez pas à proximité ou encore sur l'appareil. Ce n° de service protège contre tout accès non autorisé.*

3 entrées erronées provoquent l'annulation du mode paramétrage. L'appareil fonctionnera avec les valeurs réglées auparavant.

Les paramètres modifiés seront pris en compte si le numéro enregistré est correct et un redémarrage sera effectué. Après env. 20 - 30 secondes la PCM F est à nouveau opérationnel.

Après montage et installation du capteur et du convertisseur (voir également les chapitres précédents) activez l'alimentation de l'appareil. Pour cela raccordez le connecteur dans le box batterie à la prise batterie [\(Fig. 6-30\)](#page-45-0).

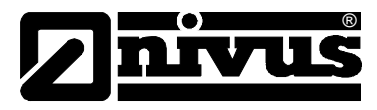

A la première mise en service et après une remise à zéro du système, le PCM F affiche: Choix de la langue:

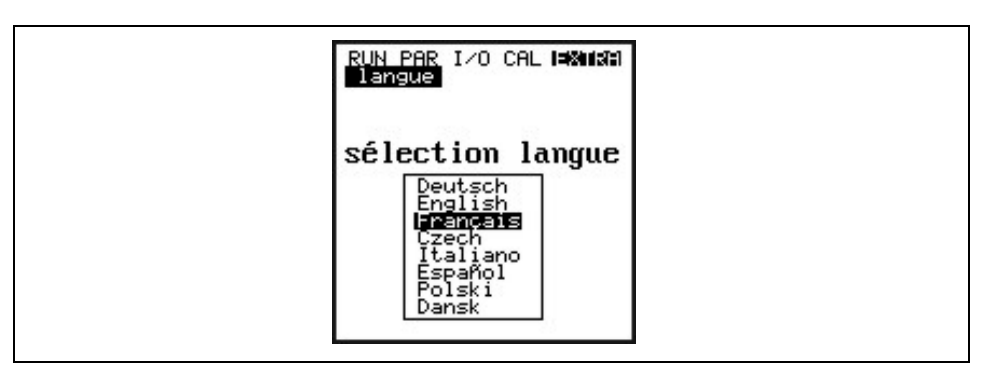

**Fig. 8-1 Choix de la langue**

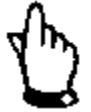

*Effectuez une remise à zéro du système avant chaque nouvelle mise en service, afin de remettre l'appareil au réglage usine. Ceci pour éviter des erreurs dues aux réglages non pris en compte.*

*Les paramètres client sont perdus suite à une remise à zéro du système.*

# **8.3 Mode d'exploitation (RUN)**

Ce menu est un menu d'affichage pour le mode exploitation normal. Il n'est pas nécessaire au paramétrage. Les sous-menu sont les suivants:

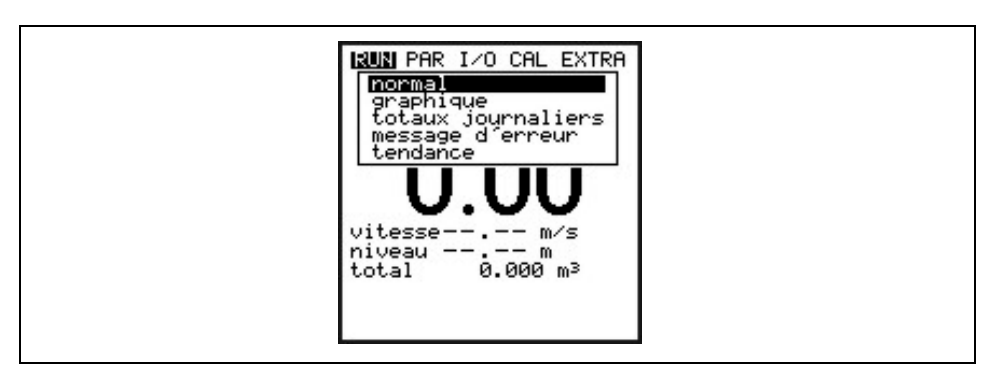

**Fig. 8-2 Sélection du mode exploitation**

**Normal** Affichage (affichage de base) nom du point de mesure, heure, débit, niveau et vitesse moyenne.

**Graphique** L´histogramme de fréquences affiche la répartition de la fréquence Doppler déterminée. Chaque pic « Peak » représente un groupe de fréquences. A partir de la répartition et de la formation des groupes de fréquences, une décision qualitative, quant à la mesure de vitesse, peut être prise. Ceci est particulièrement important pour le choix du point de mesure et de l´emplacement du capteur.

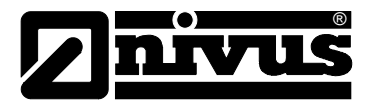

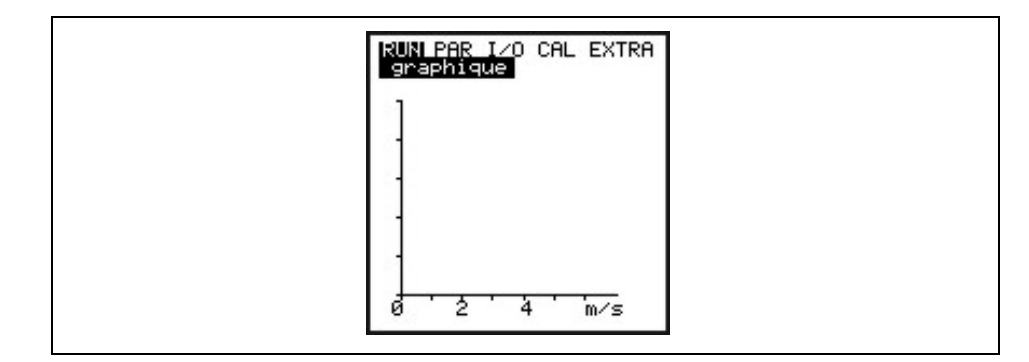

#### **Fig. 8-3 Répartition des groupes de fréquences**

La qualité de la mesure (0 - 100 %) exprime le rapport de la fréquence Doppler évaluée par rapport à l´ensemble du spectre des fréquences mesurées. Plus la qualité est bonne, plus la valeur de mesure affichée pour la vitesse d´écoulement est fiable. Il y a des cas où, malgré de bonnes caractéristiques de qualité, la valeur de mesure de la vitesse d´écoulement ne peut être déterminée correctement. En plus de l´affichage qualité, la forme de la répartition des fréquences doit être prise en considération.

Des fréquences de qualité inférieures à 35 % ne sont pas exploitées.

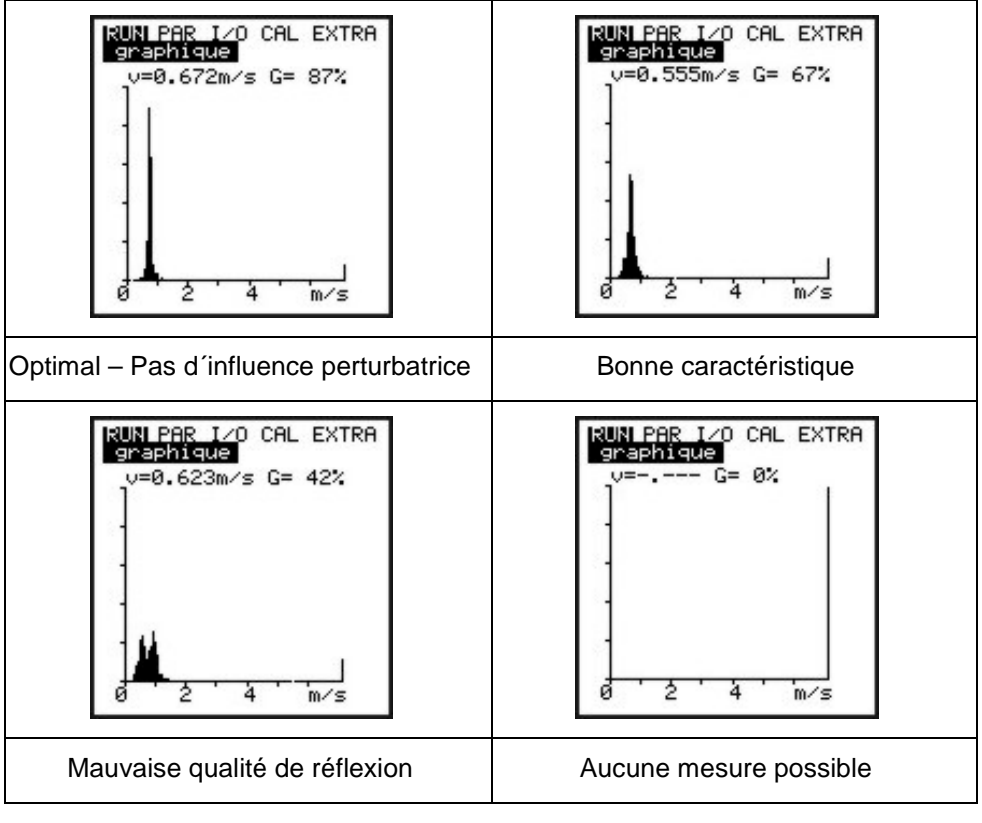

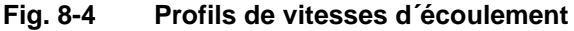

**Totaux journaliers** Ce menu affiche les totaux journaliers.

Par ailleurs vous pouvez relever la valeur totale partielle depuis la dernière réinitialisation (comparable au compteur kilométrique journalier d'un véhicule). Les totaux journaliers des 7 derniers jours peuvent être contrôlés au point menu >INFO<. Les totaux (différence par rapport au jour précédent) seront sauvegardés pendant 90 jours dans la mémoire interne . Ces données pourront être sauvegardées sur la carte compacte Flash au menu I/O.

# Manuel d'instruction PCM F

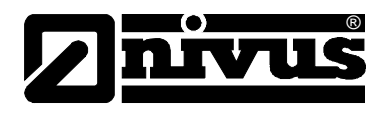

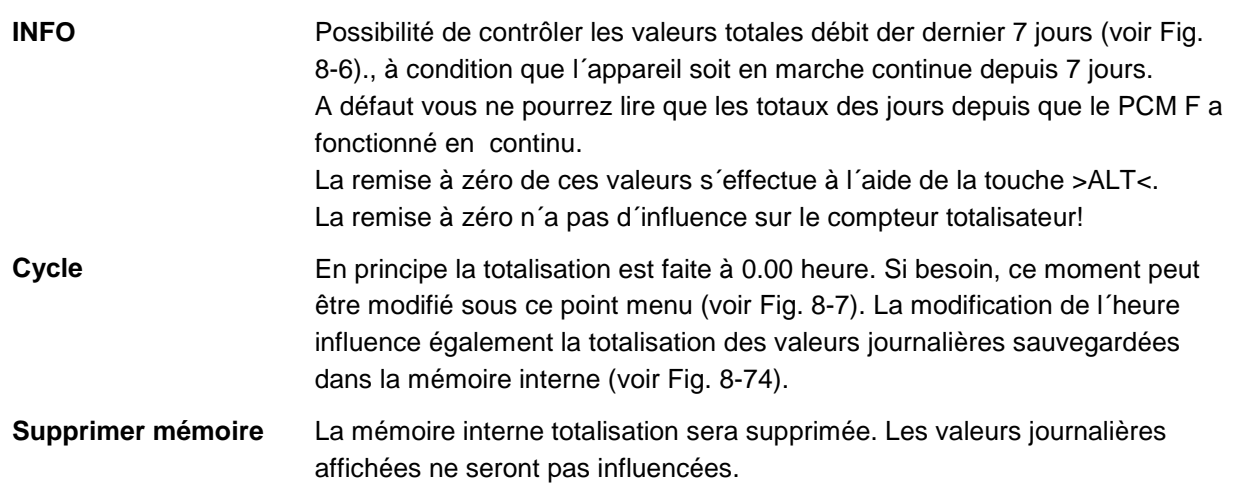

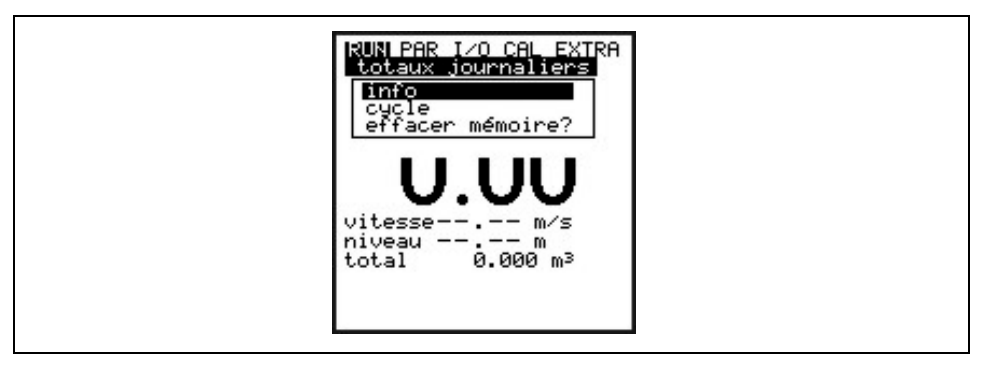

#### **Fig. 8-5 Sélection du menu totaux journaliers**

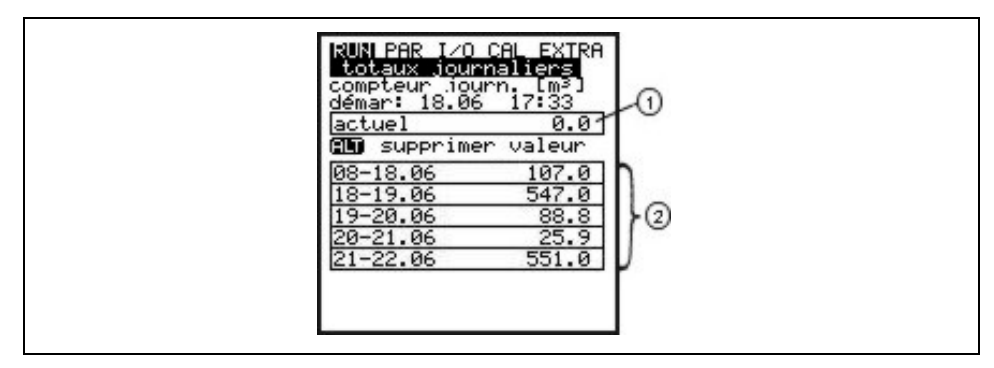

1 Valeur total partielle

2 Totaux journaliers

#### <span id="page-58-0"></span>**Fig. 8-6 Affichage des totaux journaliers**

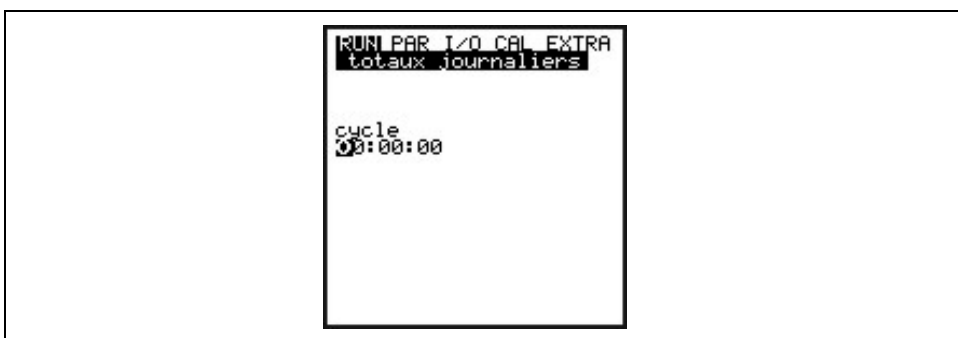

<span id="page-58-1"></span>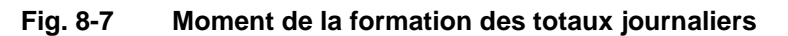

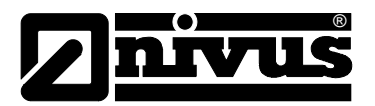

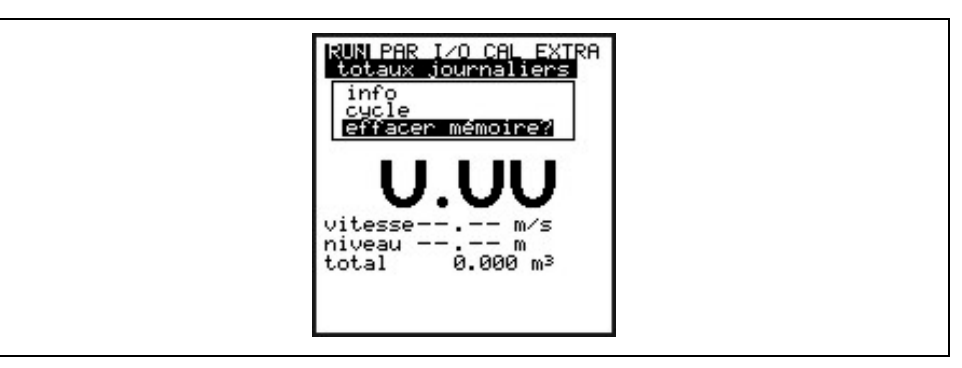

**Fig. 8-8 Supprimer mémoire**

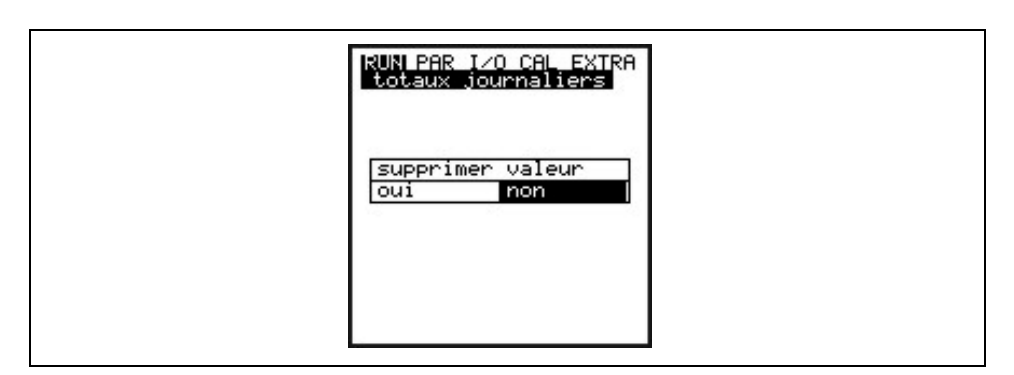

**Fig. 8-9 Interrogation de sécurité**

**Messages d'erreur** Ce programme permet le contrôle des interruptions de l'appareil de mesure. L'apparition d'erreurs sera enregistrée suivant le type d'erreurs, la date et l'heure. La touche >ALT< permet de supprimer individuellement tous les messages d´erreur. La suppression des erreurs entraîne l´acquittement de l´erreur. Si l´erreur est encore présente au moment de l´acquittement, elle ne sera pas reprise dans la mémoire d´erreurs.

**Tendance** Ce menu de visualisation fonctionne comme un petit enregistreur électronique. Les données cycliques de niveau, la vitesse d´écoulement moyenne et la hauteur de remplissage seront sauvegardées dans une mémoire interne. La capacité de sauvegarde recouvre des valeurs minutes sur une période de 14 jours. Celle-ci peuvent être sélectionnées et visualisées dans ce sousmenu. Ainsi, un contrôle sur site de la situation du point de mesure, sans aucun moyen supplémentaire, est possible.

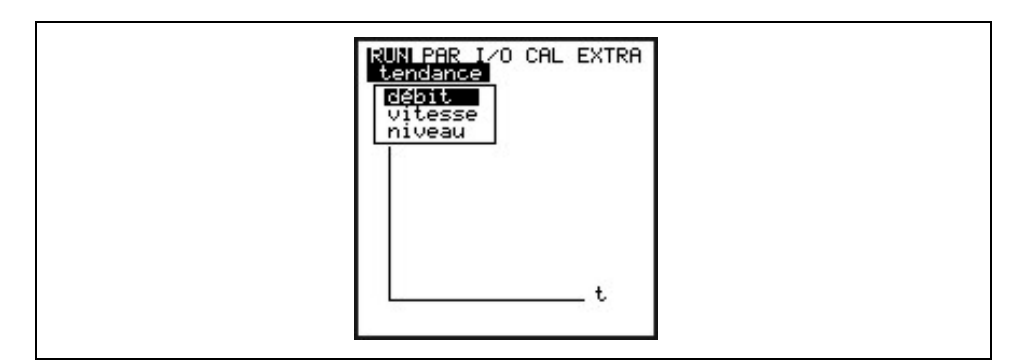

**Fig. 8-10 Sélection de la valeur tendance**

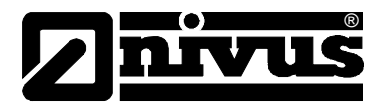

Dans la dernière ligne, affichage de la période avec date et heure. Les touches flèche **permettent la sélection de la période souhaitée (max. 14 jours).** 

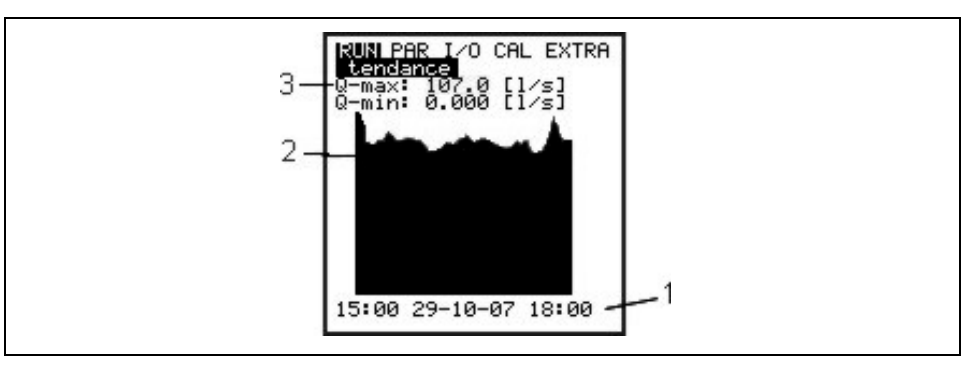

- 1 Cycle d'enregistrement
- 2 Graphique d'affichage
- 3 Valeur maximale atteinte

#### **Fig. 8-11 Exemple d´un graphique tendance**

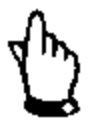

*Lors d´une remise à zéro du système, le mémoire interne sera supprimée. De ce fait, l´affichage de la tendance sur la période supprimée est annulée.*

# **8.4 Menu de visualisation (EXTRA)**

Ce menu permet de commander l'affichage de base, les unités de mesure, la langue et l'écran lui-même. Vous disposez des menus suivants:

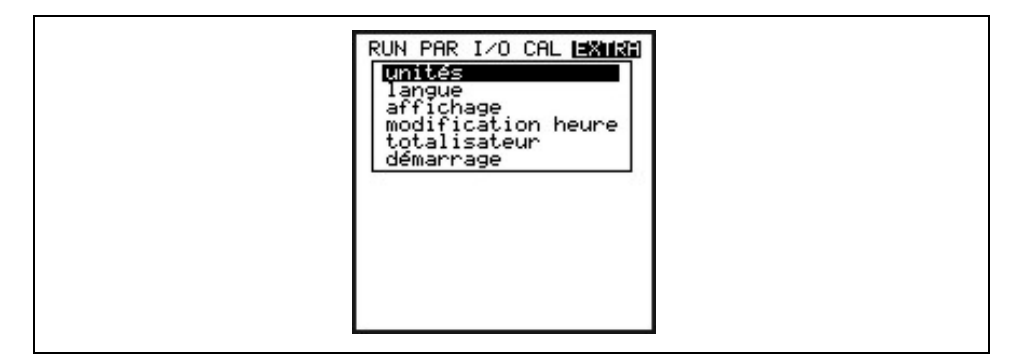

**Fig. 8-12 Sous-menu extra**

# ®

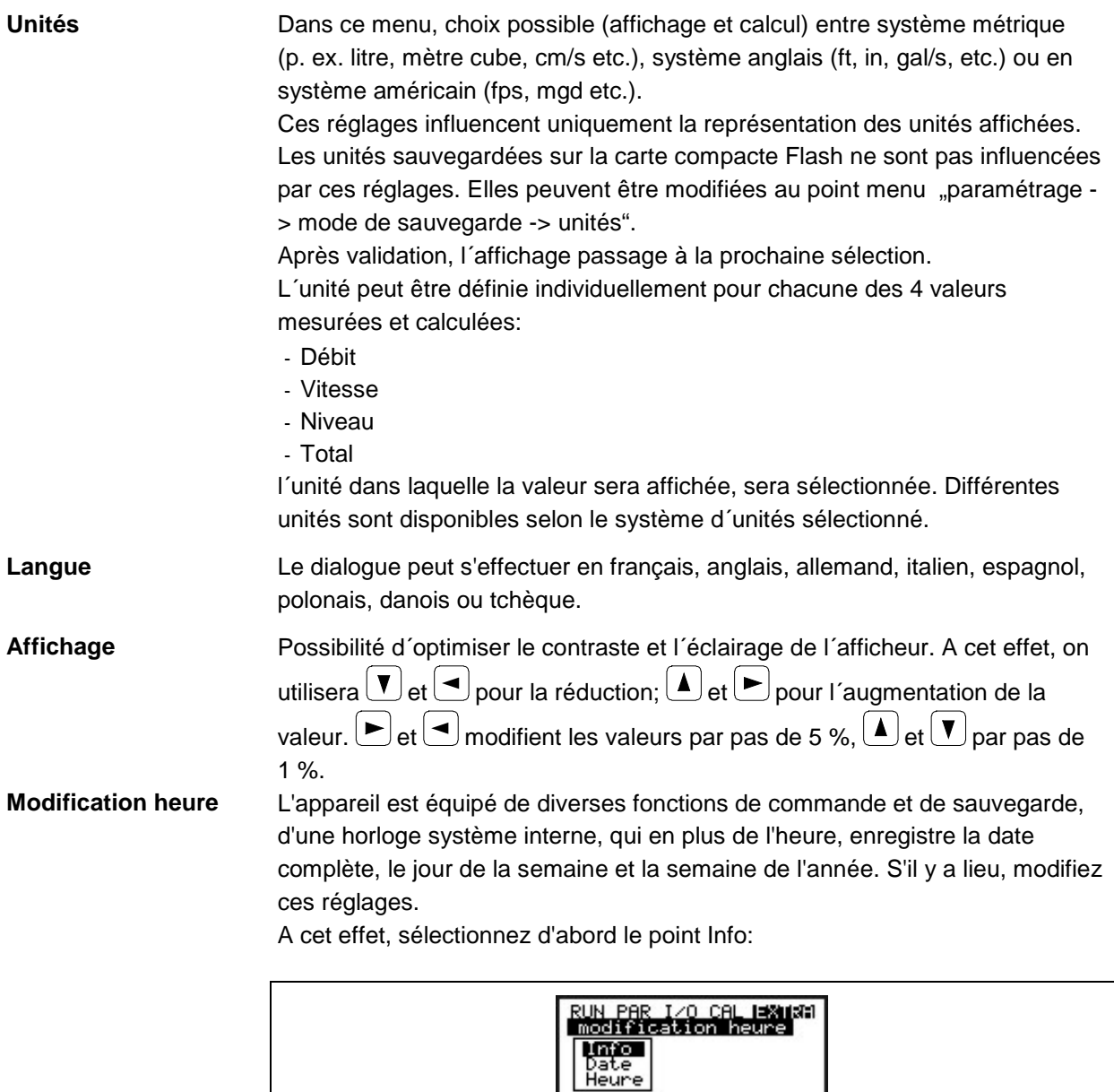

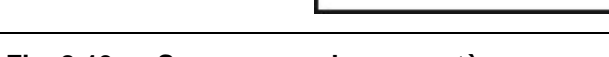

#### **Fig. 8-13 Sous-menu – heure système**

Après confirmation, l´heure système actuelle est affichée:

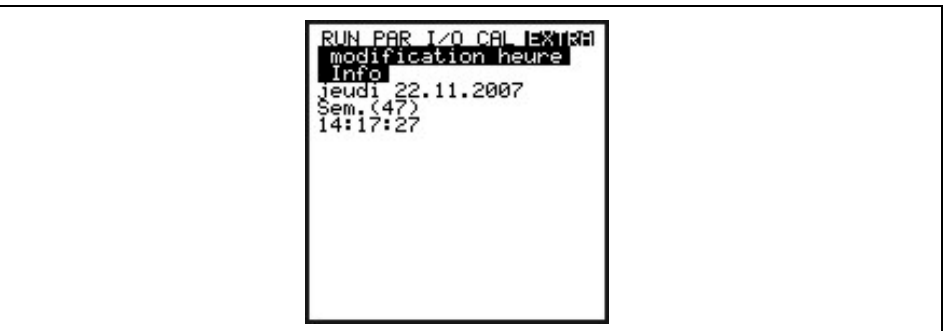

**Fig. 8-14 Affichage heure système complète**

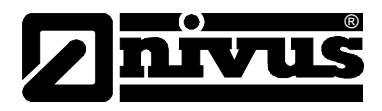

Dans ce point de menu, l'heure système ne peut pas être modifiée mais uniquement visualisée. Les modifications peuvent uniquement être effectuées dans le menu individuel à l'intérieur du menu "Modifiez heure système".

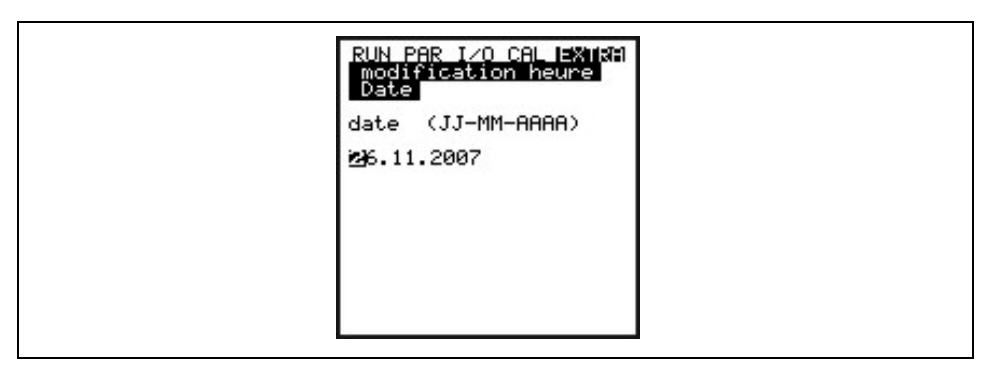

#### **Fig. 8-15 Affichage modification date**

Dans les points menu: modifier heure système / date et heure, peuvent être modifiées.

**Charger totalisateur** Réglage du totalisateur [m³]. Lors d´une remise à zéro système, cette valeur sera mise à zéro.

**Début de la mesure** Réglage du début de la mesure (mode enregistrement) si celle-ci doit être décalée. Si aucune modification n´a été apportée, le PCM F démarre l´enregistrement des données de mesure dans le mode enregistrement activé. Ne peuvent être sélectionnées que des heures pleines !

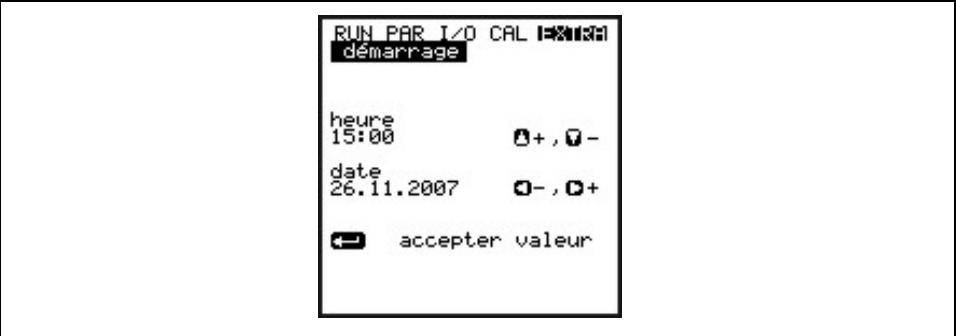

**Fig. 8-16 Affichage début de la mesure**

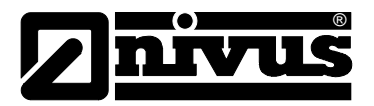

# **8.5 Menu de paramétrage (PAR)**

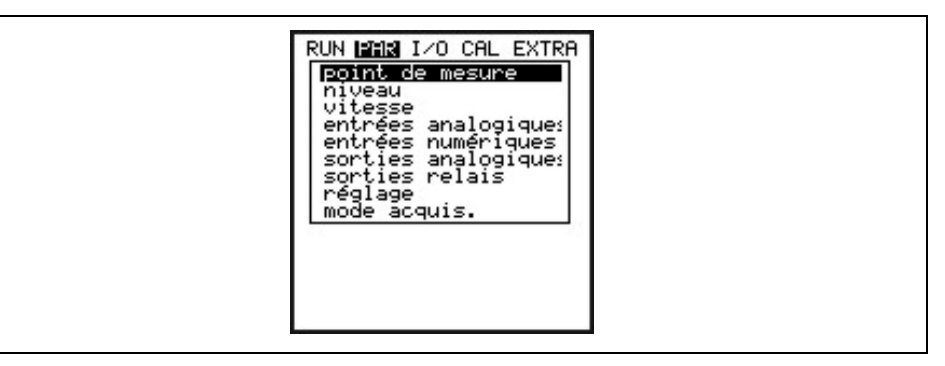

**Fig. 8-17 Paramétrage – sous-menu**

Ce menu est le plus volumineux et le plus important dans la programmation du PCM F. Néanmoins dans la majeure partie des cas, il suffit de régler quelques paramètres importants. Qui sont:

- Nom du point de mesure
- Forme de la conduite
- Dimensions de la conduite
- Type de capteur
- Mode d'enregistrement

Tous les autres menus constituent des compléments, nécessaires que dans des cas spécifiques.

#### 8.5.1 Menu de paramétrage "point de mesure"

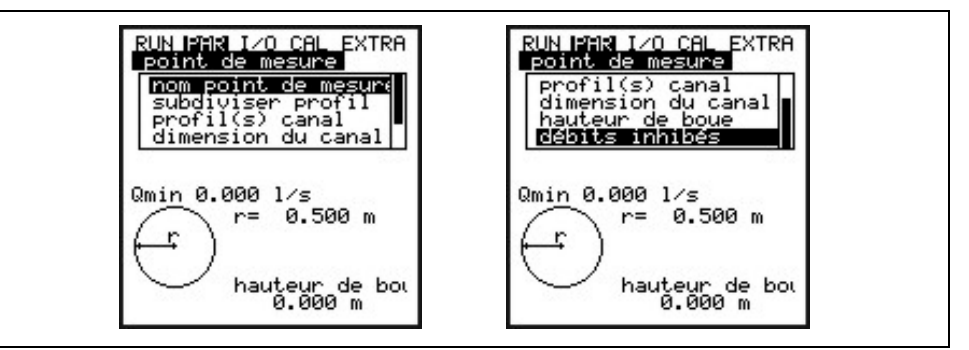

**Fig. 8-18 Sous-menu – point de mesure**

Ce menu est au niveau de la programmation un des plus importants menu de base. Les dimensions du point de mesure y sont définies.

Le menu intégral ne peut être affiché pour des raisons de place. Visible sur la barre de droite.

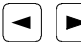

Les touches flèches permettent le défilement du menu.

**Nom du point de mesure**  NIVUS conseille de définir comme nom de point de mesure, celui du site. Vous disposez de max. 21 lettres. La programmation est identique à l'utilisation d'un téléphone portable.

> Après avoir sélectionné le sous-point >Nom du point de mesure< le réglage de base « NIVUS » s'affiche.

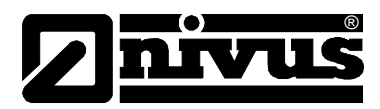

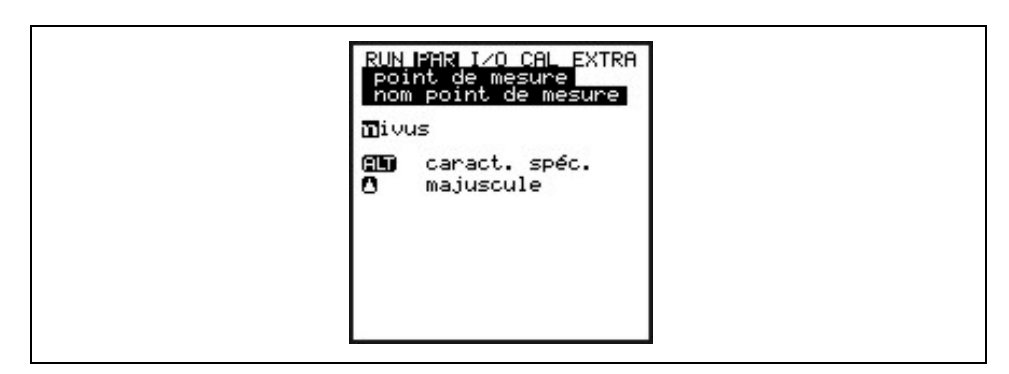

#### **Fig. 8-19 Programmation du nom du point de mesure**

Introduire les données au clavier, trois lettres et un chiffre sont attribués à chaque touche. Plusieurs courtes pressions des touches permettent de se déplacer entre les 4 caractères. Si la touche n'est pas actionnée pendant 2 secondes, le curseur se déplace sur l'autre lettre.

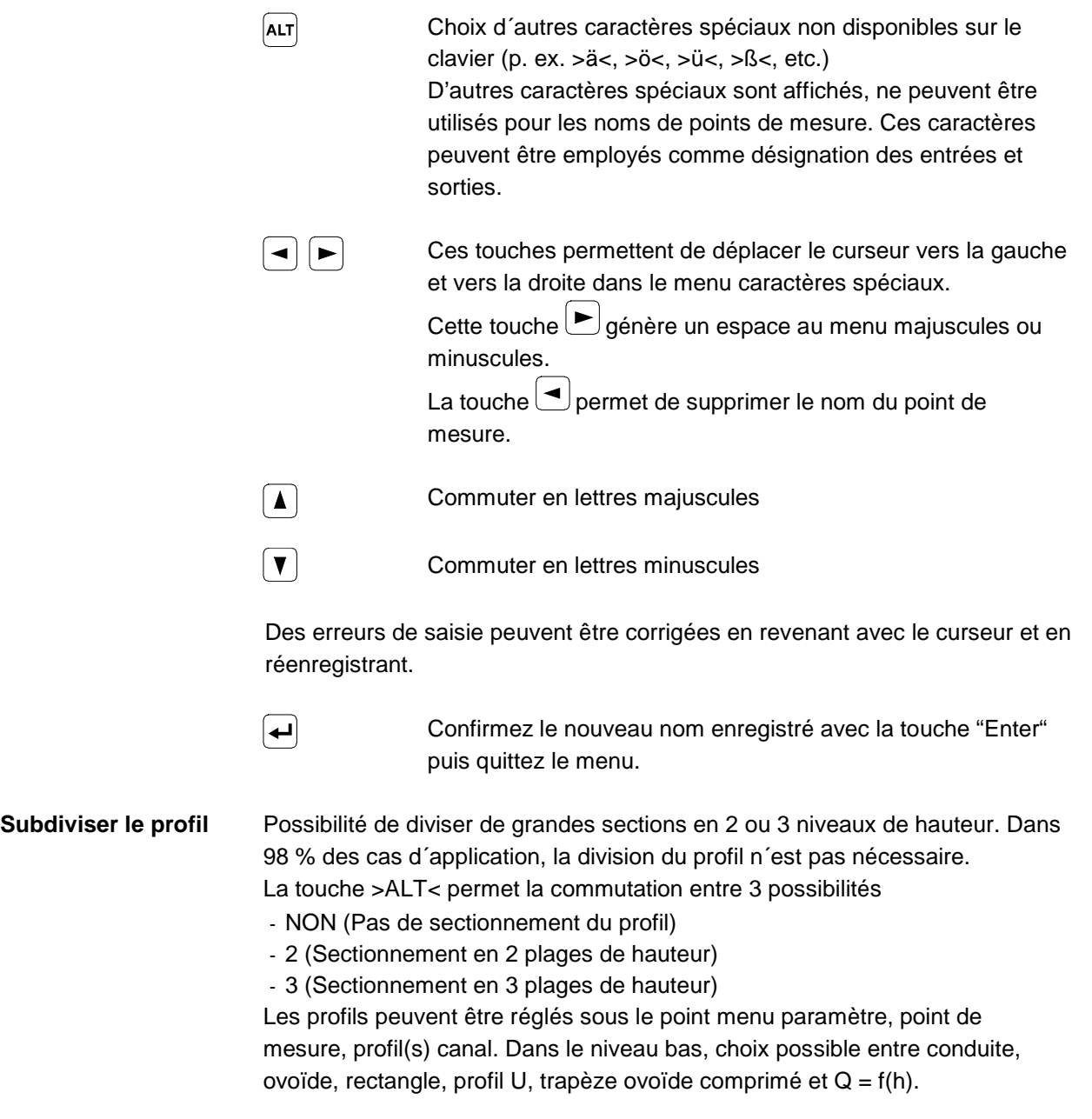

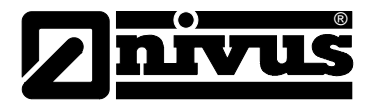

Le niveau central permet la réalisation d´une courbe caractéristique hauteurlargeur ou hauteur-surface et dans le niveau haut, possibilité de représenter un segment de cercle. Le point de référence lors de la programmation des données géométriques est toujours le radier de la conduite.

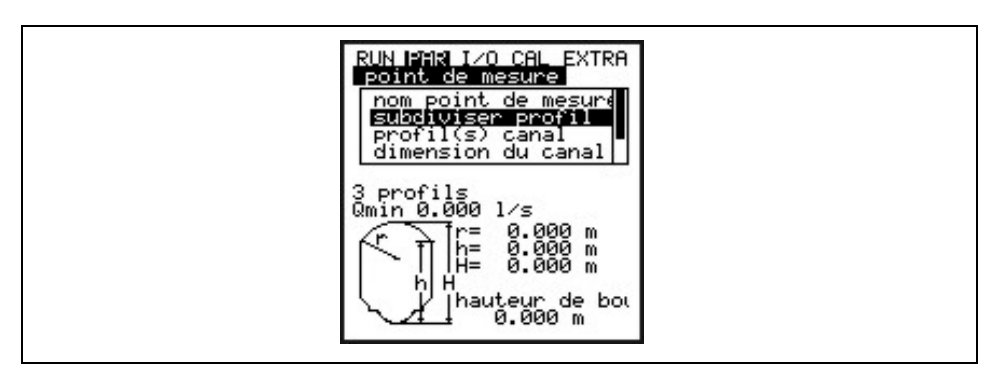

**Fig. 8-20 Profil divisé en 3 parties**

**Profil(s) de canal** Si le profil a été divisé, sélectionnez dans un premier temps avec la touche >ALT< la zone (haut, milieu, bas) puis le profil souhaité. Enregistrez maintenant le profil utilisé sur le point de mesure. A l'heure actuelle, nous proposons le choix entre les profils standards suivants:

- Conduite
- Ovoïde (standard :  $h$  :  $l = 1, 5$  : 1)
- Rectangle
- Profil U
- Trapèze
- Profil libre
- Ovoïde comprimé (h : $l = 1 : 1$ )
- Q=f(h)

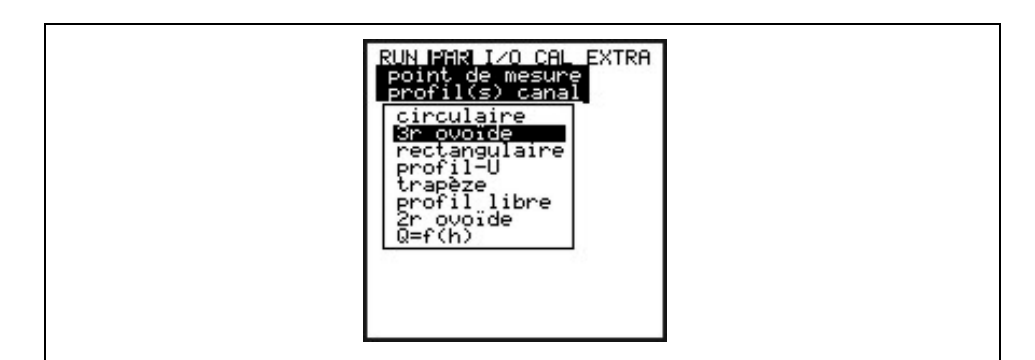

**Fig. 8-21 Sélection de la forme de la canalisation** 

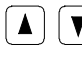

**A**  $\boxed{\blacklozenge}$  Ces touches permettent de sélectionner la forme de la canalisation.

 $\overline{\phantom{0}}$ 

Confirmez avec la touche "Enter".

Le profil sélectionné est pris en compte et affiché dans le mode programme.

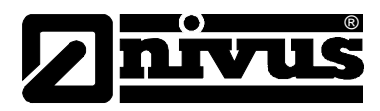

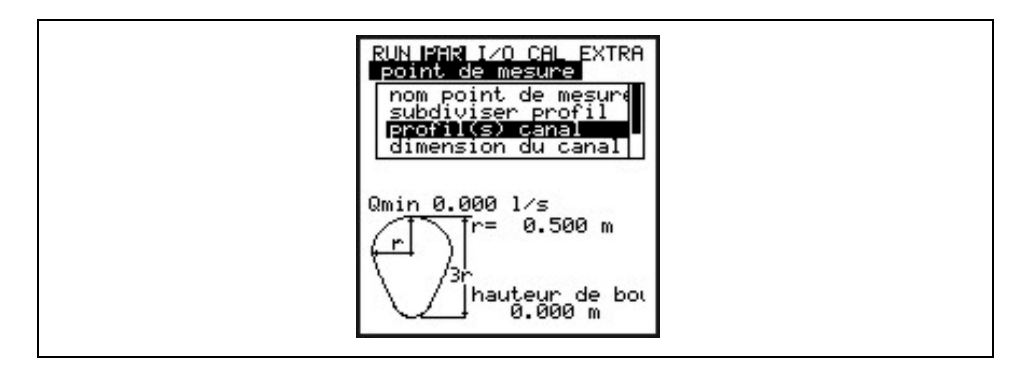

**Fig. 8-22 Affichage du profil sélectionné**

Si le profil existant sur le point de mesure ne correspond pas aux possibilités proposées, sélectionnez dans ce cas profil libre.

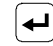

Confirmez avec la touche "Enter".

Nous vous invitons maintenant à choisir les relations pour lesquelles le profil libre doit être enregistré. Vous avez le choix entre:

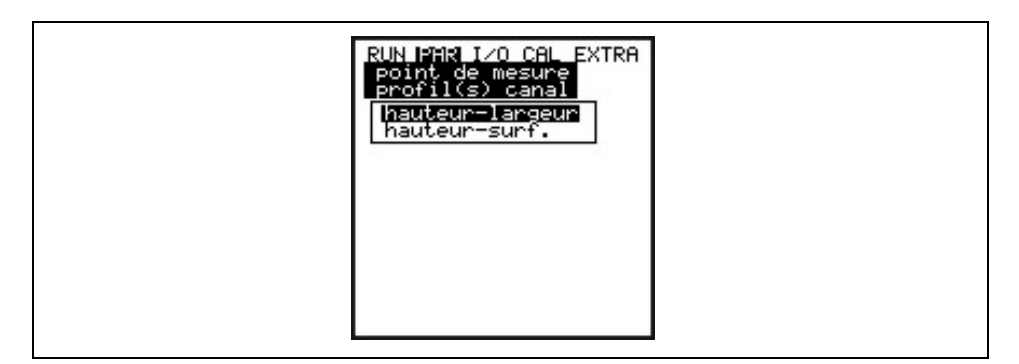

**Fig. 8-23 Menu de sélection du profil libre**

**Dimensions canal** Enregistrez maintenant, pour le profil sélectionné ci-dessus, les dimensions correspondantes.

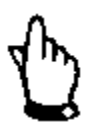

*Tenir compte des unités de mesure affichées!*

Si vous avez sélectionné >profil libre<, ce point de paramètre propose un tableau de valeurs avec 32 couples de points possibles. Enregistrez maintenant le rapport hauteur/largeur ou hauteur/surface pour la sélection définie ci-dessus.

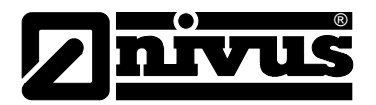

|        | point de mesure<br>dimension du canal |                                       |  |
|--------|---------------------------------------|---------------------------------------|--|
|        | 0.000                                 | <u>hauteur[m] largeur[m]</u><br>0.000 |  |
| 2      | 0.100                                 | 0.100                                 |  |
| з<br>4 | 0.200<br>0.300                        | 0.200<br>0.300                        |  |
| 5      | 0.400                                 | 0.500                                 |  |
| 6      | 0.500                                 | 0.700                                 |  |
|        |                                       |                                       |  |
| 8      | 0.600<br>0.700                        | 1.000<br>1.200                        |  |

**Fig. 8-24 Liste des couples de points pour profil libre**

Vous devez démarrer pour le couple de points 1 avec  $0 - 0$ , pour définir un point 0 et un début de canal. Tous les autres couples de points, comme hauteur, largeur/surface peuvent être librement validés. La distance entre les différents points peut être variable. Il n'est pas nécessaire d'indiquer tous les 32 couples de points possibles.

Tenez simplement compte que le PCM F linéarise entre les différents couples de points. Dans le cas d'importantes et d'irrégulières variations, affinez la distance.

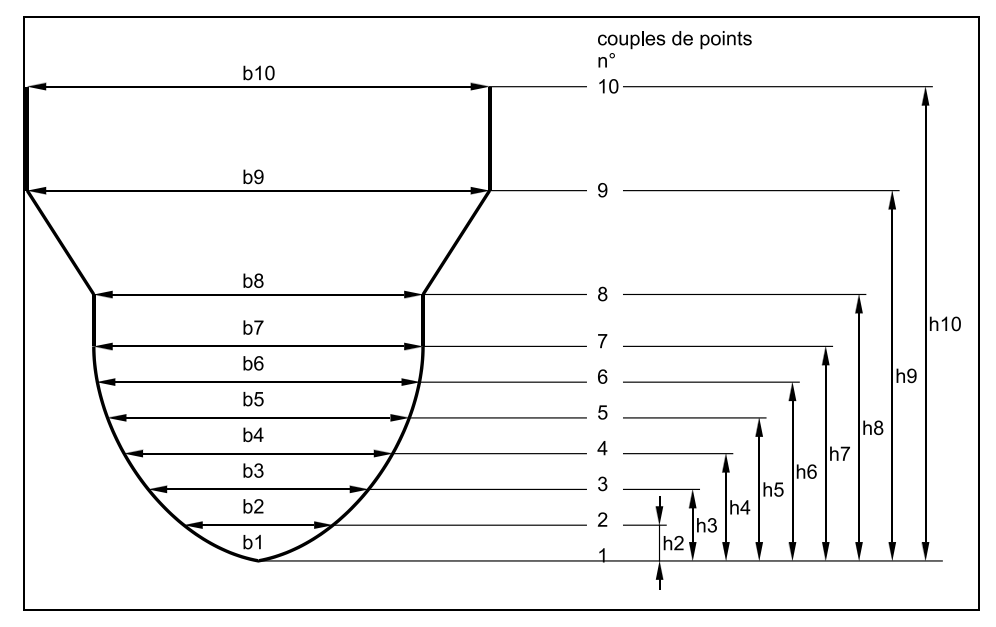

**Fig. 8-25 Exemple de couples de points pour profil libre**

Si le profil du canal est divisé en deux niveaux, vous disposez des géométries ci-dessous:

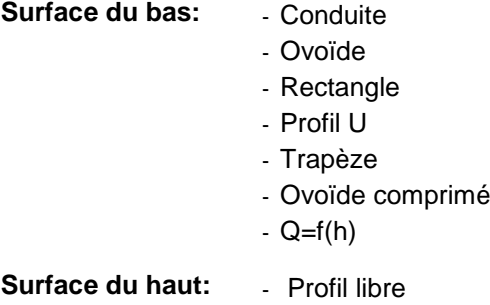

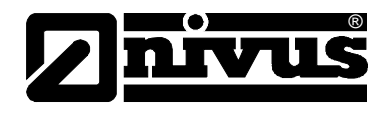

Dans le cas d´une division en 3 profils, vous disposez des possibilités de paramétrage suivantes:

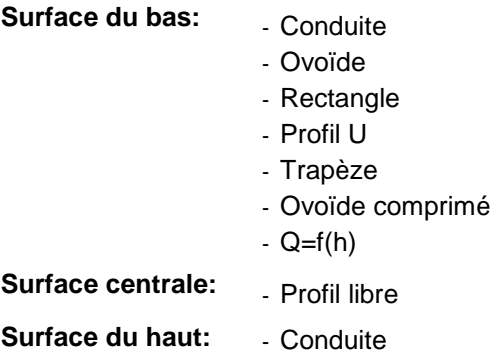

*Uniquement une plage hauteur peut être définie lors de la sélection de la fonction de calcul Q=f(h). Une division en surface centrale ou surface du haut n´est pas possible!.*

*La programmation de profils divisés nécessite d´amples connaissances et une grande expérience avec l´utilisation du PCM F. Cette programmation devrait être réservée au personnel NIVUS.*

**Hauteurs de boue** La hauteur de boue enregistrée est calculée comme surface partielle non mobile, déduite de la surface mouillée hydraulique totale avant calcul du débit

**Débits inhibés** Ce paramètre permet la suppression des moindres mouvements et débits apparents.

> $Q_{min}$ : Des valeurs mesurées, inférieures à cette valeur, sont remises à "0". Uniquement les valeurs positives peuvent être enregistrées. Elles sont interprétées comme valeurs absolues, opèrent positivement et négativement.

> V<sub>min</sub>: Ce paramètre permet de supprimer des débits inhibés sur des applications dans de grands profils et sur des importantes hauteurs de remplissage. Les moindres modifications de vitesse peuvent provoquer des modifications importantes du débit, celles-ci ne peuvent être enregistrées par  $Q_{\text{min}}$

> Des vitesses inférieures à cette valeur sont remises à "0" et de ce fait le débit est également remise à «0». Uniquement les valeurs positives peuvent être enregistrées.

Les deux possibilités de réglage de la suppression des débits inhibés ont des relations "OU BIEN". Si l´un ou l´autre des deux paramètres est différent de zéro, la suppression des débits inhibés est activée. Si les deux paramètres sont chargés, celui qui le premier dépasse vers le bas, opère.

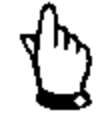

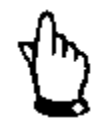

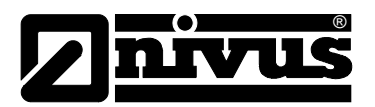

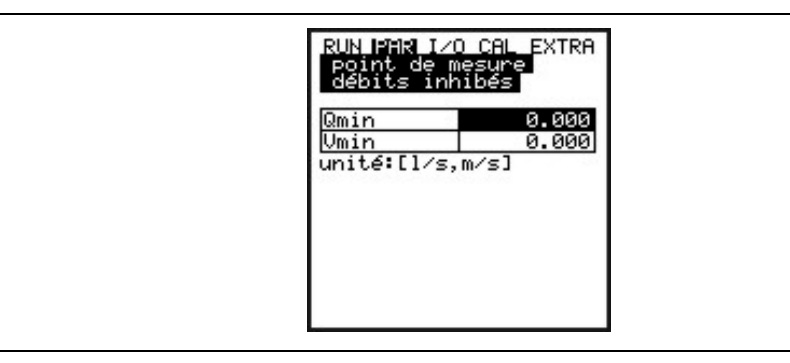

**Fig. 8-26 Sélection des débits inhibés**

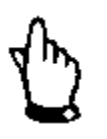

*La suppression des débits inhibés ne représente pas un décalage mais une valeur seuil.*

## **8.5.2 Menu de paramétrage "niveau"**

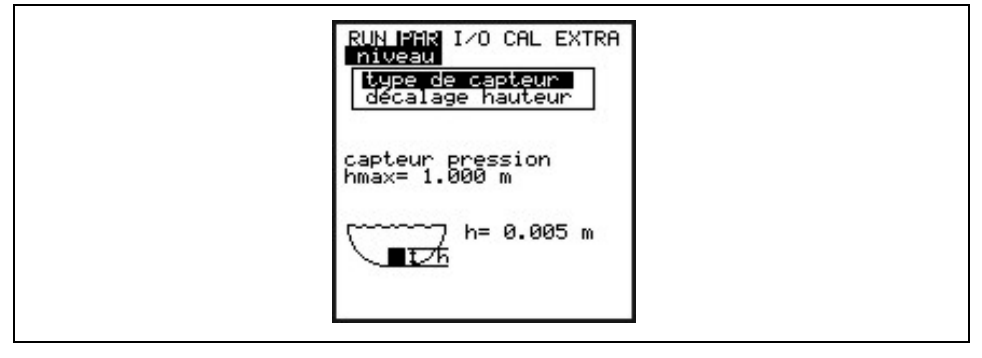

#### **Fig. 8-27 Sous-menu – mesure de niveau**

Ce menu définit l'ensemble des paramètres pour la mesure de niveau. Selon le type de capteur choisi, l'affichage de démarrage ainsi que les paramètres à valider sont différents.

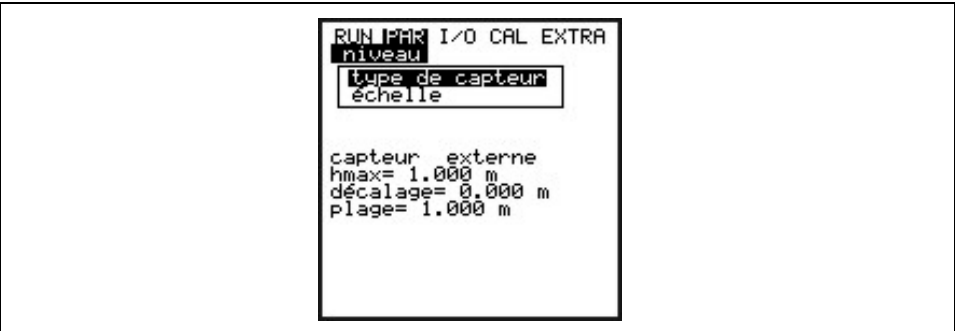

#### **Fig. 8-28 Exemple d'affichage: capteur externe**

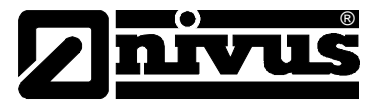

En principe il faut d'abord définir le type de capteur. Vous avez le choix entre:

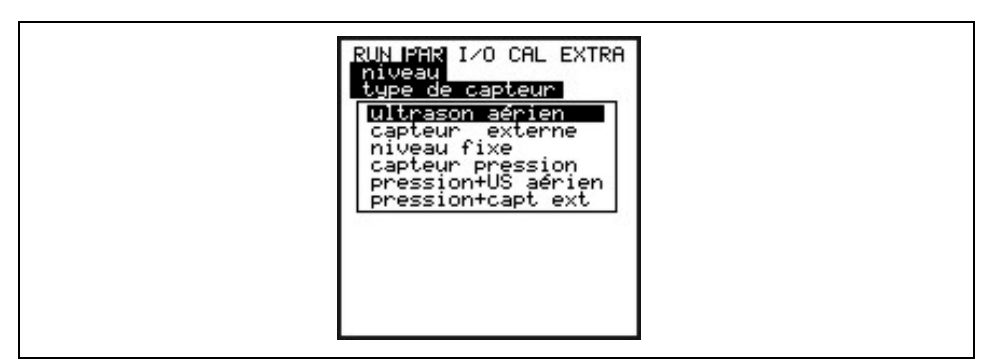

**Fig. 8-29 Définition du type de capteur**

#### **Variante 1: Ultrasons aériens (US aériens)**

Mesure de la hauteur à l´aide du capteur actif – ultrasons aériens à partir du haut; calcul du débit par la relation Q=f(h) sans capteur de vitesse supplémentaire ou possibilité en combinaison avec le capteur de vitesse.

#### **Variante 2: Capteur externe**

Mesure de niveau grâce à un capteur 2 fils externe, alimenté par le PCM F avec agrément Ex, comme p. ex. NivuBar + ou Probe. Calcul du débit par la relation Q=f(h) sans capteur de vitesse supplémentaire ou possibilité en combinaison avec le capteur de vitesse.

#### **Variante 3: Valeur fixe**

Cette programmation est utilisée pour programmer des canalisation ou conduites toujours pleines (p. ex. NPP). En général ces applications ne disposent pas de mesure de hauteur. Le degré de remplissage toujours constant est enregistré sous le point "échelle/hauteur". Le paramètre peut être utile lors de premières MES ou lors de tests où la valeur hauteur est indisponible.

#### **Variante 4: Pression**

Mesure de la vitesse d´écoulement et de la hauteur à l´aide du capteur combiné, avec capteur de pression à partir du bas.

Les combinaisons (ci-dessous) des différentes variantes sont possibles. Cellesci sont nécessaires, si suite à des données d´installation un capteur n´est pas suffisant pour enregistrer le niveau sur la plage souhaitée.

**Pression + US aériens** Combinaison de la variante 1 et 4. Cette combinaison peut être nécessaire si la plage de mesure de 0 mm jusqu´à la surverse, doit être mesurée. Le capteur de pression enregistre la plage de hauteur moyenne à haute ainsi que la surverse et le capteur ultrasons aériens mesure les faibles hauteurs d´écoulement. En présence d´importants dépôts, le capteur de pression peut être installé dans la canalisation de façon excentrée.

```
Pression + capteur 
ext.
                         Combinaison de la variante 1 et 4. Emploi est identique à la version Pression 
                         et US aériens.
```
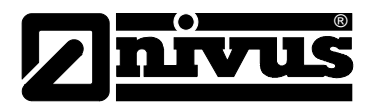

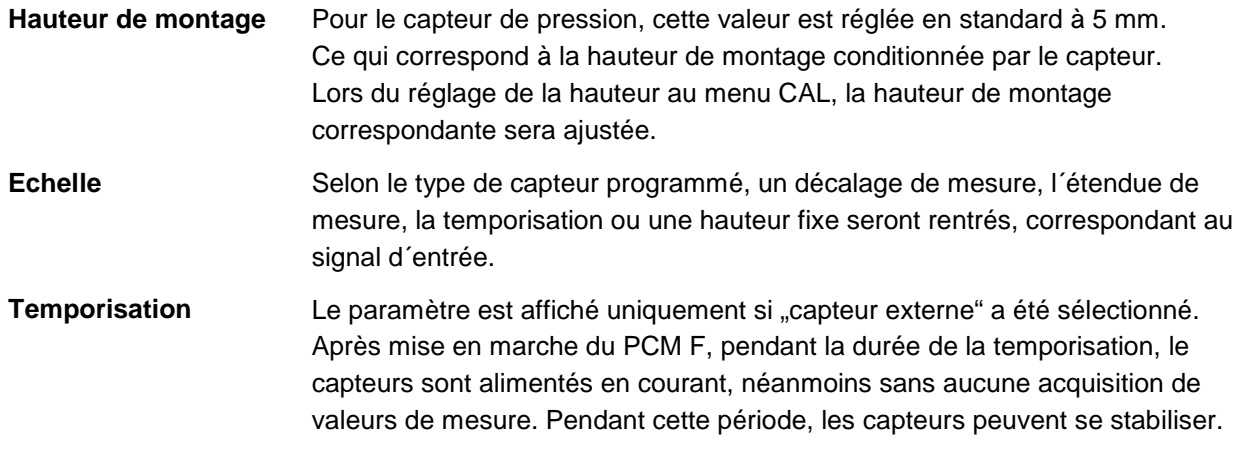

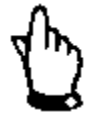

*Veuillez prendre en compte le raccordement des capteurs au chapitre [6.3.5.](#page-40-0)* 

**Répartition capteurs** Ce paramètre est uniquement visible lors d´une combinaison de plusieurs types de capteurs.

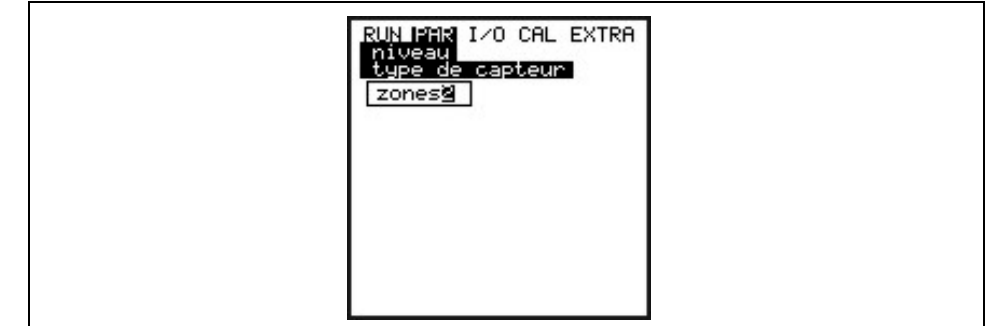

#### **Fig. 8-30 Répartition des niveaux de hauteur**

Une division en deux niveaux (bas et haut) ou trois niveaux (bas, milieu, et haut) est possible. Permettant l´acquisition du niveau actuel et du débit calculé p. ex. au niveau bas via ultrasons aériens ou capteur externe, dans niveau haut avec la cellule de mesure de pression intégrée dans le capteur combiné.

Les capteurs sélectionnés préalablement peuvent être attribués librement aux plages seuil .

La commutation entre les niveaux (bas ou haut) est défini sous >Hauteur de commutation<.

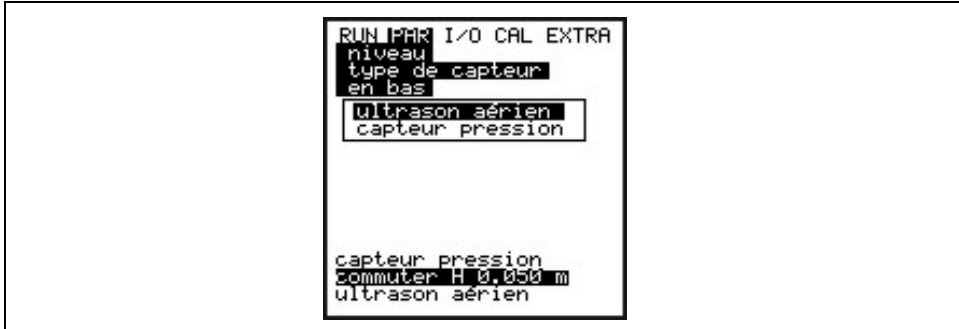

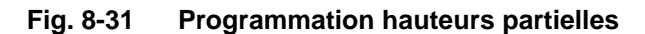
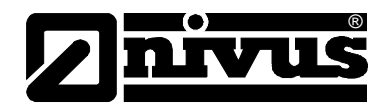

# 8.5.3 Menu de paramétrage "vitesse d'écoulement"

On peut connecter au PCM F un capteur de vitesse comme capteur combiné avec hauteur intégrée (type KP) ou uniquement un capteur de vitesse (type K0).

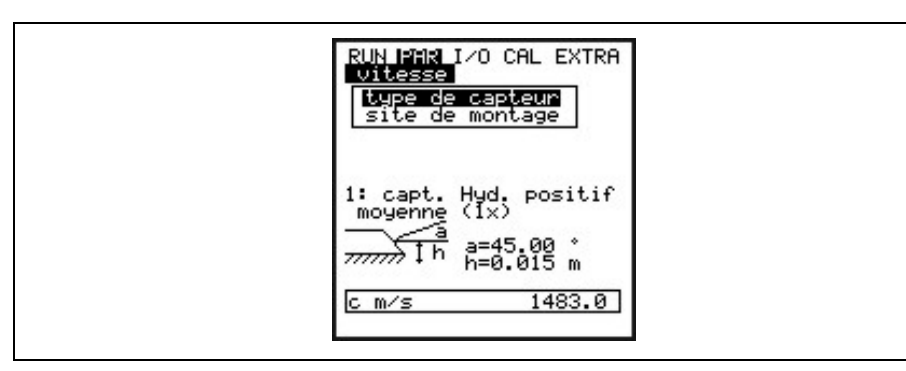

### **Fig. 8-32 Réglage des capteurs**

**Lors de la sélection du capteur, l´affichage ci-dessus apparaît:** 

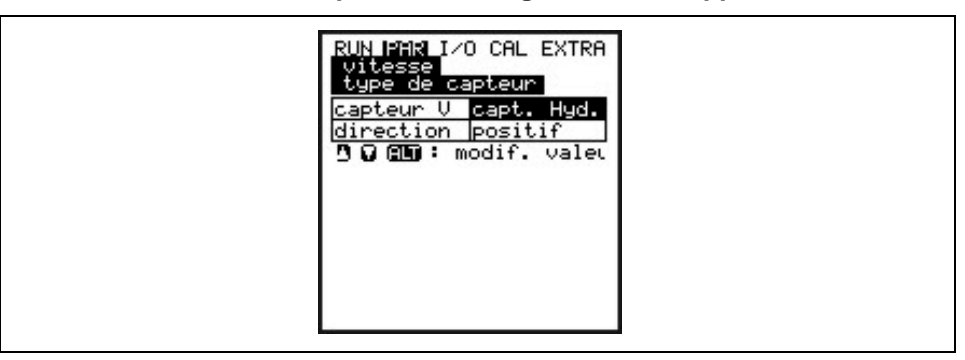

**Fig. 8-33 Sélection du type de capteur**

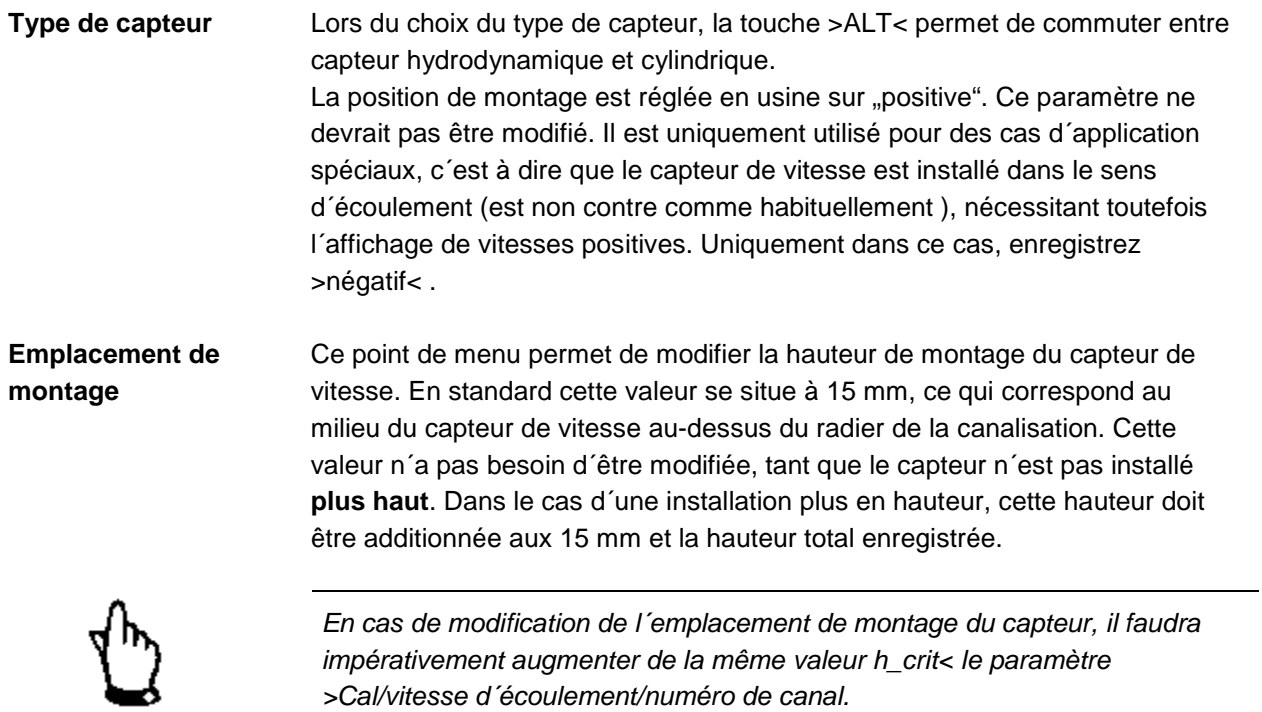

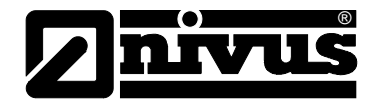

# 8.5.4 Menu de paramétrage "entrées analogiques"

| <u>RUN Mana I∕O CAL EXTRA</u><br>entrées analogiques<br>numéro canal<br>nom<br>fonction<br>échelle<br>unité     |  |
|----------------------------------------------------------------------------------------------------|--|
| $ADC_1$<br>canal<br>0-20mA<br>échelle<br>0.000<br><u>démarrage[m]</u><br>1.000<br>in[m]<br>0.000<br>décalage[m] |  |

**Fig. 8-34 Sous-menu – entrées analogiques**

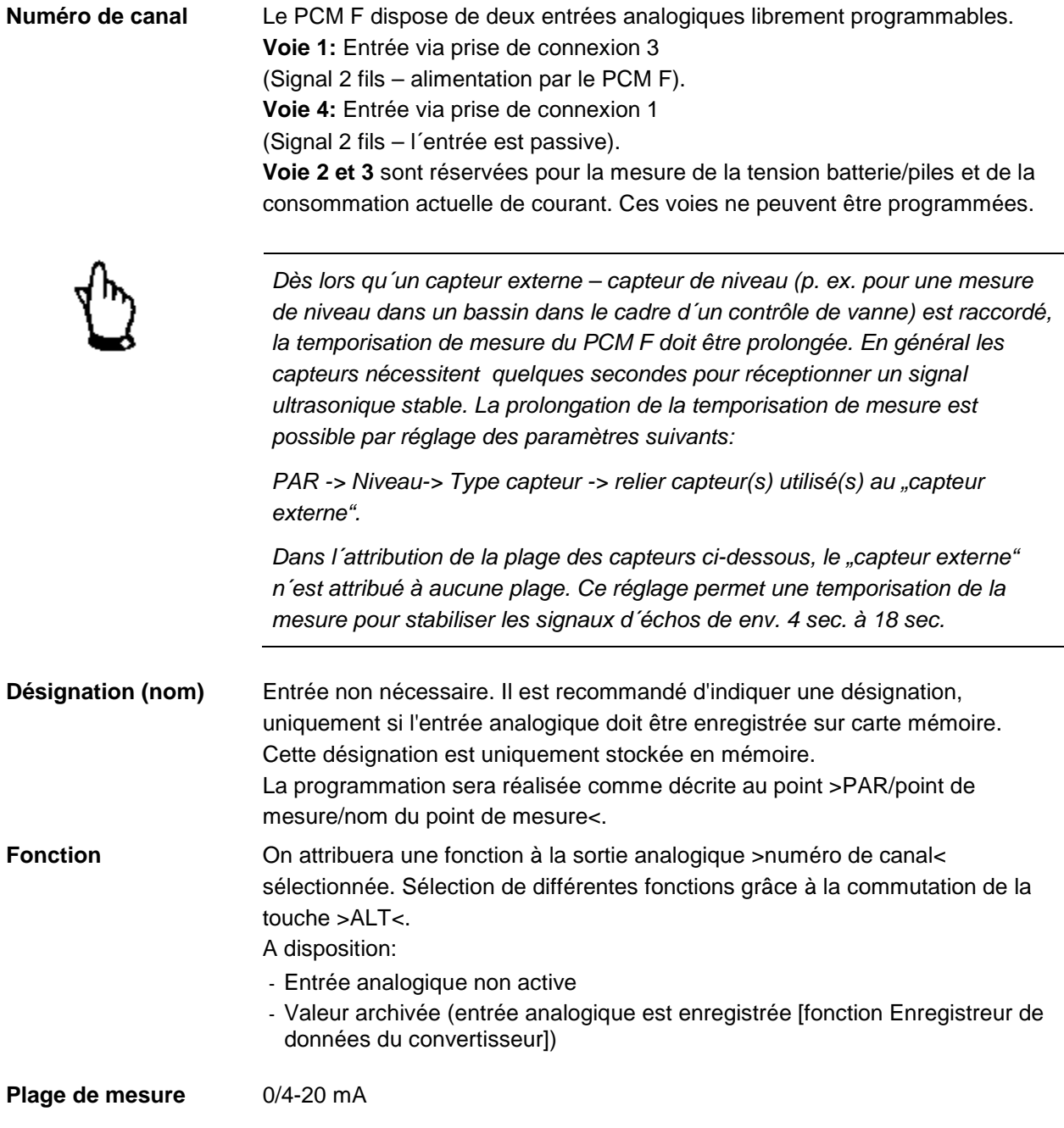

# Manuel d'instruction PCM F

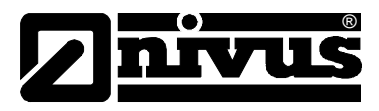

**Unité** Ce paramètre est attribué à la désignation enregistrée et à la liste des points désignée ci-dessous.

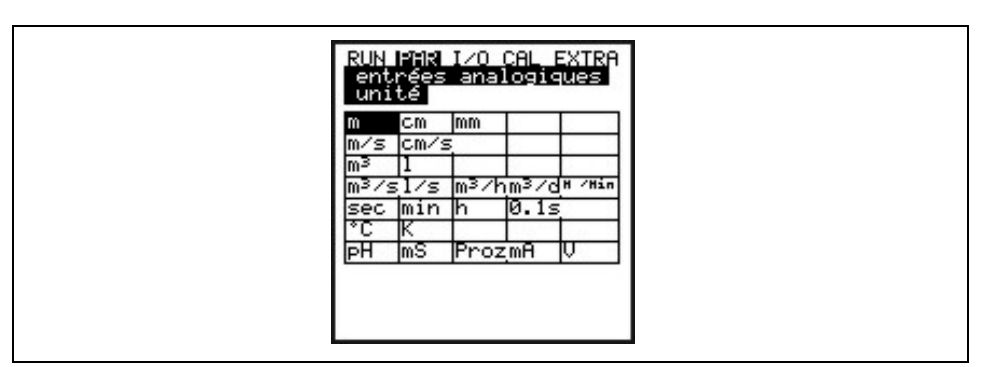

**Fig. 8-35 Tableau de sélection des unités de mesure** 

**Linéarisation** L'étendue de l'entrée analogique sera définie ici. Par ailleurs, il est possible de modifier l'entrée analogique dans sa valeur grâce à une liste de 16 points. Si ce point de paramétrage est judicieusement employé, il permet quelques possibilités particulières du PCM F. Il est p. ex. possible de convertir un signal de hauteur en signal proportionnel de débit et de l'enregistrer ou de l'extraire (traitement ultérieur ou affichage grâce à une des sorties analogiques. Il suffit d'indiquer le nombre de points.

Confirmez par "Enter"!

Présentation d'une liste dans l'unité souhaitée.

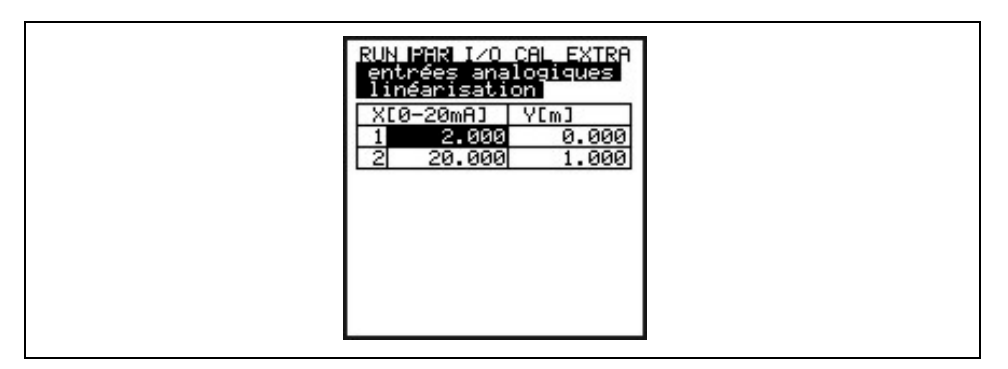

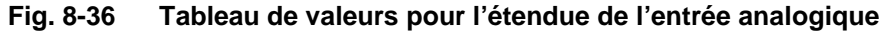

L'attribution de la valeur mA se fera dans la colonne X, la valeur dans l'unité de mesure dans la colonne Y, sélectionnée avant sous « unités ». Pour des applications classiques, p. ex. entrée valeur théorique ou enregistrement d'une valeur de mesure on entrera comme valeur du point "2". Suite à quoi l'étendue de l'entrée analogique sera définie, ce qui veut dire correspondante à 4 mA et 20 mA sera enregistrée.

**Décalage (offset)** Parallèlement au courant d'entrée un offset fixe positif ou négatif pourra être additionné à la valeur analogique dans l'unité choisie précédemment.

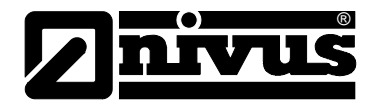

# 8.5.5 Menu de paramétrage "entrées numériques"

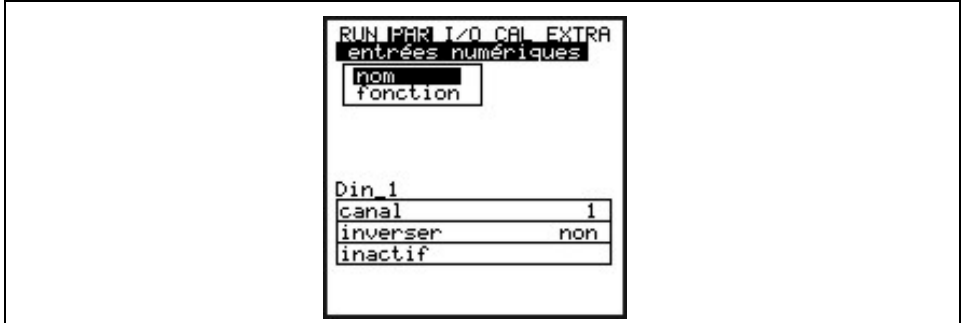

**Fig. 8-37 Sous-menu – entrées numériques**

**Désignation (nom)** Entrée non nécessaire. Il est recommandé d'indiquer une désignation, uniquement si l'entrée analogique doit être enregistrée sur carte mémoire. Cette désignation est uniquement stockée en mémoire. La programmation sera réalisée comme décrite au point > PAR/point de mesure/nom du point de mesure <. Fonction **Contracts** On attribuera une fonction à l'entrée numérique. A disposition:

- Non active

- Durée de fonctionnement

Le convertisseur reconnaît des processus de commutation via l'entrée numérique, également en mode Stand-by (entre les cycles de mesure) et enregistre la durée précisément

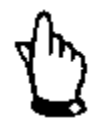

*L'entrée numérique est active et alimentée en 3,3 V DC.*

# **8.5.6 Menu de paramétrage "sorties analogiques"**

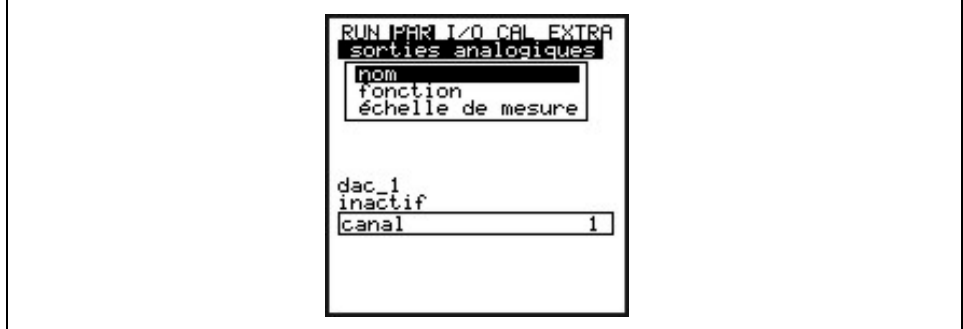

**Fig. 8-38 Sous-menu – sorties analogiques**

En ce qui concerne la sortie analogique, il s'agit d'une tension de sortie de 0 – 10 Volt. Dans ce menu les fonctions de la sortie analogique peuvent être définies.

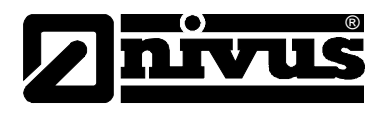

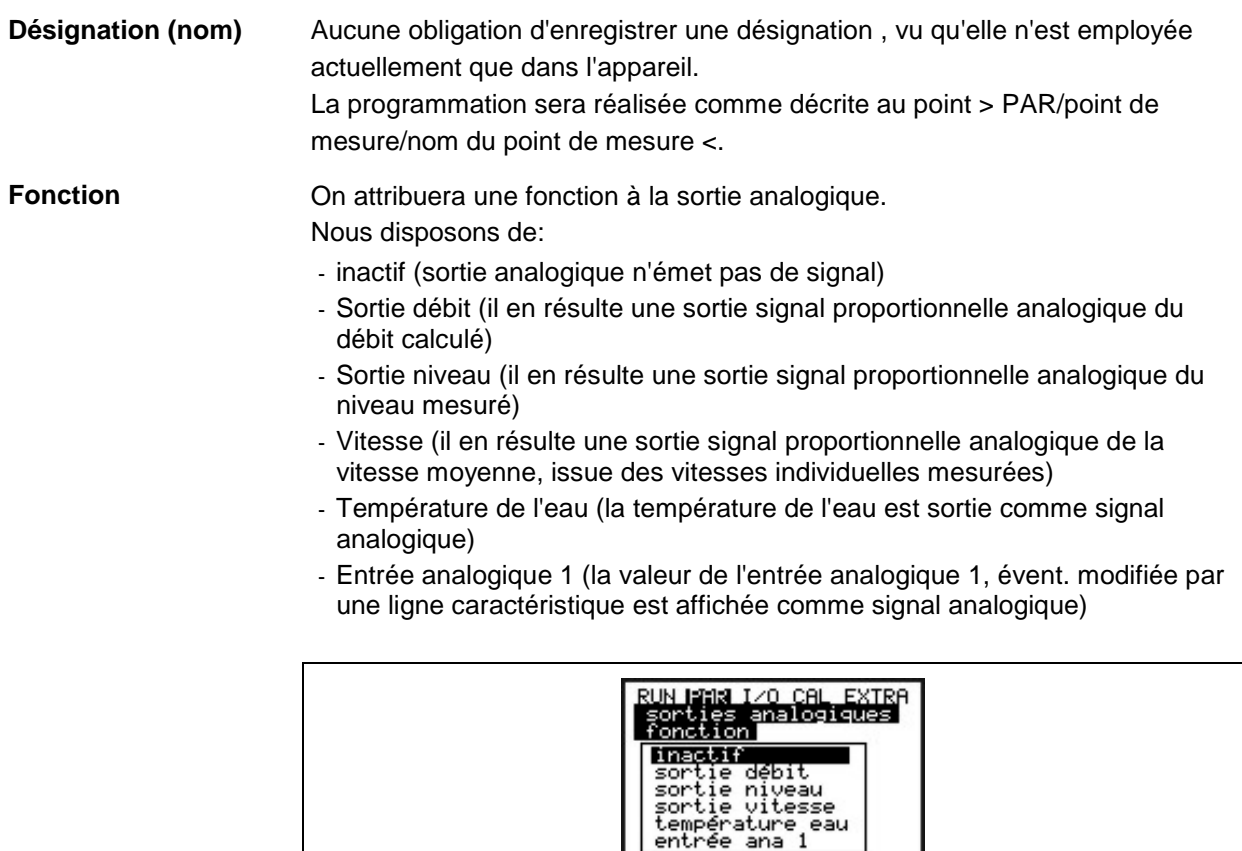

**Fig. 8-39 Sélection de la fonction des sorties analogiques**

**Echelle de mesure** Définir la valeur du signal de sortie. L'entrée se fera au menu extra, unités sélectionnées. Possibilité d'introduire des données négatives !

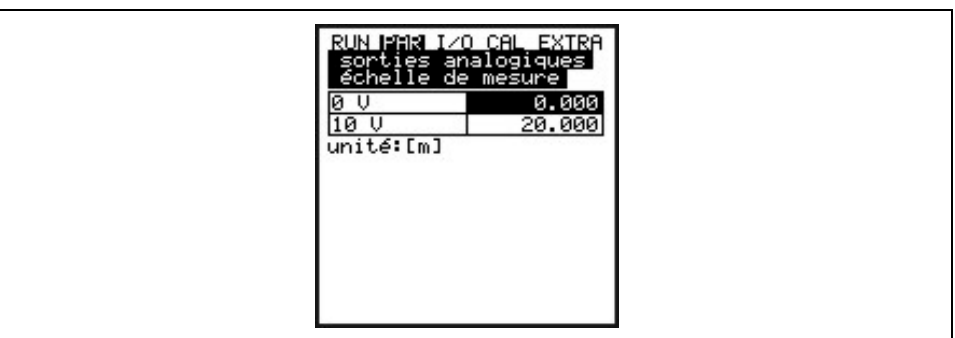

**Fig. 8-40 Sélection échelle de mesure**

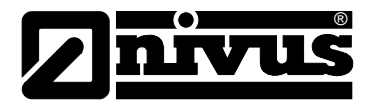

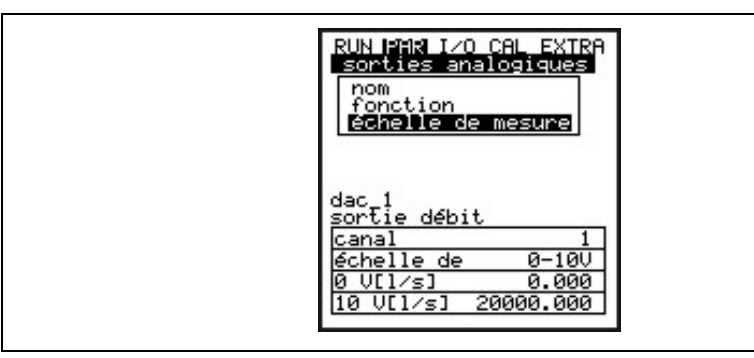

**Fig. 8-41 Affichage après réglages** 

## **Exemple:**

Un site de mesure est en partie soumis à des reflux. La valeur négative doit également être enregistrée. Dans ce cas, le signal de sortie analogique est programmé comme « incertain ».

Ce qui a pour conséquence, qu'en cas de débit = 0, un signal V est émit au milieu de l'étendue de mesure.

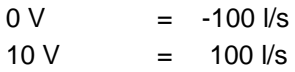

Pour un débit = 0, dans ce cas 5 V seront affichés. En cas de reflux le signal analogique baisse, en cas de débit positif il augmente.

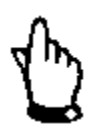

*La sortie analogique est réactualisée au cours d´un cycle de mesure. Pendant deux cycles de mesure (PCM F en mode "sleep ") la valeur tension conserve la dernière valeur.*

# 8.5.7 Menu de paramétrage "sorties relais"

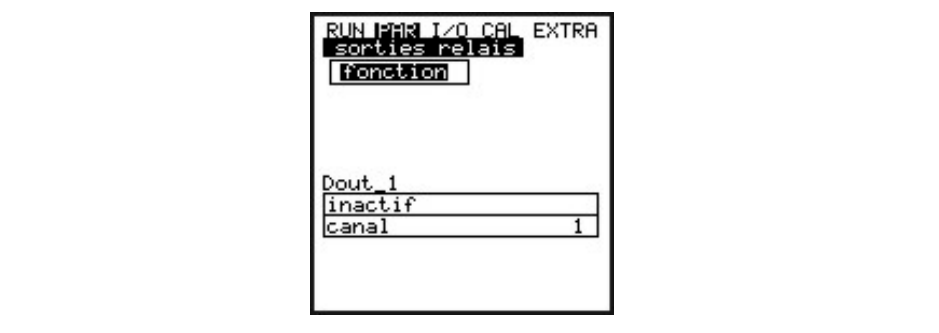

**Fig. 8-42 Sous-menu – sorties relais**

Définir dans ce menu les fonctions ainsi que les paramètres correspondants, comme valeurs seuil, temps d'impulsion etc. des différentes sorties relais.

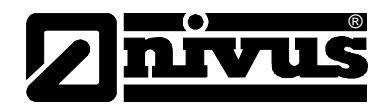

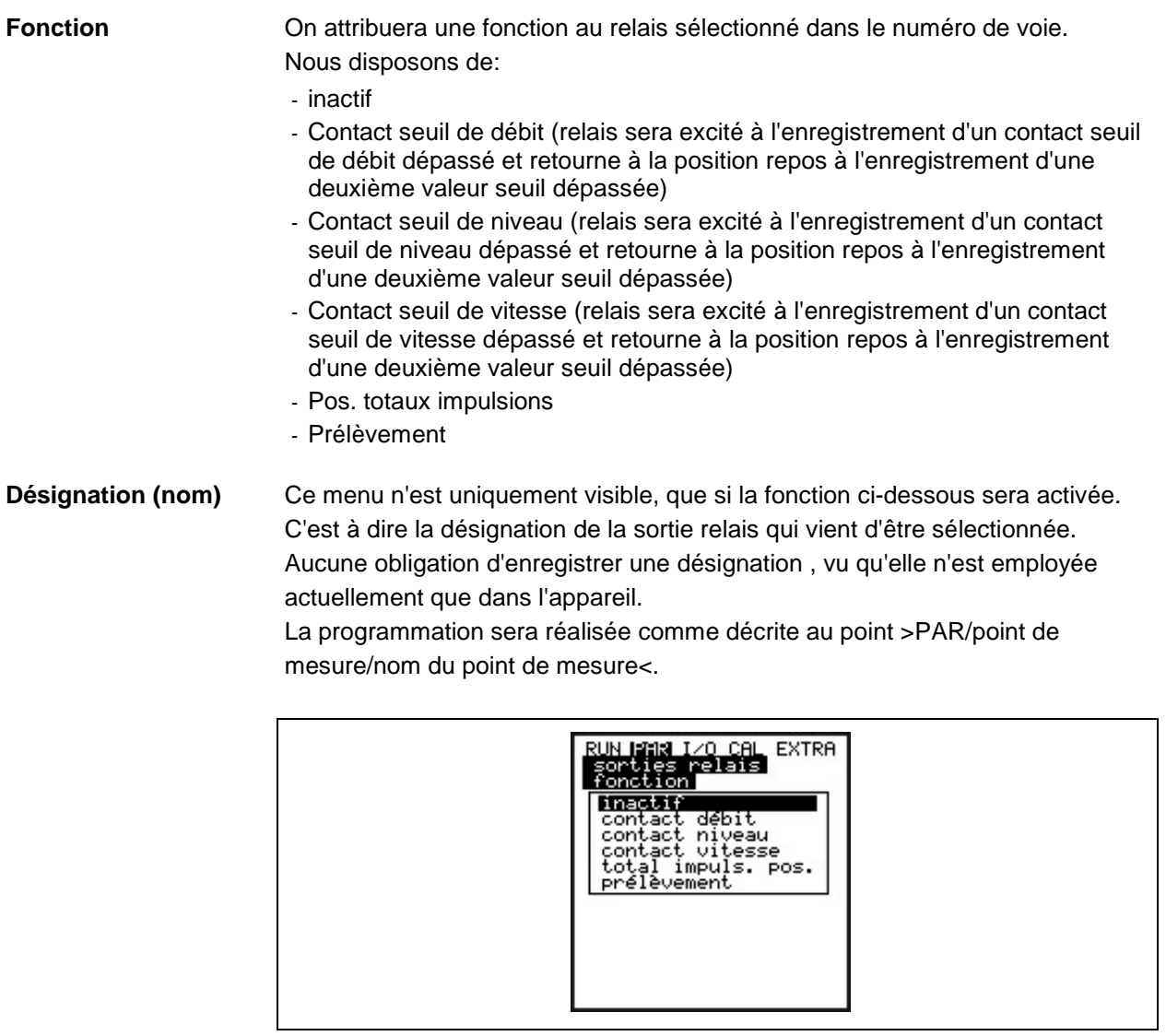

**Fig. 8-43 Définition de la fonction**

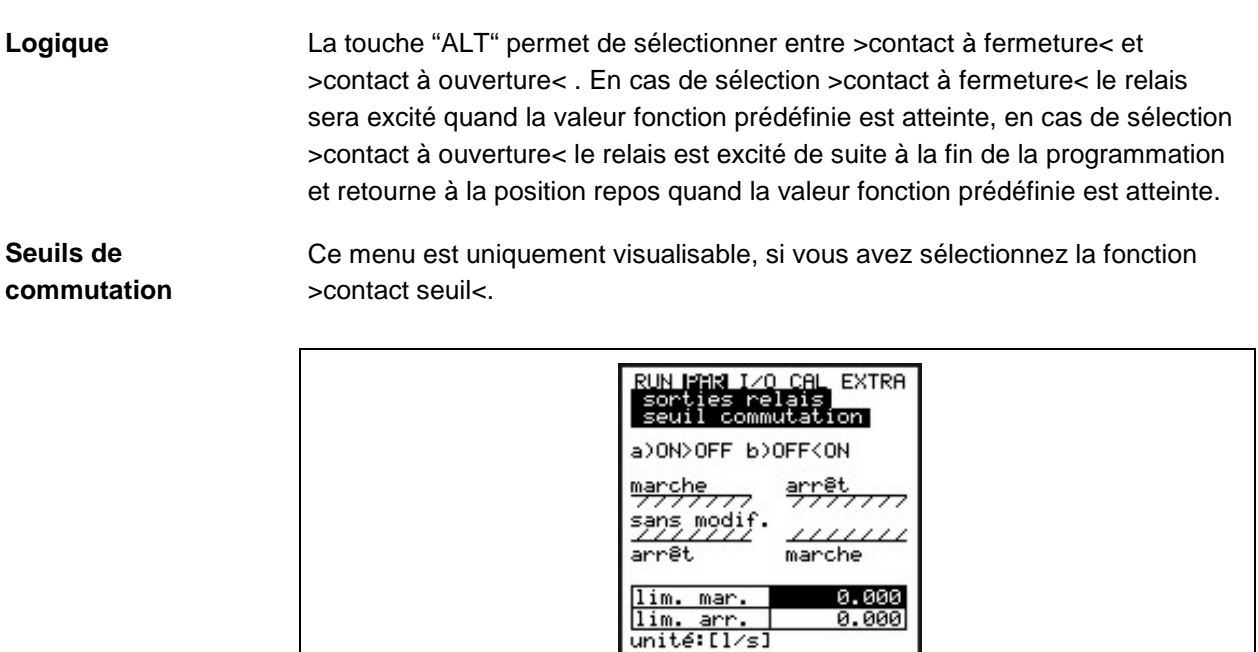

**Fig. 8-44 Réglage des seuils de commutation**

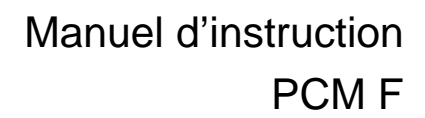

Selon la sélection, si le seuil ON doit être supérieur ou inférieur au seuil OFF, il en résulte la variation de la commutation correspondante comme seuil de commutation (ON>OFF) ou comme entrée de bande (ON<OFF).

**Pos- totaux impulsions** Ce menu est uniquement visible, si la fonction >Pos - totaux impulsions< a été sélectionnée.

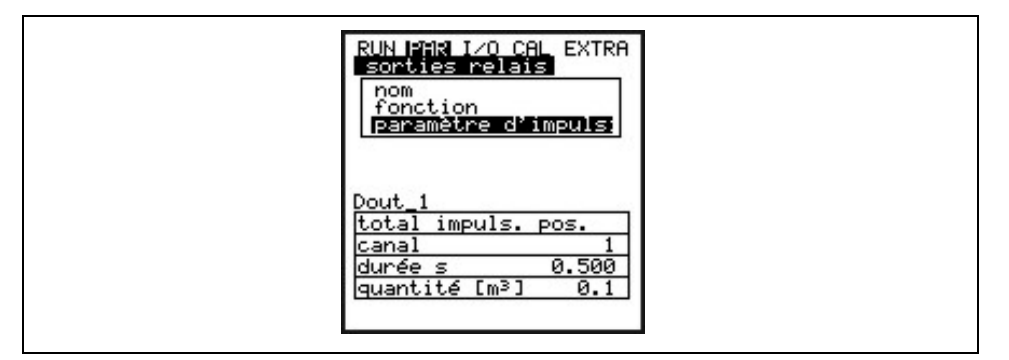

#### **Fig. 8-45 Einstellung Impulsparameter**

**Durée** Saisie de la durée d'impulsion. Cette valeur doit concorder avec le compteur impulsions utilisé.

**Débit [m³]** Dès que ce débit est atteint, le contact , pour la durée réglée, sera fermé.

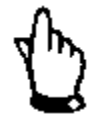

®

*Le PCM F est programmé de telle manière que les impulsions générées, pendant le cycle d´enregistrement, sont immédiatement traitées.*

*Si la durée de mesure n´est pas suffisante, le PCM F commute automatiquement en mode permanent, jusqu´à ce que les impulsions soient traitées.*

*Pour cette raison, il est important, de faire concorder le volume d´impulsions au volume maxi escompté.*

*Exemple::* 

*Cycle de mesure = 5 min., durée = 0,5 s, volume 1 m³, débit mesuré = 100 l/s 5 min x 60 s x 100 l/s / 1000 = 300 impulsions x 1 s (durée d´impulsion = 0,5 s. La durée d´impulsion et de pause est de 1:1) = 300 s*

*Pour la durée calculée, le PCM F travaille en mode permanent..*

**Prélèvement** Ce menu est uniquement visualisable, si vous avez la fonction >prélèvement < a été sélectionnée.

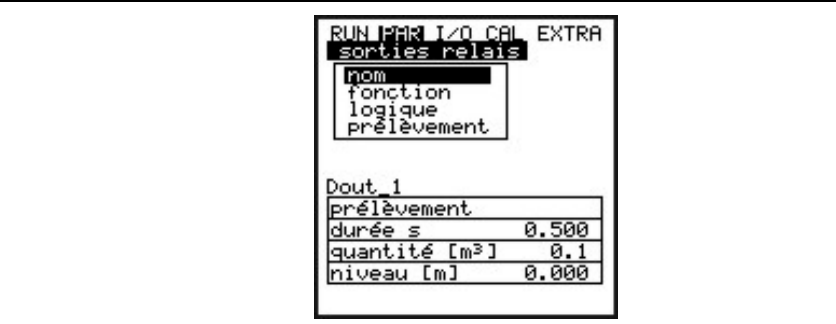

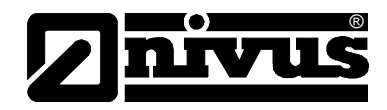

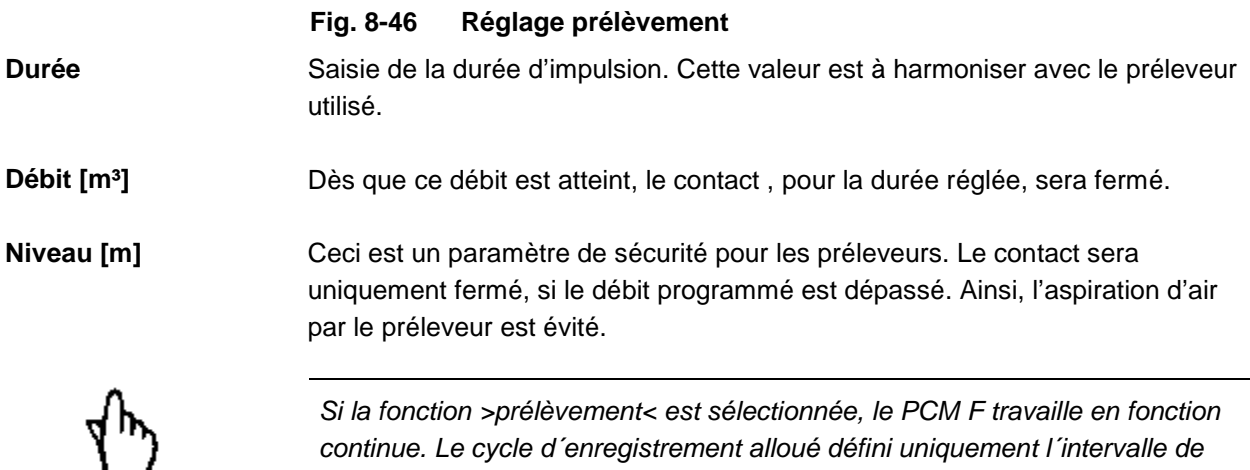

*sauvegarde sur la carte compacte Flash, permettant ainsi un prélèvement exacte dès lors que le volume est atteint.*

*L´autonomie du PCM F, pour ce mode, est d´environ 3 jours.*

# 8.5.8 Menu de paramétrage "réglages"

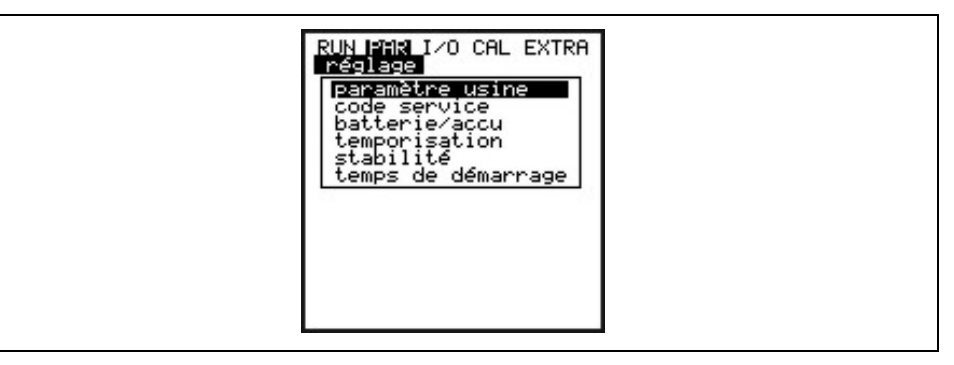

#### **Fig. 8-47 Sous-menu - réglages**

Ce point de menu permet de modifier ou de rétablir certains réglages de base du système.

Paramètre usine **Ce point permet une remise à zéro générale**. Après sélection, affichage cidessous:

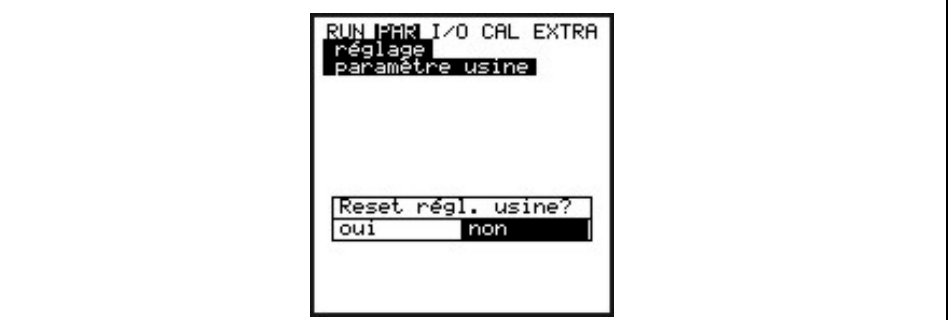

#### **Fig. 8-48 Réalisation d´un reset général**

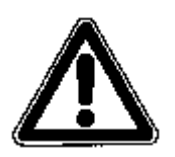

*En sélectionnant "OUI" le système revient au paramétrage de base, les paramètres usine sont chargés et tous les réglages effectués par le client remis à zéro (remise à zéro générale du système).*

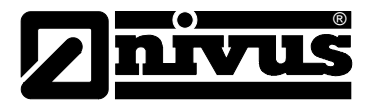

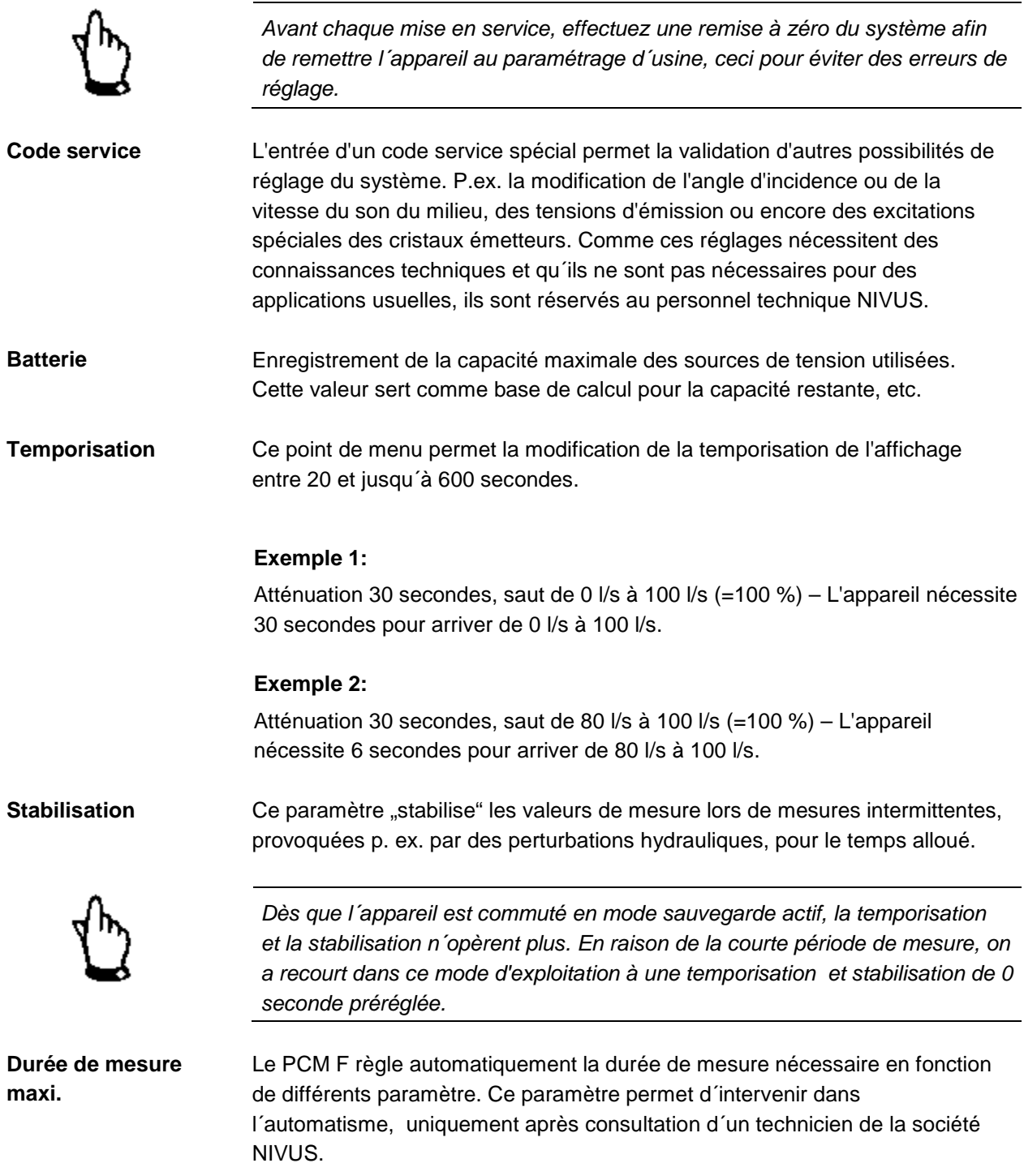

# 8.5.9 Menu de paramétrage "mode sauvegarde"

Le PCM F permet de sauvegarder sur carte mémoire compacte Flash des valeurs enregistrées comme la vitesse d´écoulement, la hauteur, la température, le débit ainsi que les valeurs des signaux d´entrée et de sortie. On pourra utiliser des cartes mémoire compactes de format 4 à 128 MB. A se procurer, en cas de besoin, auprès de NIVUS.

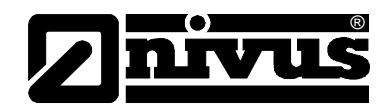

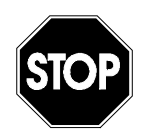

*N´utilisez que des cartes mémoire NIVUS. Des cartes d´autres fabricants peuvent provoquer des saturations ou pertes de données ou la défaillance de la mesure (Reset permanent du convertisseur).*

*Aucune garantie ne sera accordée en cas de perte de données répercutable à l´utilisation de cartes d´autres fabricants.*

La fonction sauvegarde activée est signalée par un symbole au menu RUN. (voir également chapitre [7.3.](#page-49-0))

3 minutes après la dernière manipulation (pression de touche) le PCM F passe en mode Stand-by (économe en énergie), c´est à dire que le PCM F se réenclenche par cycles paramétrés. En fonctionnement sauvegarde, l´afficheur du PCM F n´est pas activé (voir également chapitre [7.5.1\)](#page-52-0).

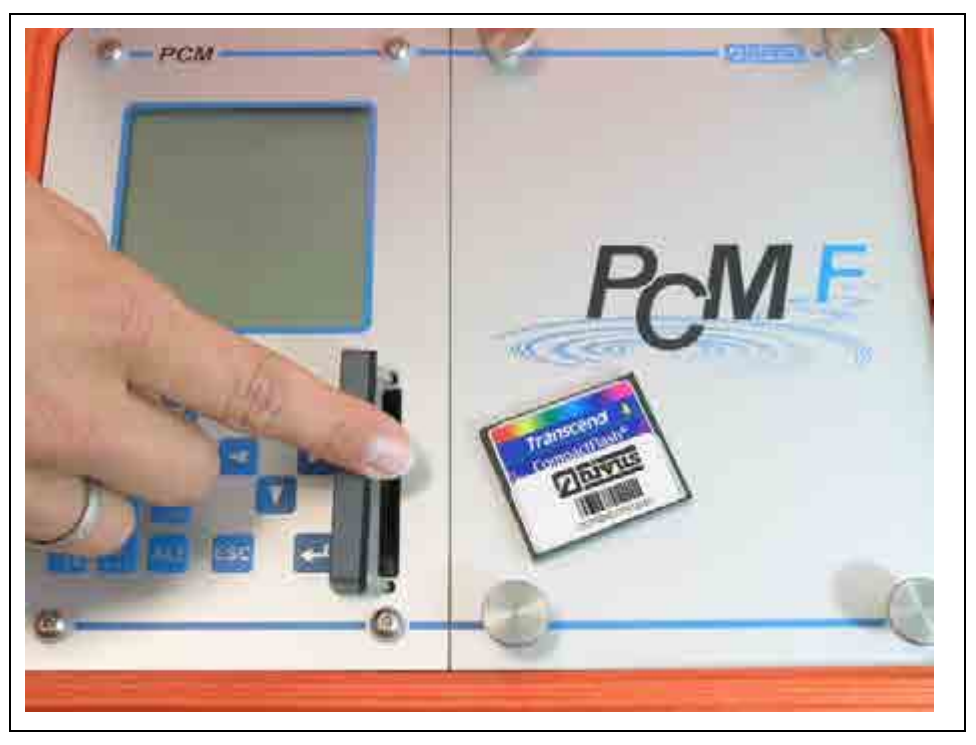

**Fig. 8-49 Carte mémoire enfichable** 

Conditionné techniquement par le nombre limité de cycles d'enregistrement possibles d'environ 100.000 mesures, le PCM F n'enregistre pas continuellement les données résultantes. Les données sont dans un premier temps sauvegardées dans une mémoire interne et transmissent sur la carte mémoire toutes les heures. La transmission est effectuée dès lors qu'une touche du PCM F (p.ex. la touche >ALT< ) est activée. Ce processus est affiché par le message "*Memory Card active".* Le temps de transmission de la mémoire interne sur la carte mémoire est fixé par heure système interne.

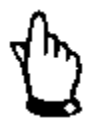

*Avant un remplacement de carte, activez la sauvegarde, afin que toutes les données jusqu´au remplacement soient sauvegardées sur la carte Flash.*

La sauvegarde est réalisée sous format ASCI. Un fichier de données avec le nom du point de mesure paramétré sera stocké. Le fichier se termine par >.txt<. Les fichiers peuvent être lus et traités par des programmes de traitement de données à interface ASCII, p.ex. EXCEL.

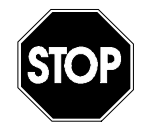

®

*N´effectuez pas le formatage des cartes sur le PC. Le PCM F n´est en principe pas en mesure de reconnaître ces formats et n´accepte pas la carte après le formatage.*

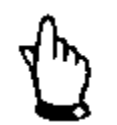

*Le stockage des données est réalisé comme valeur instantanée au moment de la sauvegarde.* 

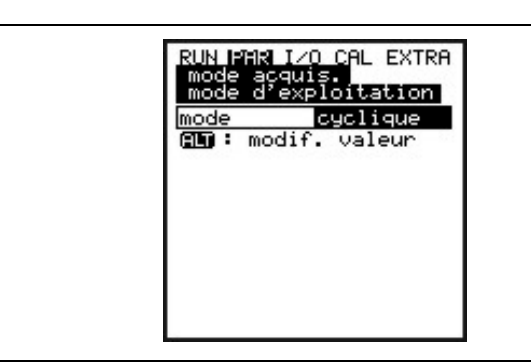

#### **Fig. 8-50 Tableau de sélection des possibilités d'enregistrement**

**Mode**

**Cause** 

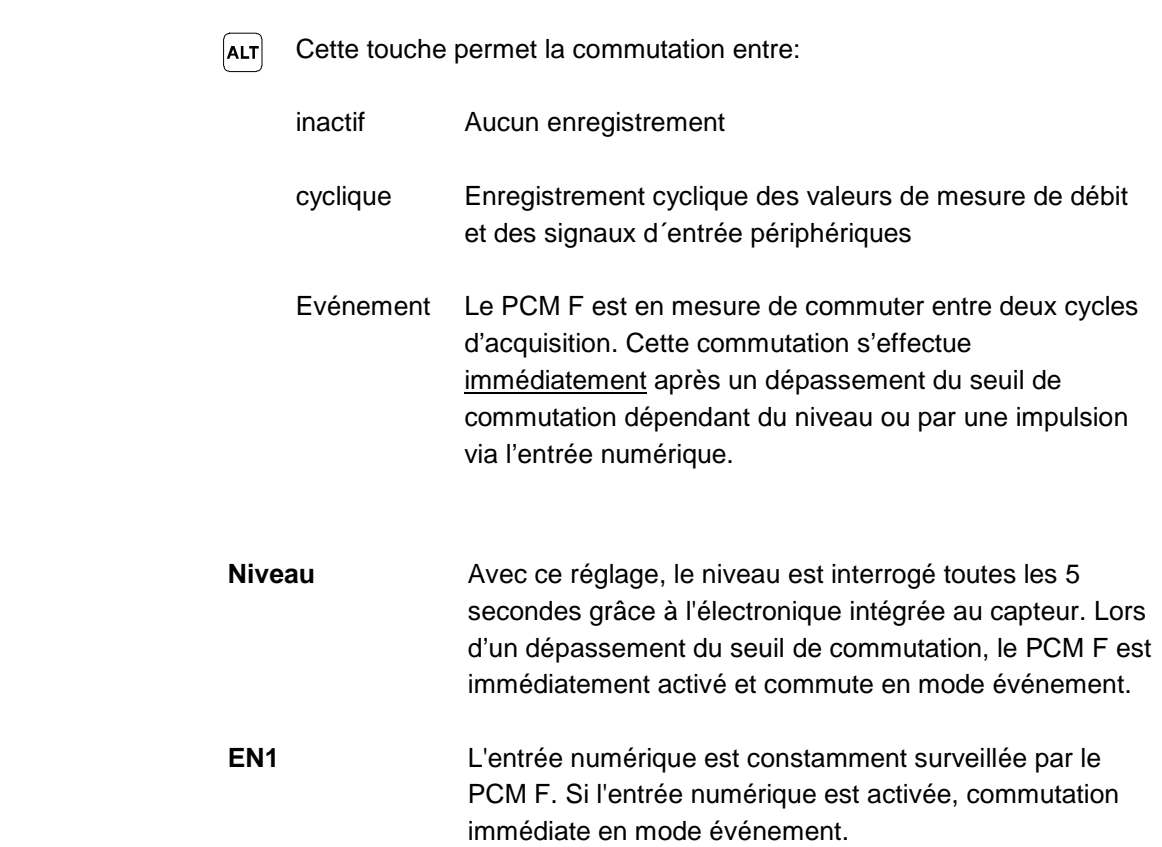

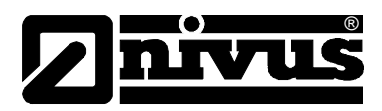

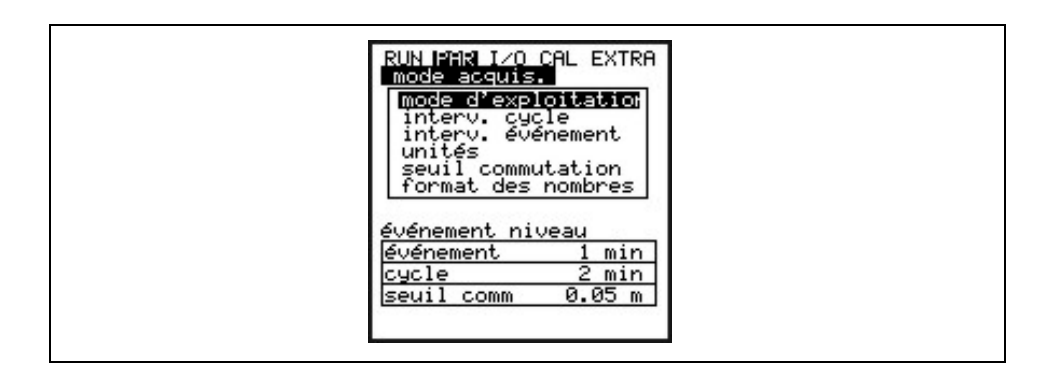

**Fig. 8-51 Affichage mode sauvegarde**

**Intervalle cyclique** Ce paramètre permet d´enregistrer le cycle de sauvegarde. Possibilité entre 1 - 60 minutes. Uniquement des valeurs dont le multiple correspond exactement à 1 heure peuvent être enregistrées : 1 min, 2 min, 3 min, 4 min, 5 min, 6 min, 10 min, 12 min, 15 min, 20 min, 30 min, 60 min

**Intervalle événement**  Ce point de paramètre est actif quand le mode événement est activé. Il définit le cycle de sauvegarde dans le cas d´un événement. Possibilité de réglage entre 1 - 60 minutes. Uniquement des valeurs dont le multiple correspond exactement à 1 heure

peuvent être enregistrées : 1 min, 2 min, 3 min, 4 min, 5 min, 6 min, 10 min, 12 min, 15 min, 20 min, 30 min, 60 min

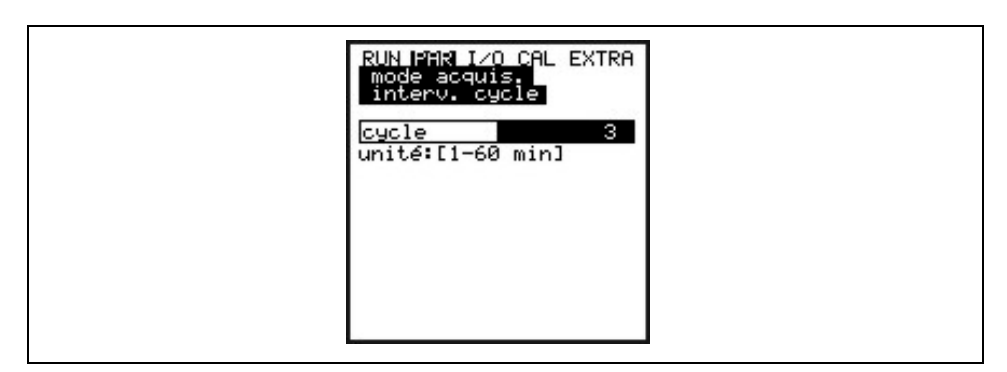

**Fig. 8-52 Cycles d'acquisition**

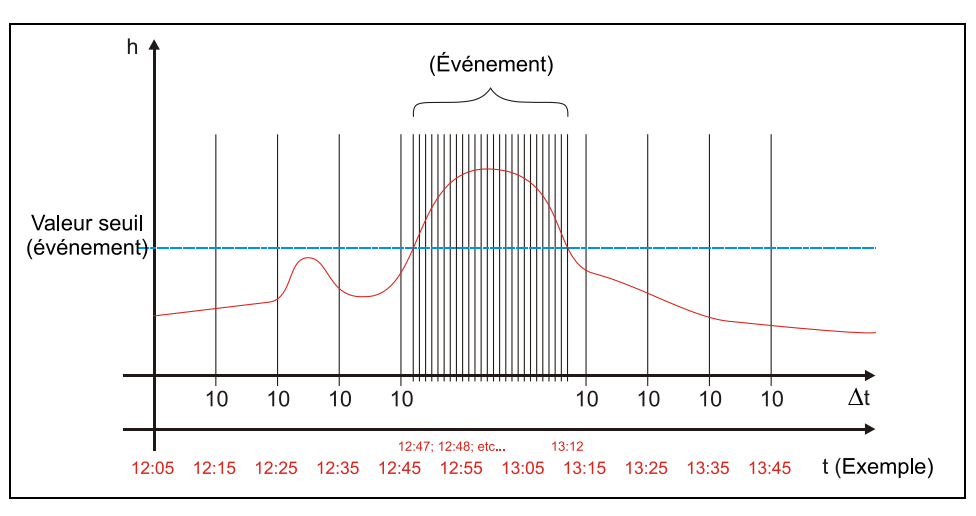

**Fig. 8-53 Exemple de paramétrage événement**

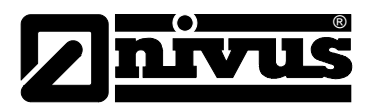

**Unités** Ce point de menu permet de régler pour les 3 paramètres principaux: débit, niveau et vitesse, les unités d'acquisition souhaitées. Choix possible entre le système métrique (p. ex. litre, mètre cube, cm/s etc.), le système anglais (ft, in, gal/s, etc.) ou le système américain (fps, mgd etc.). Après validation du système d´unités, l´affichage passe à la prochaine sélection. Pour chacune des 3 valeurs mesurées et calculées (débit, vitesse et niveau), l´unité dans laquelle la valeur sera affichée, sera sélectionnée. Différentes unités sont disponibles selon le système d´unités sélectionné.

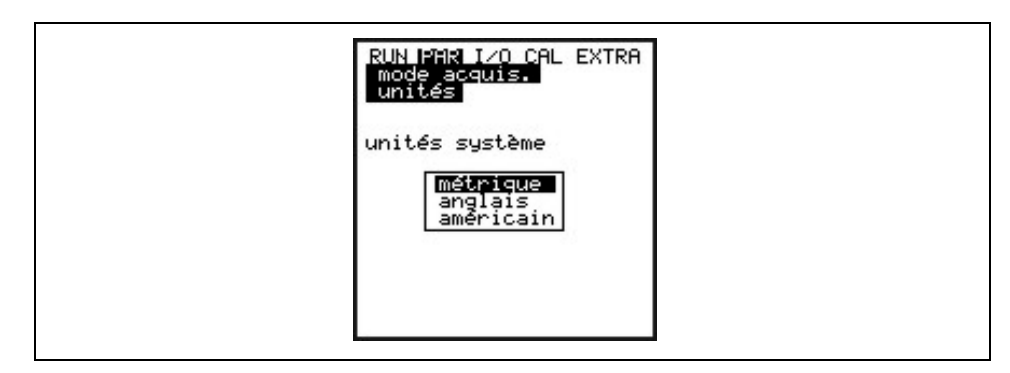

**Fig. 8-54 Choix du système d´unités** 

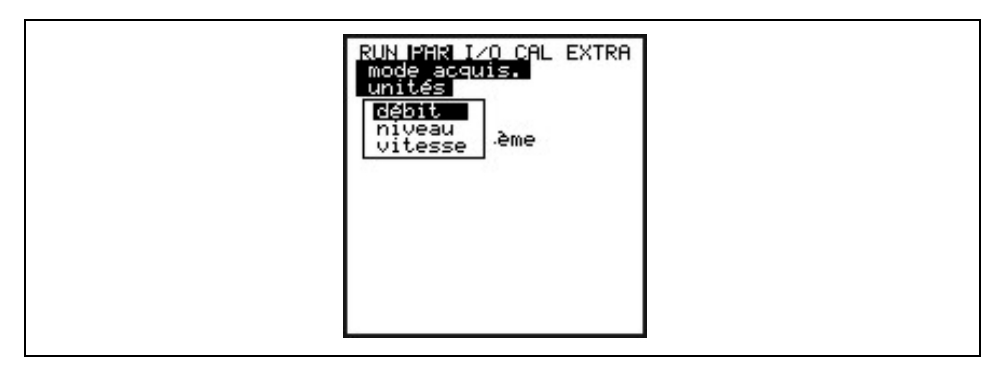

**Fig. 8-55 Choix valeur de mesure**

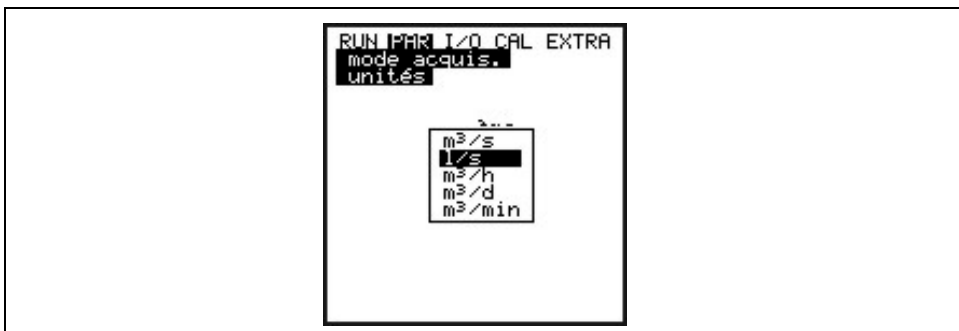

## **Fig. 8-56 Sélection des unités**

#### **Seuil de commutation**

Ce point de menu définit le hauteur à partir de laquelle se fait, en mode événement, la commutation entre intervalle cyclique et intervalle événement.

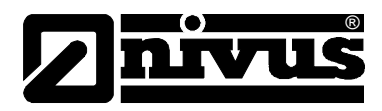

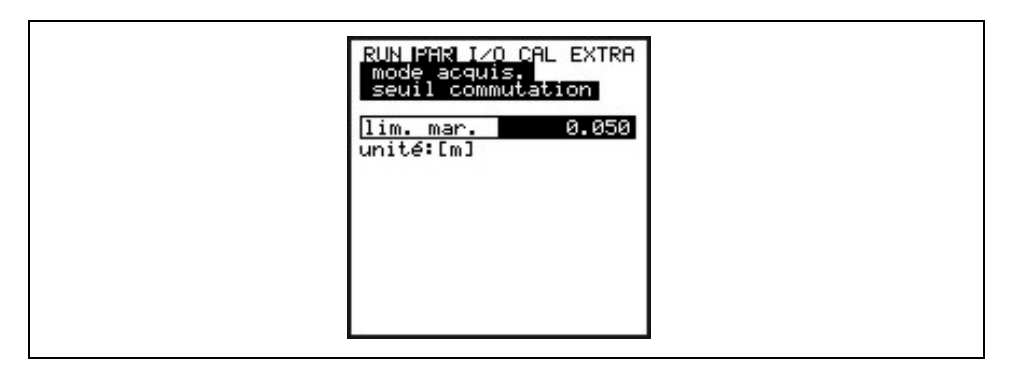

**Fig. 8-57 Vue du seuil de commutation** 

**Format du nombre** Séparation des décimales par point ou virgule

# **8.5.9.1 Structure des données sur la carte mémoire**

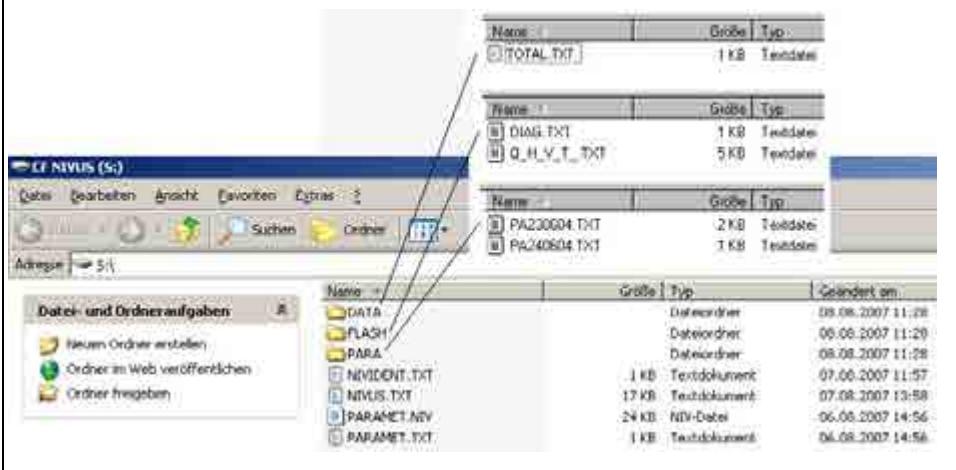

**Fig. 8-58 Vue structure du fichier sur la carte mémoire**

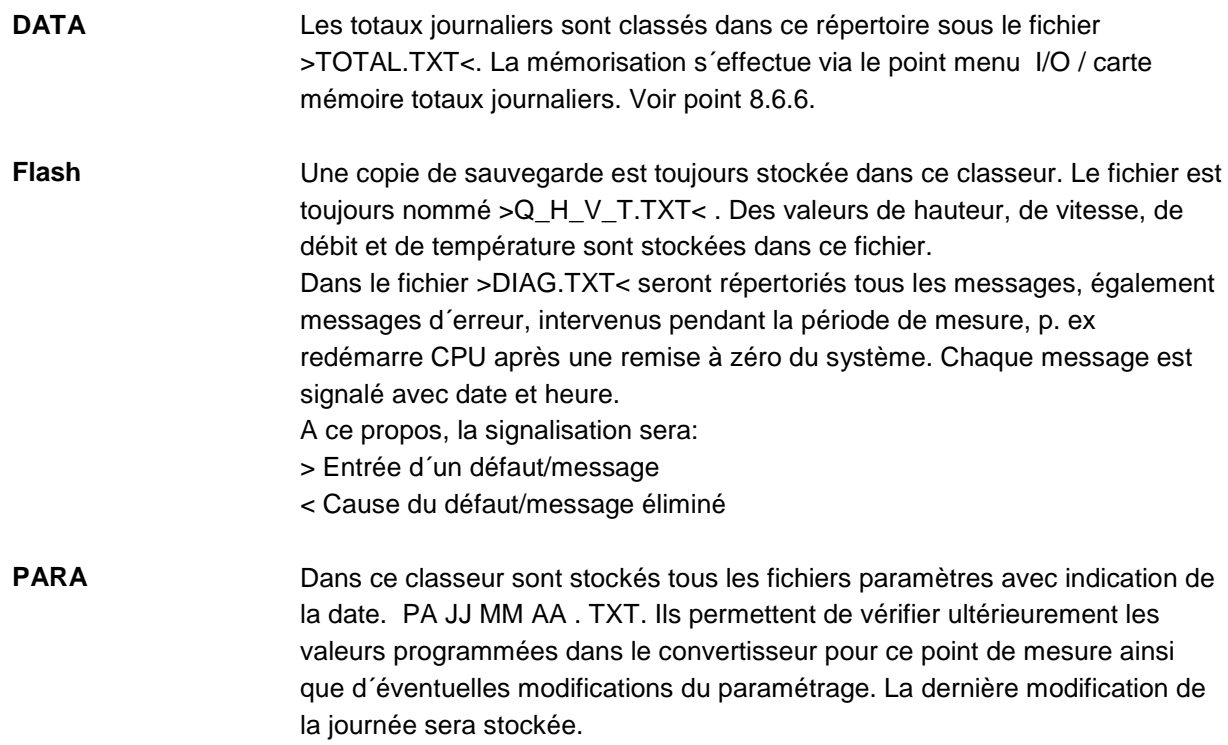

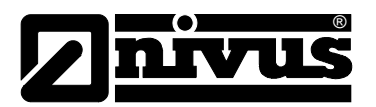

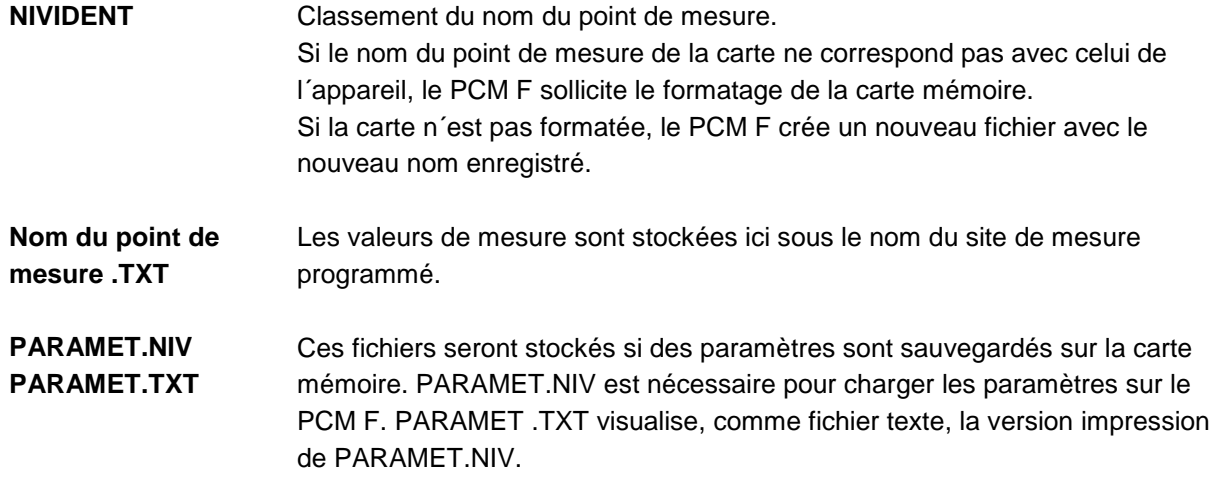

# **8.6 Signaux menu entrée/sortie (I/O)**

Ce menu comprend plusieurs menus partiels permettant le contrôle et l'évaluation de capteurs ainsi que le contrôle de signaux d'entrée et de sortie. Affichage de diverses valeurs (valeurs de courant des entrées et sorties, profils des échos, vitesses individuelles etc.). Il ne permet pas d'influencer les signaux ou états (décalage, réglage, simulation ou équivalent). Il sert de ce fait à l'évaluation du point de mesure, des données hydrauliques, au paramétrage ainsi qu'à la recherche d'erreurs.

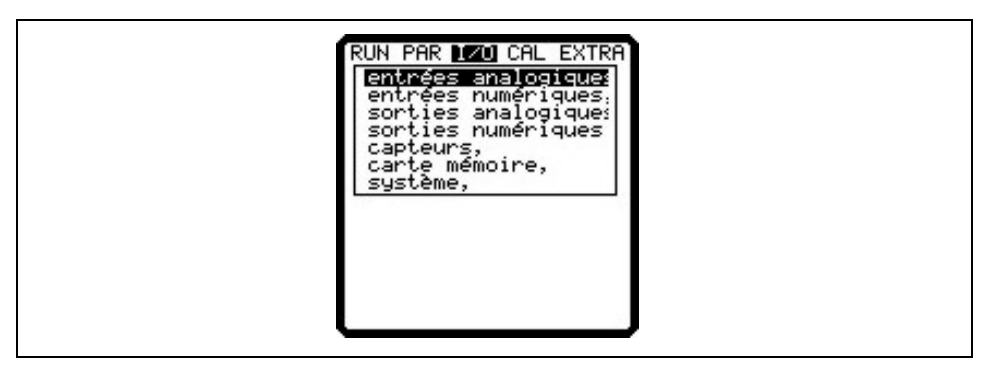

**Fig. 8-59 Sous-menu I/O**

# 8.6.1 Menu I/O "entrées analogiques"

Dans ce menu, les valeurs d'entrée analogiques raccordées aux bornes d'entrée du convertisseur, peuvent être visualisées.

- **A 1 [mA]** Signal d'entrée via prise de raccordement 3.
- **A 2 [mA]** Affichage de la consommation de courant du convertisseur et des capteurs connectés.
- **A 3 [V]** Tension actuelle de la batterie.
- **A 4 [mA]** Affichage du courant d'entrée pour l'entrée mA via la prise multifonction.

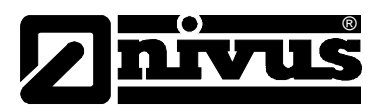

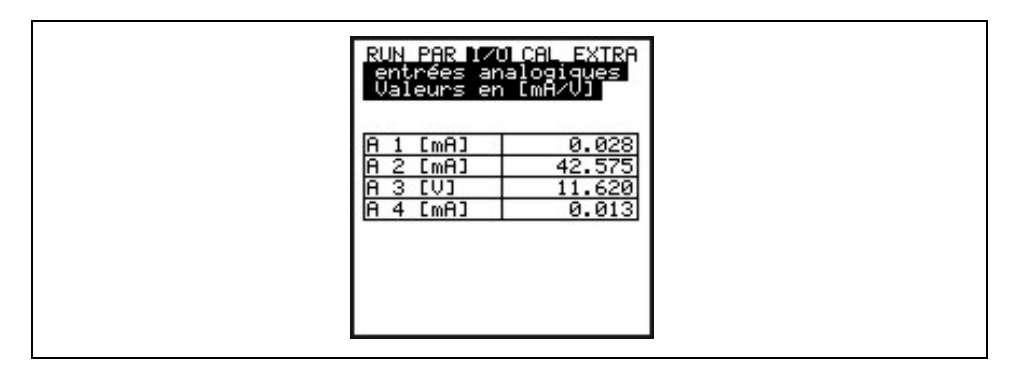

**Fig. 8-60 Entrée mA**

# **8.6.2 Menu I/O "entrées numériques"**

Dans ce menu, la valeur d'entrée numérique raccordée à la borne d'entrée du convertisseur, peuvent être visualisée. On différencie entre "OFF" ou "ON".

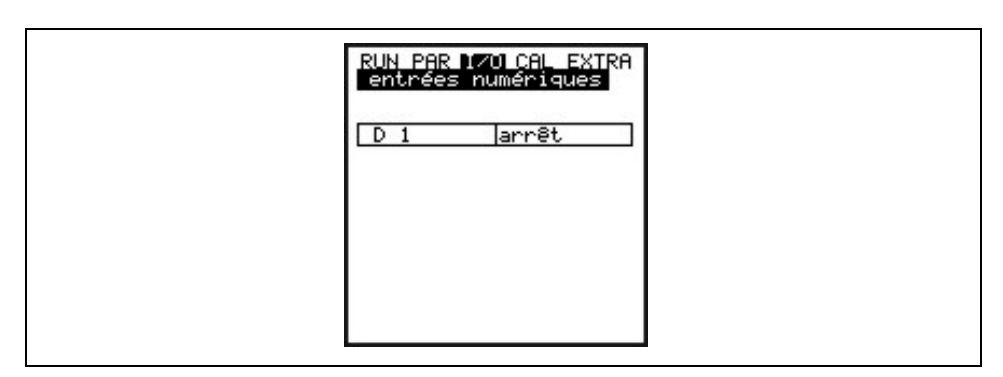

**Fig. 8-61 Affichage des valeurs numériques**

# 8.6.3 Menu I/O "sorties analogiques"

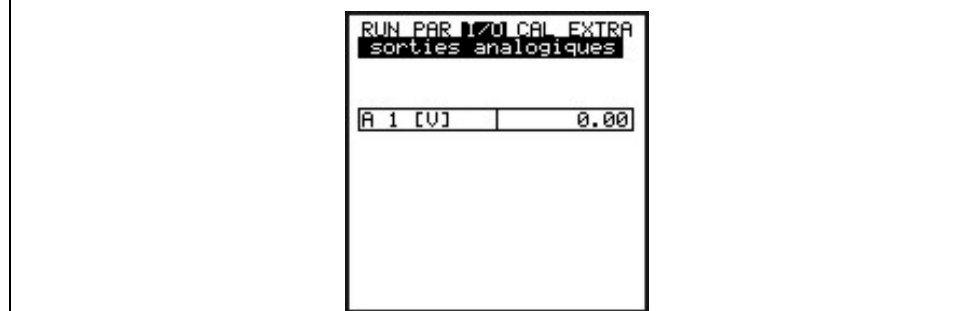

# **Fig. 8-62 Affichage valeur analogique**

Ce menu permet d'afficher les états calculés par le convertisseur et émis par les relais. On différencie entre "OFF" ou "ON".

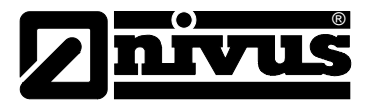

# 8.6.4 Menu I/O "sorties relais"

Ce menu permet d'afficher les états calculés par le convertisseur et émis par les relais. On différencie entre "OFF" ou "ON".

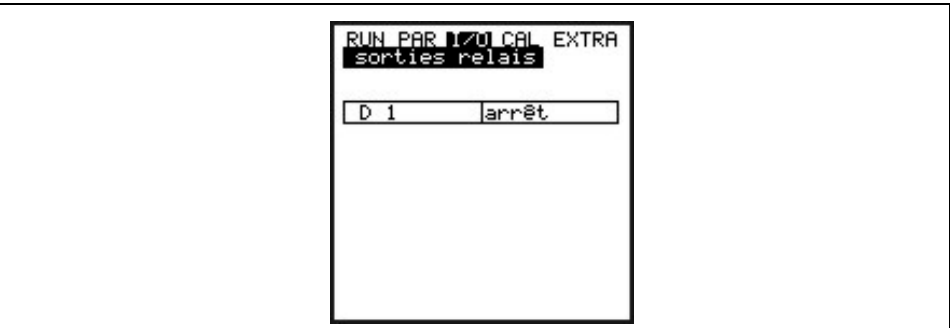

**Fig. 8-63 Affichage valeurs numériques**

# 8.6.5 Menu I/O "capteurs"

Ce menu permet de visualiser et d'évaluer les états (les plus importants) des capteurs dans les sous-menus correspondants. Il renseigne sur la qualité du point de mesure, la pose des câbles, la qualité du signal d'écho et d'autres paramètres.

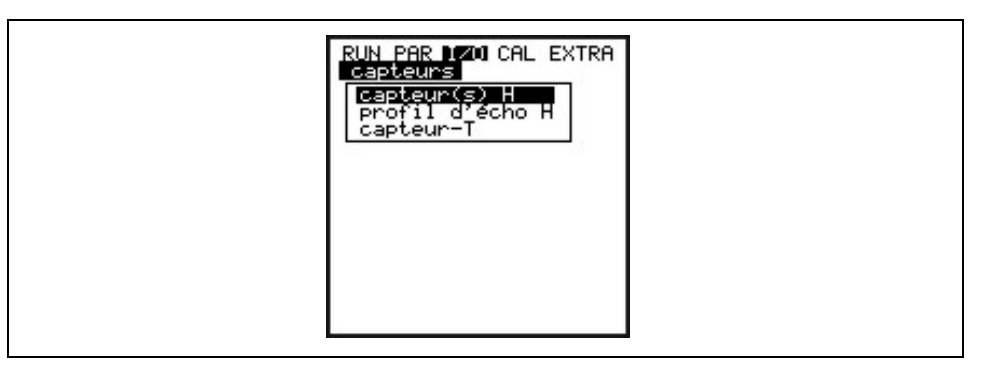

# **Fig. 8-64 Sous-menu I/O**

**Capteur(s) H** Ce point de menu permet l´affichage des niveaux mesurés.

Selon le type de capteur utilisé pour la mesure de niveau (mesure de niveau via pression, ultrasons aériens ou capteur externe) on obtiendra différents menus de visualisation:

#### **Exemple 1:**

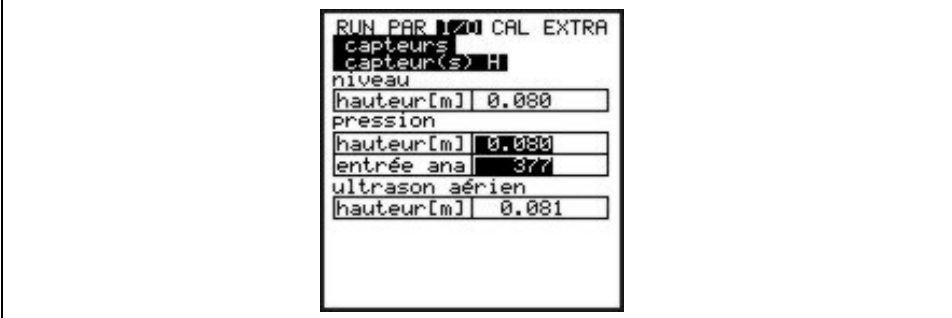

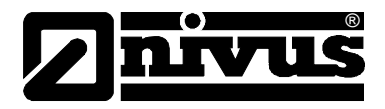

#### **Fig. 8-65 Menu de sélection entre pression ou ultrasons aériens**

Si le choix se porte sur 1 ou 2 types de capteur, ceux-ci seront affichés.

Profil d'écho H Activé en cas de mesure de niveau par ultrasons aériens à partir du haut.

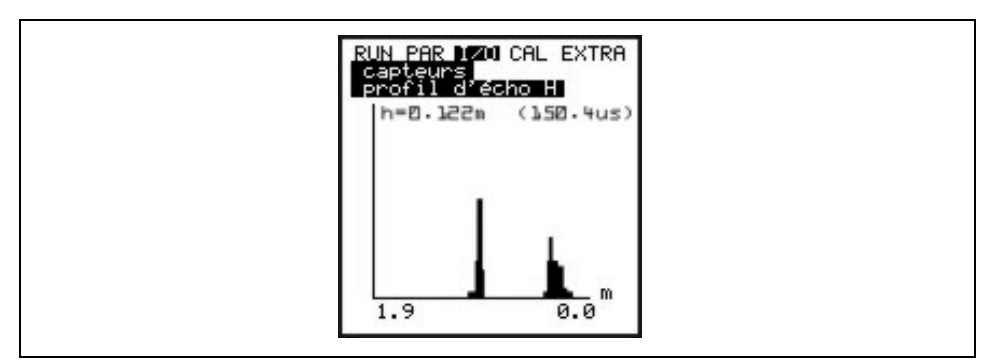

#### **Fig. 8-66 Affichage profil d'écho, mesure de niveau**

Ce graphique permet au personnel de service une évaluation du signal d'écho dans la section acoustique mesurée. Dans le cas idéal le premier pic (réflexion à la couche limite eau/air) est mince, étroit et haut. Tous les autres pics sont plus petits et plus larges.

# **Capteur T** Cet affichage permet la visualisation de la température de l'eau et de l'air mesurées (uniquement possible par un capteur ultrasonique aérien commandé par le PCM F). Des valeurs invalides sont dues à une rupture de câble, un court-circuit ou des raccordements incorrects.

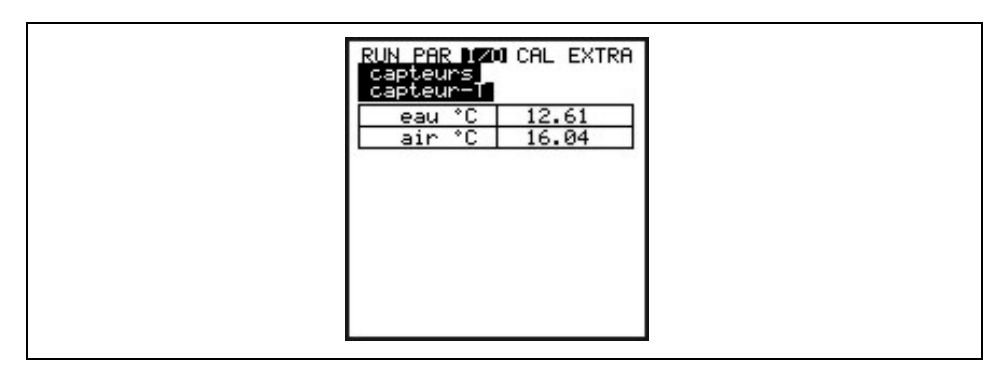

**Fig. 8-67 Affichage des températures**

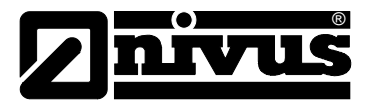

# <span id="page-91-0"></span>8.6.6 Menu I/O "carte mémoire"

Des informations relatives à la carte mémoire peuvent être interrogées dans ce menu.

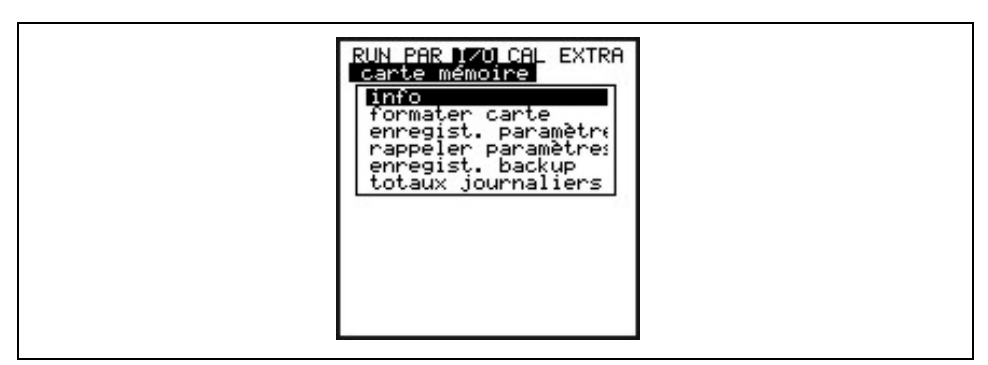

#### **Fig. 8-68 Menu de sélection carte mémoire**

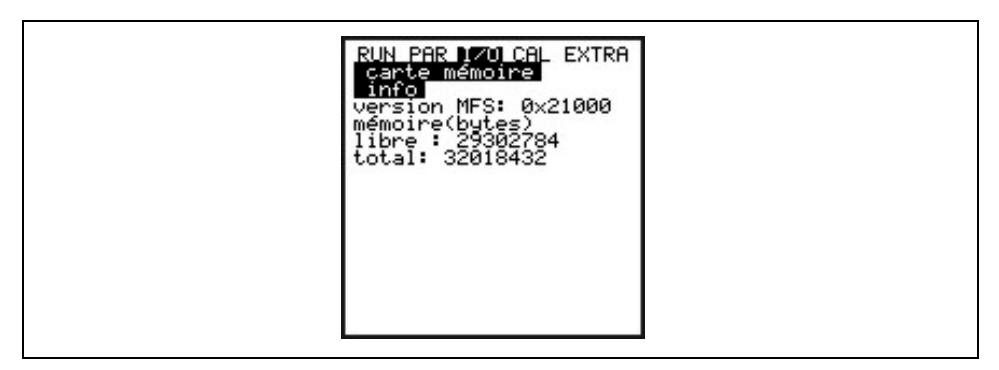

#### **Fig. 8-69 Informations carte mémoire**

Affichage uniquement quand la carte mémoire est enfichée. Pour un affichage du temps de capacité restant, la carte doit être enfichée au moins pendant 1 heure dans le PCM F.

Par ailleurs, le formatage de la carte peut être réalisé au menu >carte mémoire<.

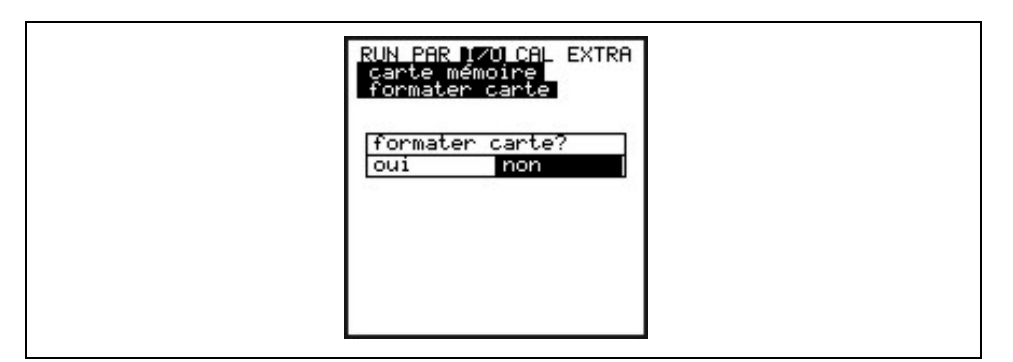

#### **Fig. 8-70 Formatage de la carte**

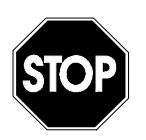

*N´utilisez que des cartes d´enregistrement NIVUS. Des cartes d´autres fabricants peuvent provoquer des saturations ou pertes de données ou la défaillance de la mesure (Reset permanent du convertisseur).*

*N´effectuez pas le formatage des cartes sur le PC. Le PCM F n´est en principe pas en mesure de reconnaître ces formats et n´accepte pas la carte.*

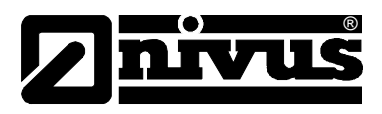

Le formatage permet de supprimer toutes les données de la carte et de reformater la carte.

La carte peut être remplacée à tout moment par pression de la touche. Ainsi, toutes les données de la mémoire interne seront transférées sur la carte mémoire. Affichage du message >carte mémoire active<.

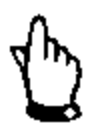

Le remplacement de la carte ne doit pas se faire quand l'écran affiche >carte *mémoire active<.*

Par ailleurs ce menu permet d´entrer ou de lire la programmation du PCM F. Dans le point menu "sauvegarder paramètres" les paramètres seront enregistrés sur la carte mémoire. Ce processus dure env. 30 sec. L´avancement est représenté par un affichage (barres) puis un retour au menu carte mémoire.

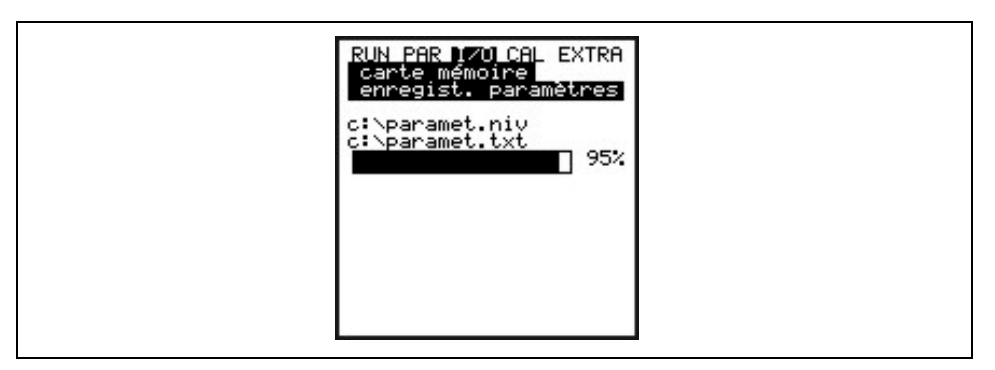

**Fig. 8-71 Sauvegarde des paramètres sur carte mémoire**

Dans le point menu "charger paramètres" tous les fichiers de programmation existants sur la carte mémoire sont affichés. Après sélection, le fichier est transmis au PCM F.

Le fichier à utiliser pour la programmation du PCM F à l´aide d´une carte mémoire s'intitule "PARAMET.NIV".

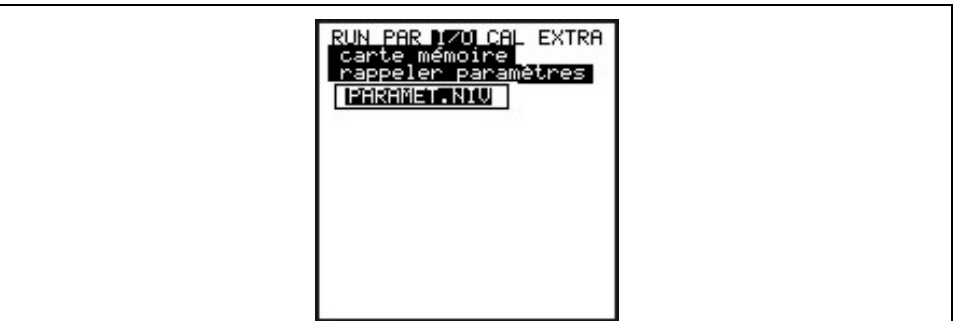

# **Fig. 8-72 Charger paramètres sur carte mémoire**

Le PCM F dispose d´une mémoire interne supplémentaire qui peut être également sauvegardée sur la carte mémoire. Il s´agit d´une mémoire FIFO d´une capacité d´environ 20.000 valeurs de mesure, permettant d´enregistrer les paramètres de hauteur, de vitesse, de débit et de température au minimum (dépendant du cycle d´acquisition) pendant 14 jours.

Les données de la mémoire interne seront également prises en compte pour la représentation de la tendance au menu RUN.

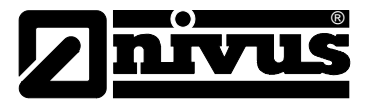

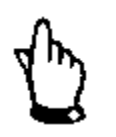

*Les données de la mémoire interne seront supprimées après une remise à zéro du système.* 

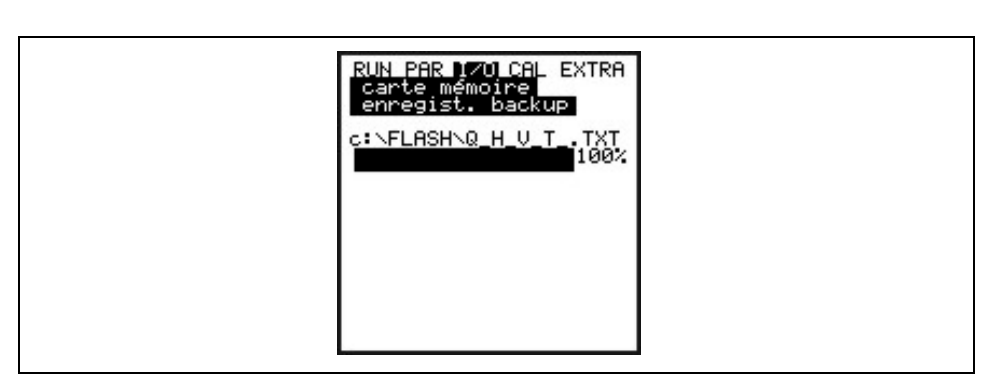

# **Fig. 8-73 Copie de sauvegarde**

Possibilité de sauvegarder les totaux journaliers de 90 jours sur carte compacte Flash. Les données sont représentées au répertoire "Data" dans le fichier >Total.txt< avec la date, l´heure et le total (différence par rapport à la veille). L´heure de la formation des totaux se conforme aux réglages effectués au point menu "RUN / totaux journaliers / cycles" (voir [Fig. 8-7\)](#page-58-0).

La mémoire fonctionne comme une mémoire FIFO, c´est à dire que les derniers 90 jours sont représentés.

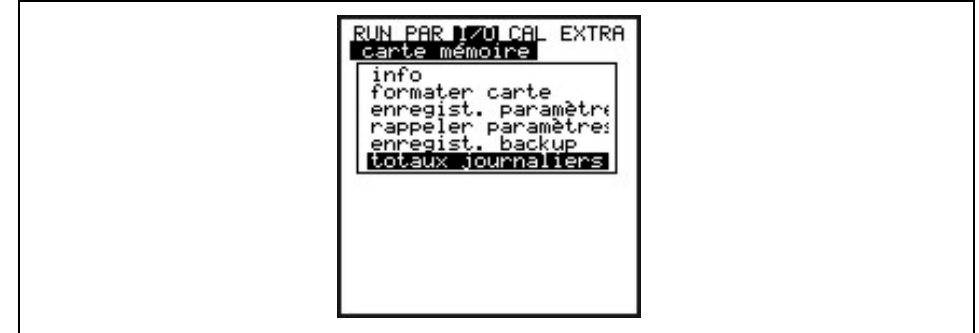

**Fig. 8-74 Sauvegarder totaux journaliers**

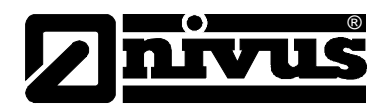

# **8.6.7 Menu I/O "système"**

Ce point de menu permet d´interroger des informations relatives à la batterie. Par ailleurs, il permet de recalculer la capacité de la batterie, suite à un remplacement.

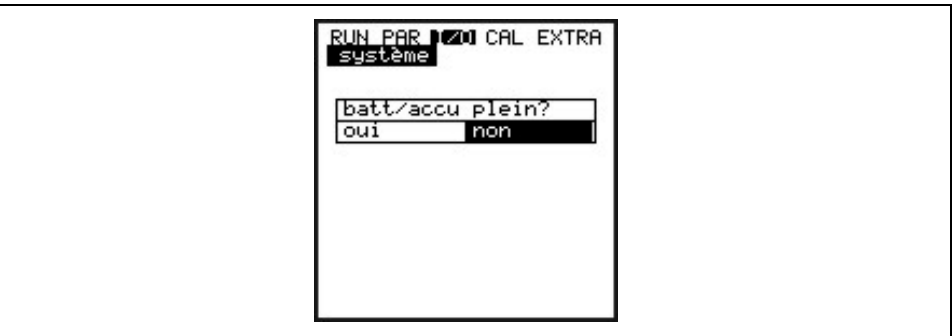

#### **Fig. 8-75 Menu système**

Si ce message est validé par >oui<, la capacité batterie est remise à 100 % et l´autonomie recalculée.

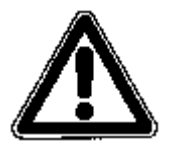

*L´affichage de l´autonomie représenté sous forme de barregraphe en % correspond à une valeur calculée à partir de la capacité maximale et de la consommation de courant. Utilisez toujours une batterie entièrement chargée.* 

*Compte tenu de la durée de la batterie, conditionnée par le système, la valeur à l´affichage est à considérer comme valeur type.*

*Si la tension tombe en-dessous de 7,2 en fonctionnement maxi, nous conseillons le remplacement de la batterie pour éviter un déchargement complet et une perte de données.*

Une validation par >non< permet de conserver les valeurs momentanées. Des informations, quant à l´autonomie restante, peuvent être interrogées.

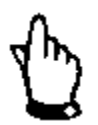

*Lors d´un remplacement de batterie et de l´installation d´une batterie récemment chargée, confirmez par >OUI<.*

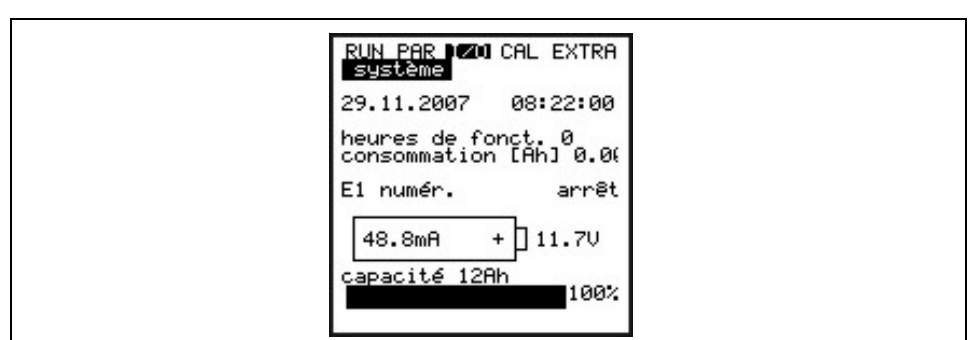

**Fig. 8-76 Affichage autonomie batterie**

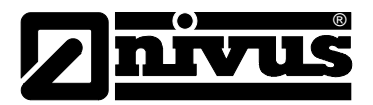

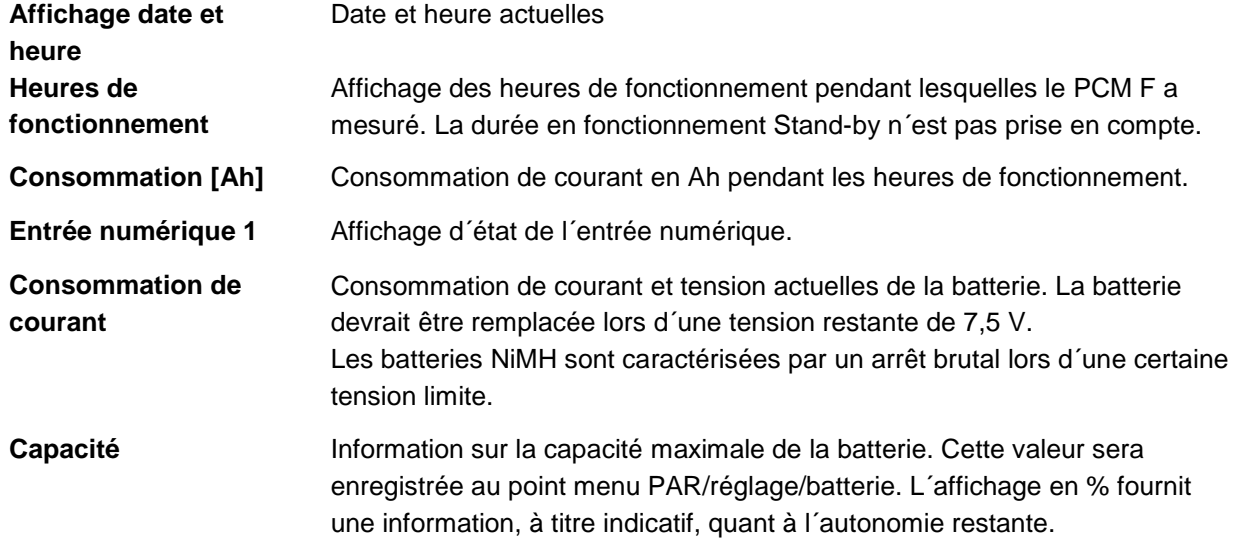

# **8.7 Menu d'étalonnage et de calcul (CAL)**

Ce menu permet d'adapter des sorties analogiques au système. Ainsi des opérations de couplage de relais ainsi que des sorties analogiques peuvent être simulées. En plus, il est possible d'effectuer un réglage des capteurs de hauteur via une valeur de référence.

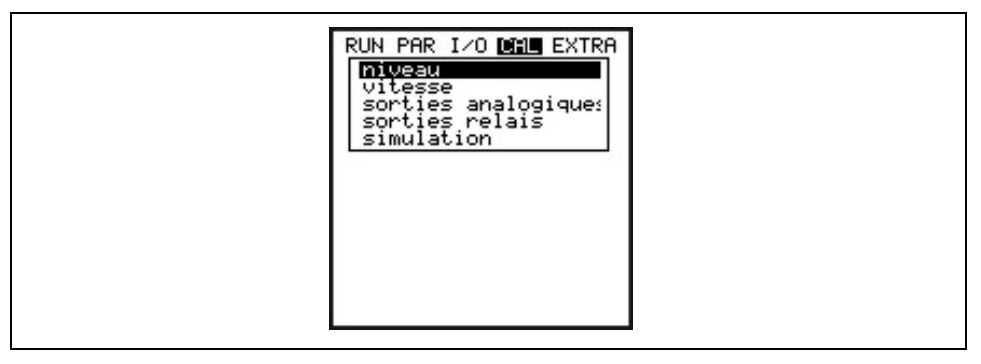

**Fig. 8-77 Menu de sélection**

# **8.7.1 Menu Cal - "Niveau"**

Ce sous-menu permet de régler les capteurs de niveau installés, afin de compenser p. ex. un décalage hauteur dû à l´installation.

Le réglage est effectué en rentrant une valeur référence. Cette valeur référence devrait être déterminée à l´aide d´une autre mesure autonome, p. ex. grâce à un mètre pliant.

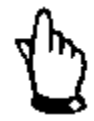

*Tous les capteurs actifs seront réglés à cette valeur de référence.*

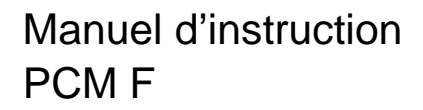

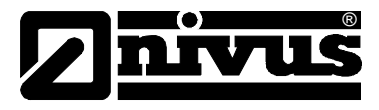

**Après validation de cette annonce de réglage, l´affichage se présente comme ci-dessous:**

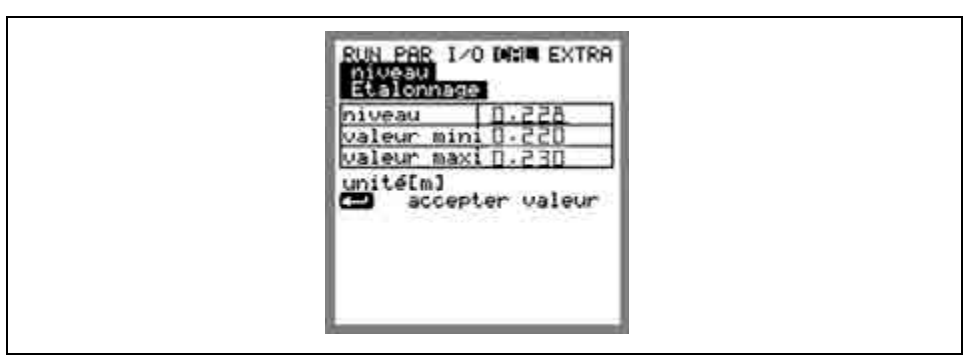

#### **Fig. 8-78 Affichage niveau**

Le capteur de niveau actif fonctionnant momentanément est affiché, ainsi que sa largeur de fluctuation avec valeur mini et maxi, permettant d´en déduire les conditions de hauteur d´écoulement prédominantes (p. ex : ondes de surface). Des résultats optimaux peuvent être escomptés en présence d´une faible

largeur de fluctuation. En prenant en compte la valeur de niveau actuelle via  $\blacktriangleleft$ on déterminera une valeur de référence momentanée. Elle sera notée dans la fenêtre suivante.

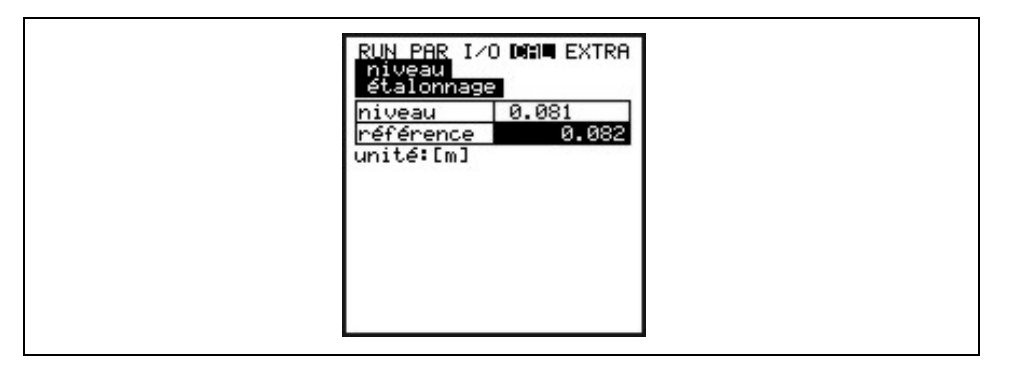

### **Fig. 8-79 Entrée de la valeur référence**

Après validation par  $\leftarrow$ , un aperçu de tous les capteurs de hauteur actifs sera affiché, avec une comparaison de la valeur offset valable jusqu´ici et de la nouvelle. Si la divergence entre les deux valeurs est trop importante, le PCM F annonce une erreur. Les valeurs de réglage ne seront pas pris en compte. La procédure de réglage est à renouveler et le cas échéant, les conditions d´installation à contrôler.

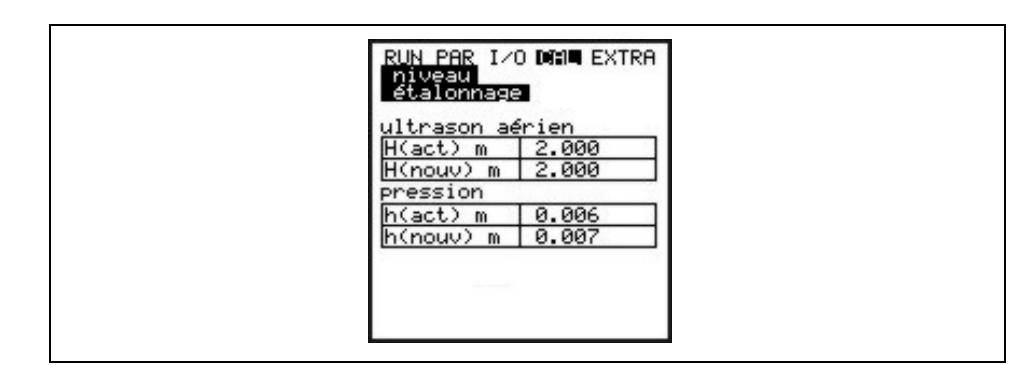

**Fig. 8-80 Affichage réglage** 

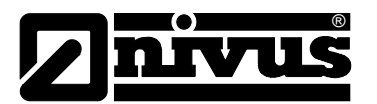

Suite à ce réglage, les hauteurs de montage des différents capteurs seront adaptées au menu PAR / niveau. C´est pourquoi, avant de quitter le menu, validez >enregistrer valeurs < par >oui<. Ainsi les valeurs de réglage seront prise en compte. En validant par >non< la routine de réglage sera tronquée. Avec >RETOUR < vous accédez au départ de la routine de réglage, sans validation des valeurs.

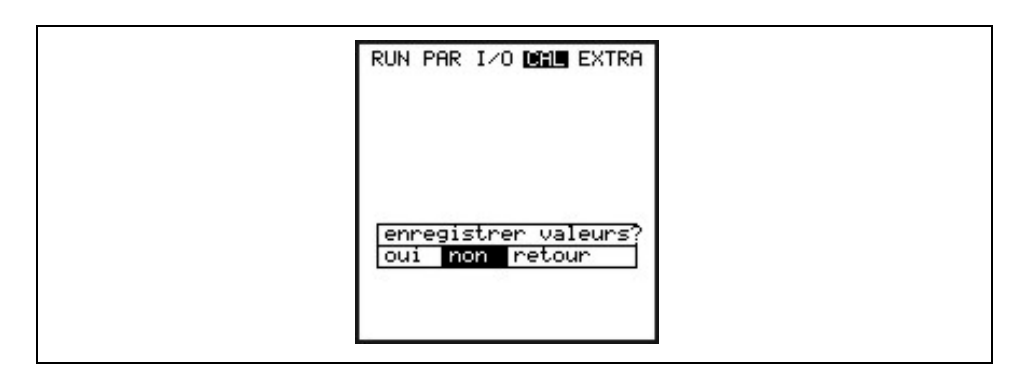

**Fig. 8-81 Choix: Sauvegarder les valeurs** 

# 8.7.2 Menu Cal - "vitesse d'écoulement"

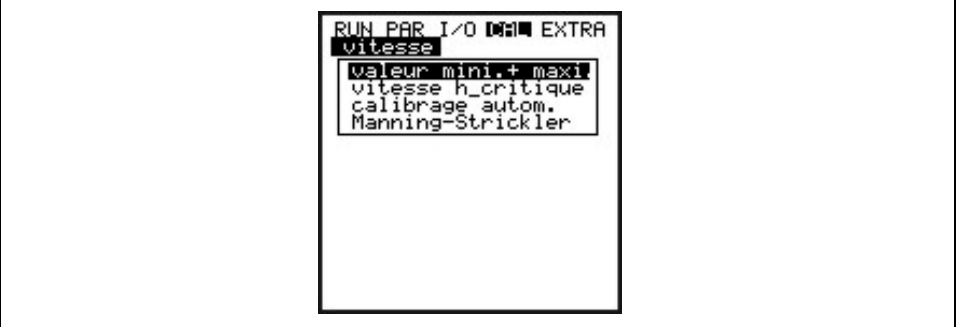

**Fig. 8-82 Affichage vitesse d´écoulement**

**Valeur min. + maxi.** Définit la plage de mesure de la vitesse d'écoulement.

**vitesse h\_critique** Ce paramètre contient les données pour le calcul d'une relation Q/h endessous du niveau h\_crit. Le niveau h\_crit est définit par le modèle de capteur et du procédé de mesure, réglage usine à 0,065 m. Le tableau représente ou les dernières valeurs se rapportant l'une à l'autre, qui en fonctionnement normal ont été définies en mode automatique (hauteur mesurée et vitesse correspondante), ou encore possibilité d'enregistrer des

valeurs maintenant.

Affichage en bas de l´écran d´un tableau de valeurs de débit théoriques, en fonction des paramètres enregistrés au point menu "Manning - Strickler" et de la géométrie de la conduite. Ces valeurs peuvent être utilisées pour un calcul de débit p. ex. lors d´une mise en service avec des niveaux inférieurs à h\_crit. Le tableau peut être modifié en saisissant une valeur débit à la ligne h\_crit et en confirmant par la touche Enter.

Si h\_crit est réglé au niveau actuel ou supposé, la valeur de débit affichée peut servir à l´estimation du débit supposé. L´exactitude de cette valeur n´est valable que dans le cadre de la conformité avec Manning – Strickler .

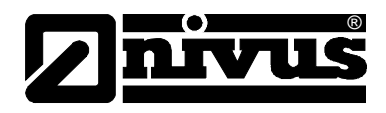

Selon le réglage sélectionné dans le menu "Auto Etalonnage" ci-dessous, les valeurs enregistrées seront vérifiées ou si nécessaire modifiées (automatique >OU<) lors du prochain processus de mesure, ou alors on utilisera continuellement ces valeurs (automatique >NON<).

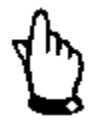

*Après une estimation der valeurs de débit, le paramètre h\_crit sera à nouveau réglé à la valeur appropriée à l´application..*

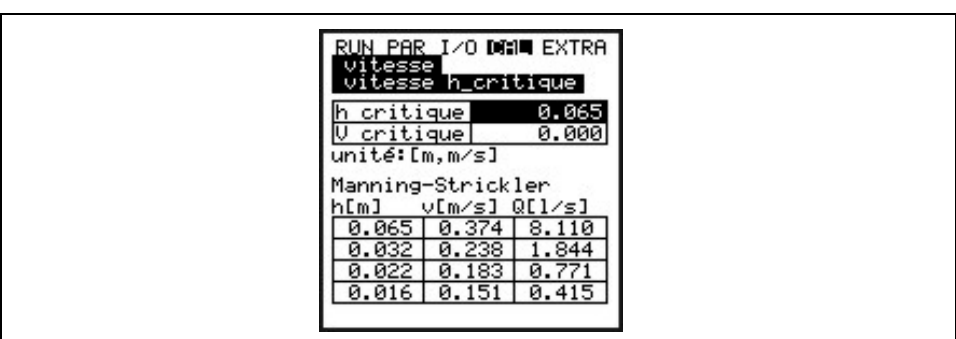

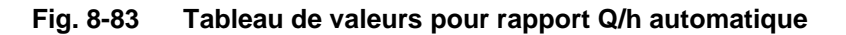

**Calcul automatique** Le calcul automatique décrit ci-dessus peut être activé ou déconnecté à l'aide de >ALT<.En cas d´activation, aucune présence de reflux pour des petites hauteurs. Danger de reflux = pas de mesure de petites hauteurs dans une conduite à écoulement libre.

**Manning-Strickler** Ce point menu permet de renseigner les données nécessaires à la base de calcul.

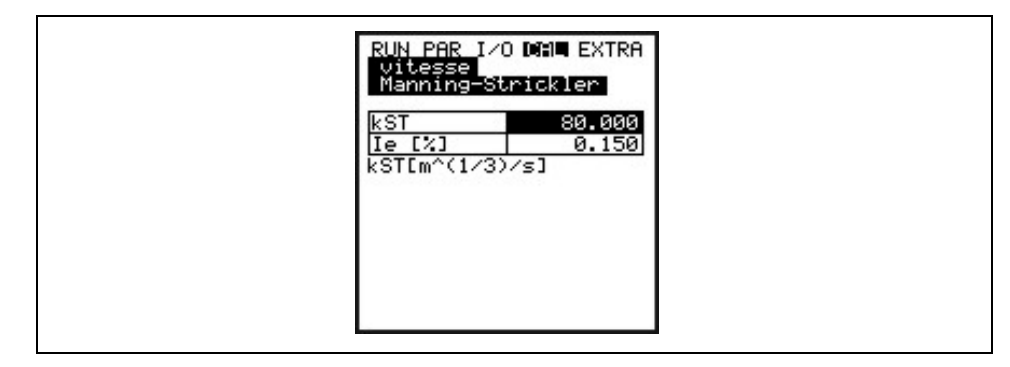

**Fig. 8-84 Menu d´entrée** 

**kst** Entrée du facteur de correction Manning - Strickler **Ie [%]** Entée de la pente en % du point de mesure

Voir [Tableau de facteurs de correction " Manning - Strickler "](#page-119-0) au chapitre [14](#page-118-0)

#### **Principe de fonctionnement de la simulation:**

®

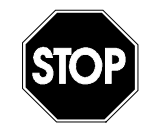

*Une simulation des sorties du PCM F interroge directement sans aucun verrouillage de sécurité tous les domaines subordonnés !*

*Pour cette raison, avant l'accès à ces paramètres, le numéro d'identification doit être enregistré.*

*L'exécution de la simulation des entrées et sorties analogiques doit être réalisé par un personnel compétent, connaissant parfaitement le processus de réglage et de commande du site. Elle sera préparé minutieusement.*

*Une tierce personne (sécurité) est absolument nécessaire lors de cette réalisation!*

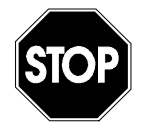

*En raison d'un potentiel risque estimé extrêmement important et les conséquences non estimables en cas d'une fausse simulation, NIVUS décline toute responsabilité, quel qu'en soit la nature et le montant, dégâts matériels ou dommages aux personnes !* 

#### **Sorties analogiques** Ce paramètre permet de simuler les signaux de sorties analogiques du PCM F.

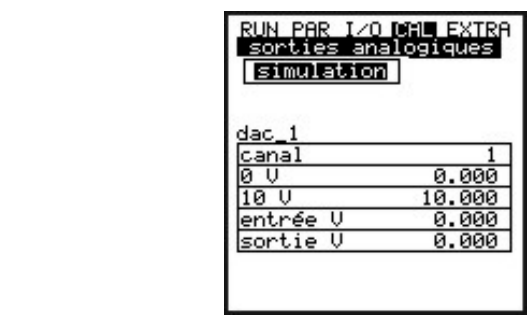

**Fig. 8-85 Aperçu**

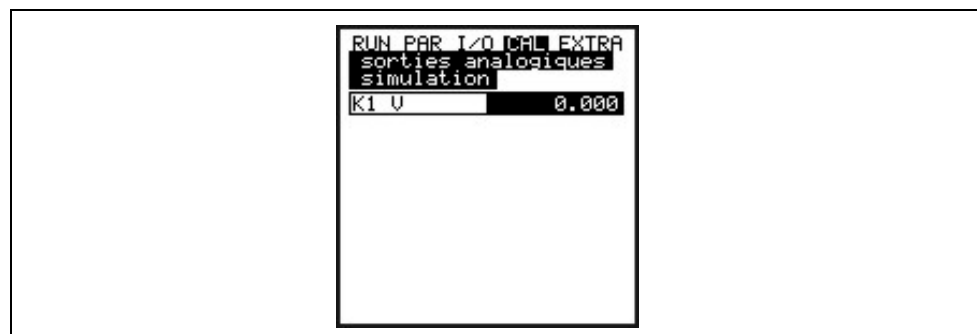

**Fig. 8-86 Entrée de la valeur de sortie** 

| <b>Simulation</b>     | La sélection de ce paramètre et la saisie de la valeur souhaitée en Volts,<br>permet après validation par >Enter<, la sortie de cette valeur sur la borne<br>correspondante. |
|-----------------------|----------------------------------------------------------------------------------------------------|
| <b>Sorties relais</b> | A l'aide des touches flèches > haut< ou > bas<, le relais est directement<br>connecté ou déconnecté.                                                                         |

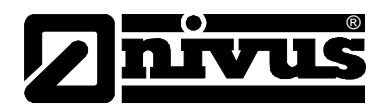

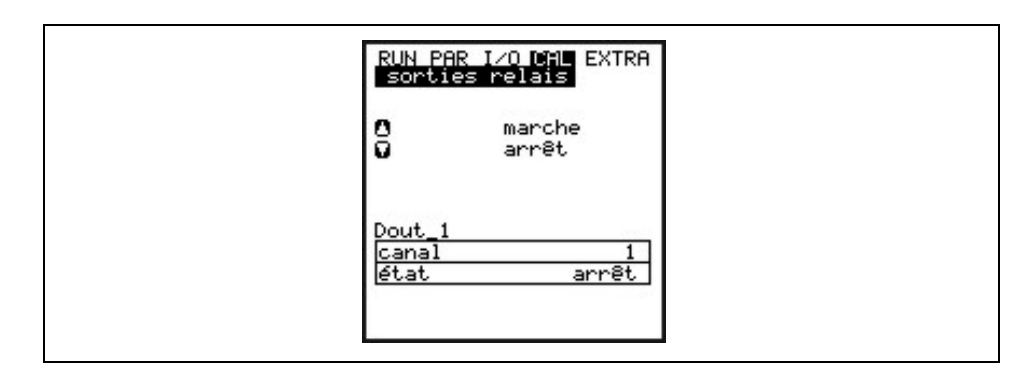

**Fig. 8-87 Simulation relais** 

**Simulation** Cette fonction permet la simulation d'un débit théorique en saisissant des valeurs de niveau ou de vitesse d'écoulement supposées, sans que ces valeurs existent vraiment. Le PCM F calcule à partir de ces valeurs simulées et de la conduite programmée, la valeur débit dominante, et l'édite sur les sorties programmées (analogiques et numériques).

> A l'aide des touches flèches >gauche< ou >droite, la vitesse d'écoulement souhaitée peut être simulée. A l'aide des touches flèches >haut< ou >bas<, la hauteur d'écoulement souhaitée peut être simulée.

Les deux valeurs simulées sont affichées dans le tableau. La valeur de débit calculée est visible au-dessus du tableau.

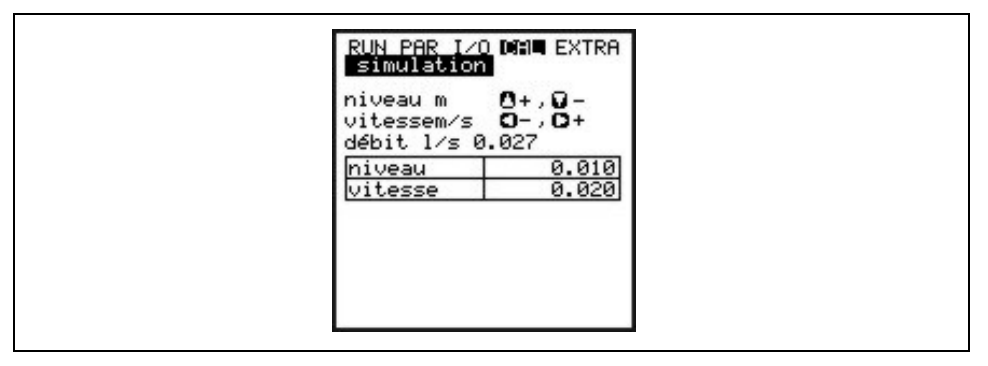

**Fig. 8-88 Simulation de la mesure de débit**

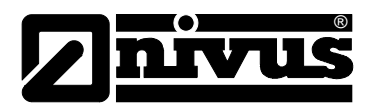

# **9 Paramètres (arborescence)**

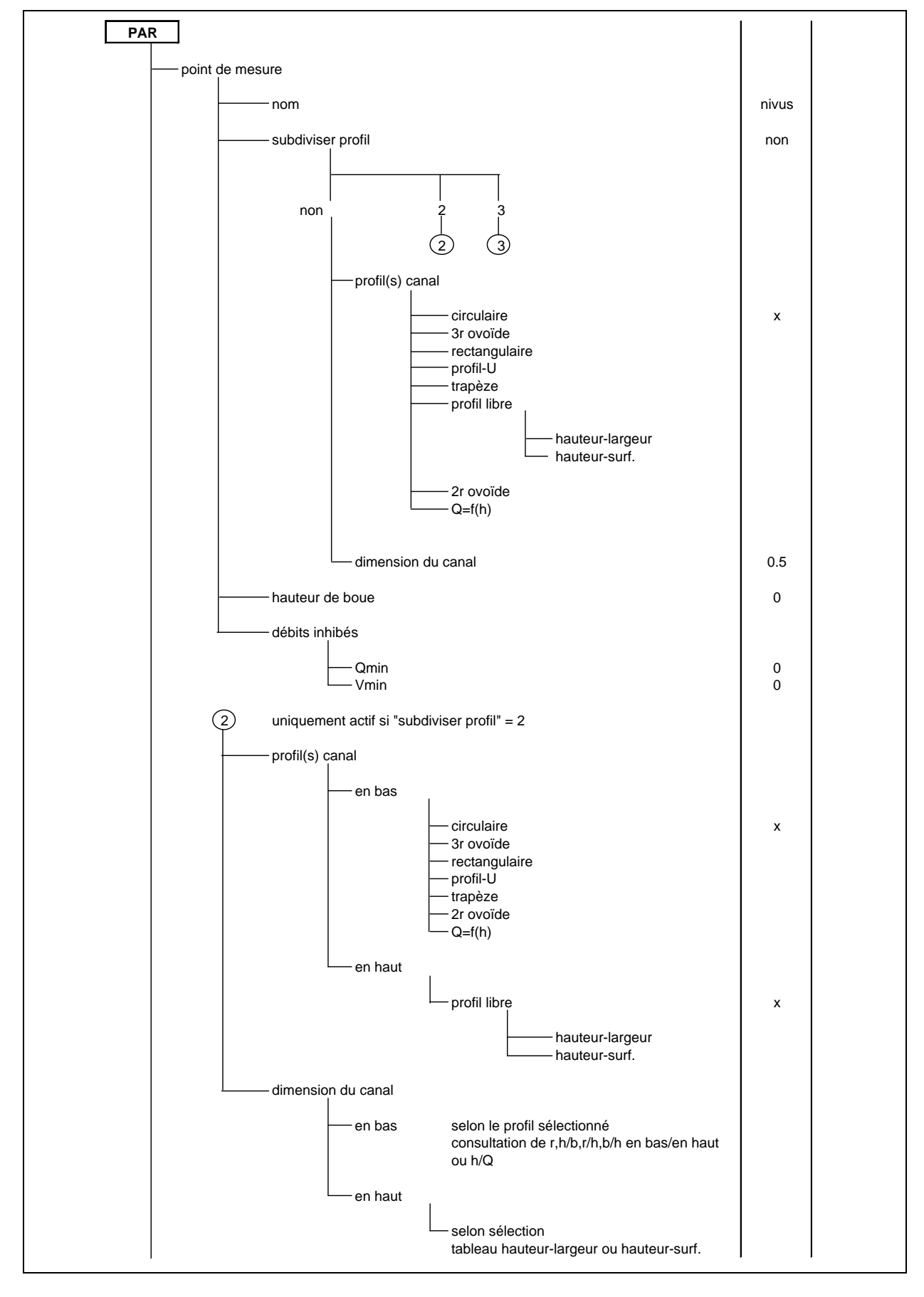

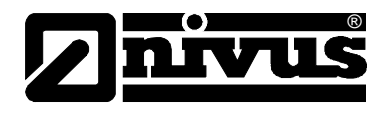

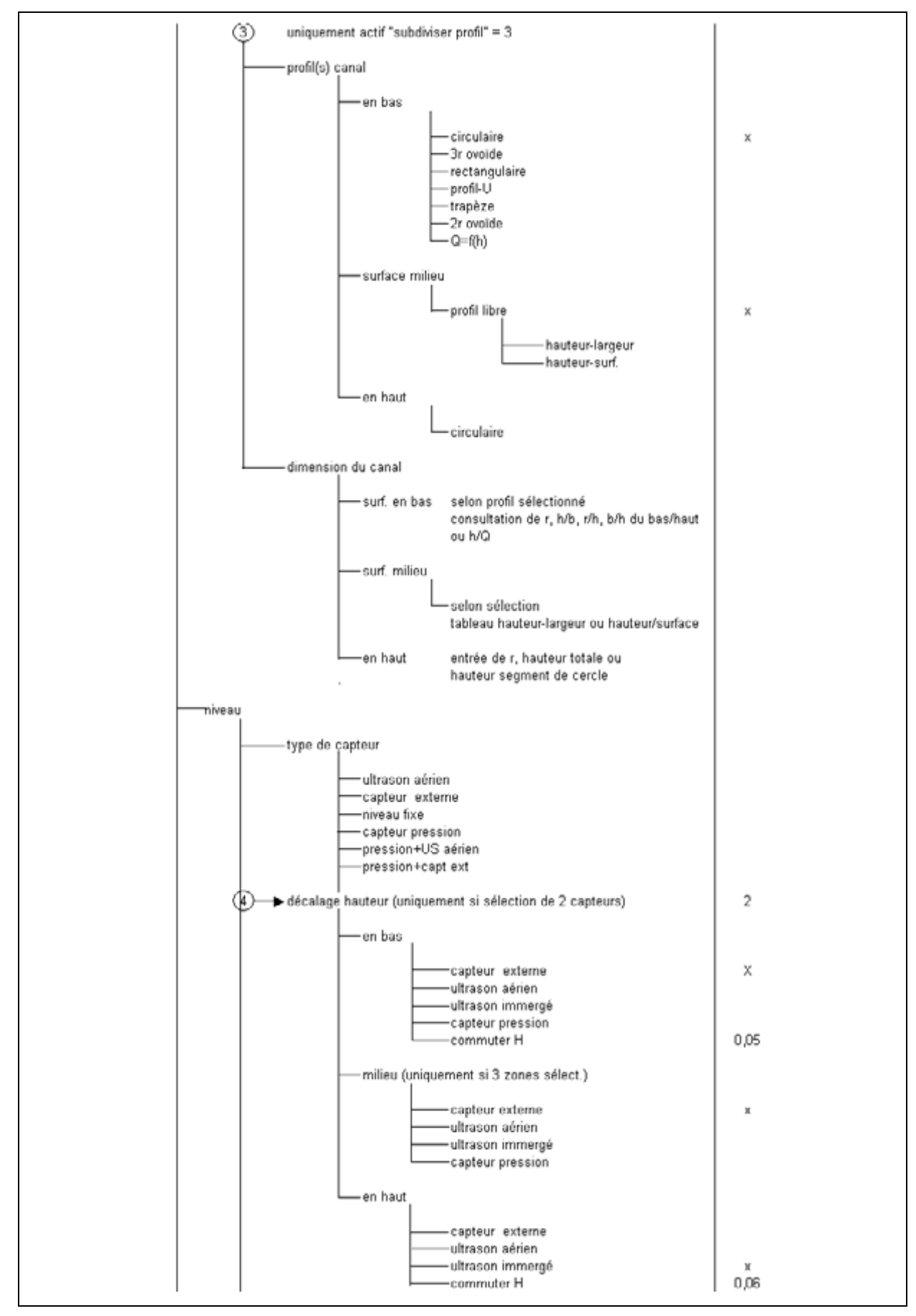

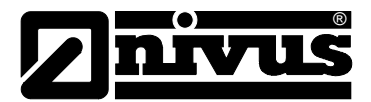

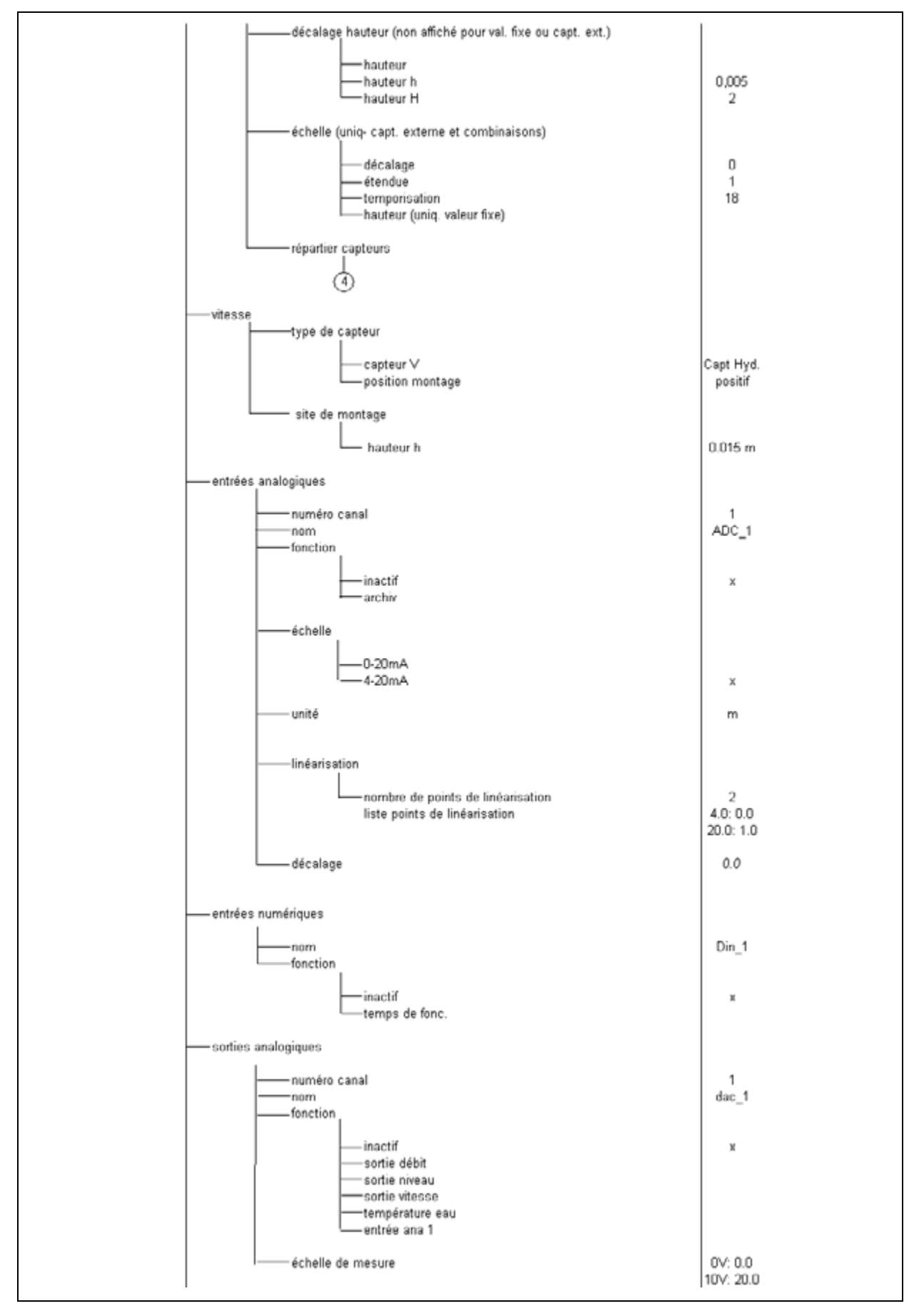

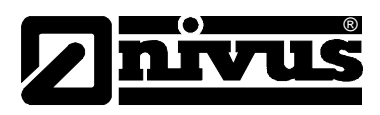

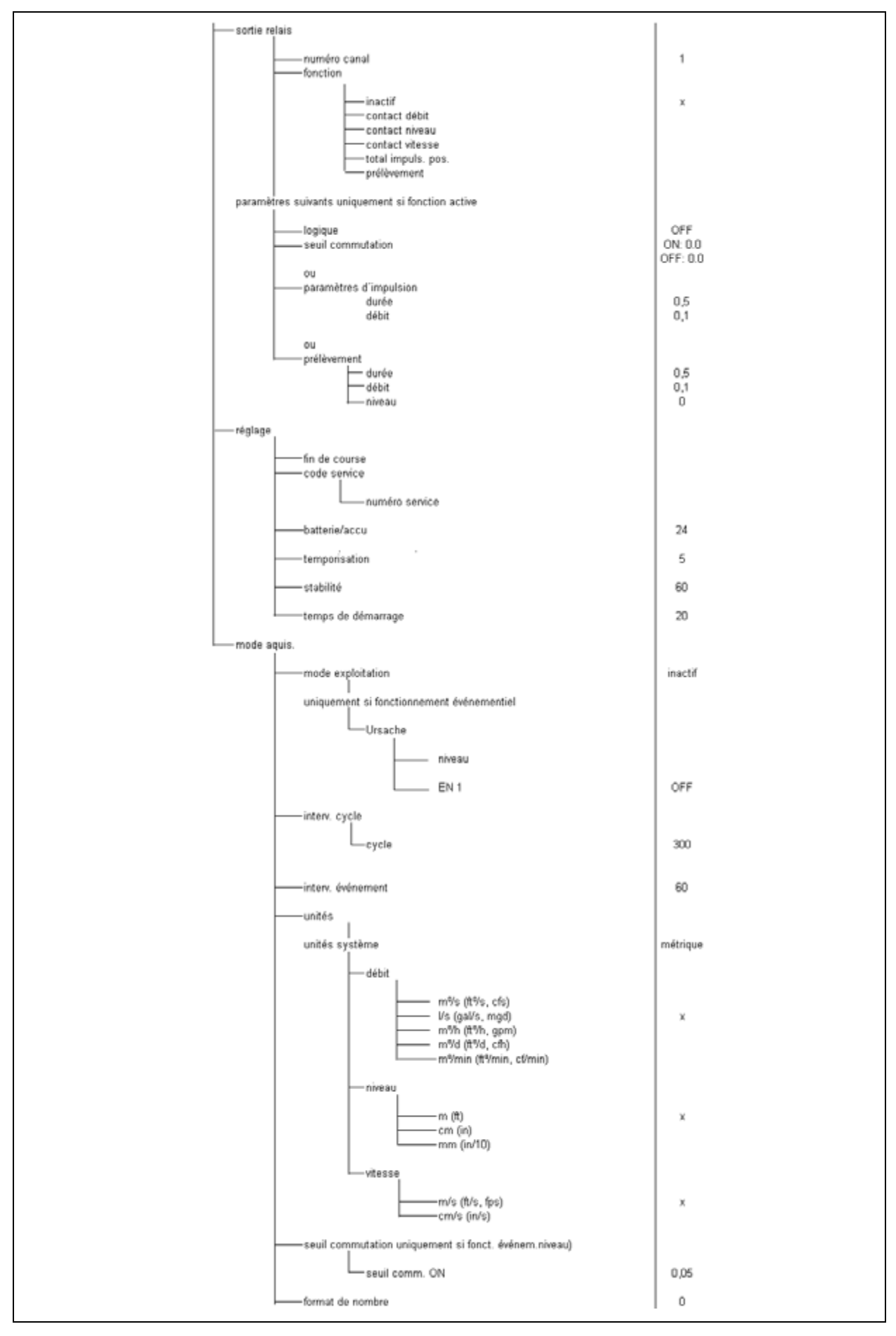

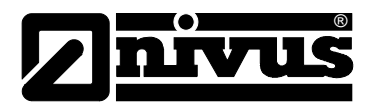

## **Mode exploitation (RUN)**

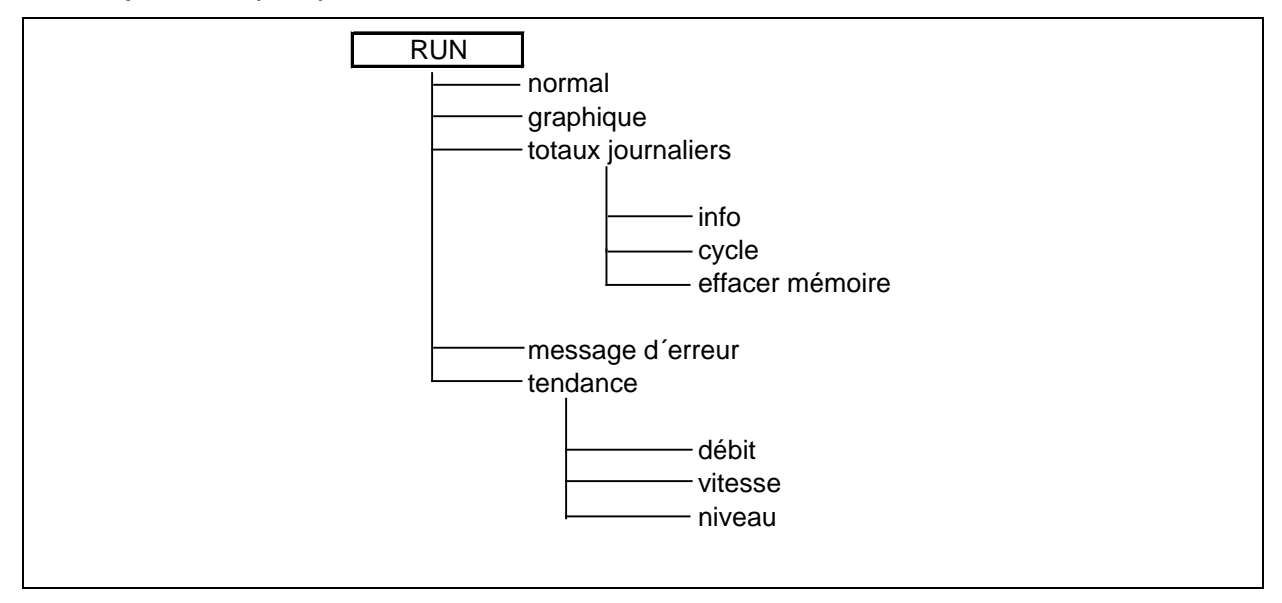

#### **Menu signal entrée/sortie (I/O)**

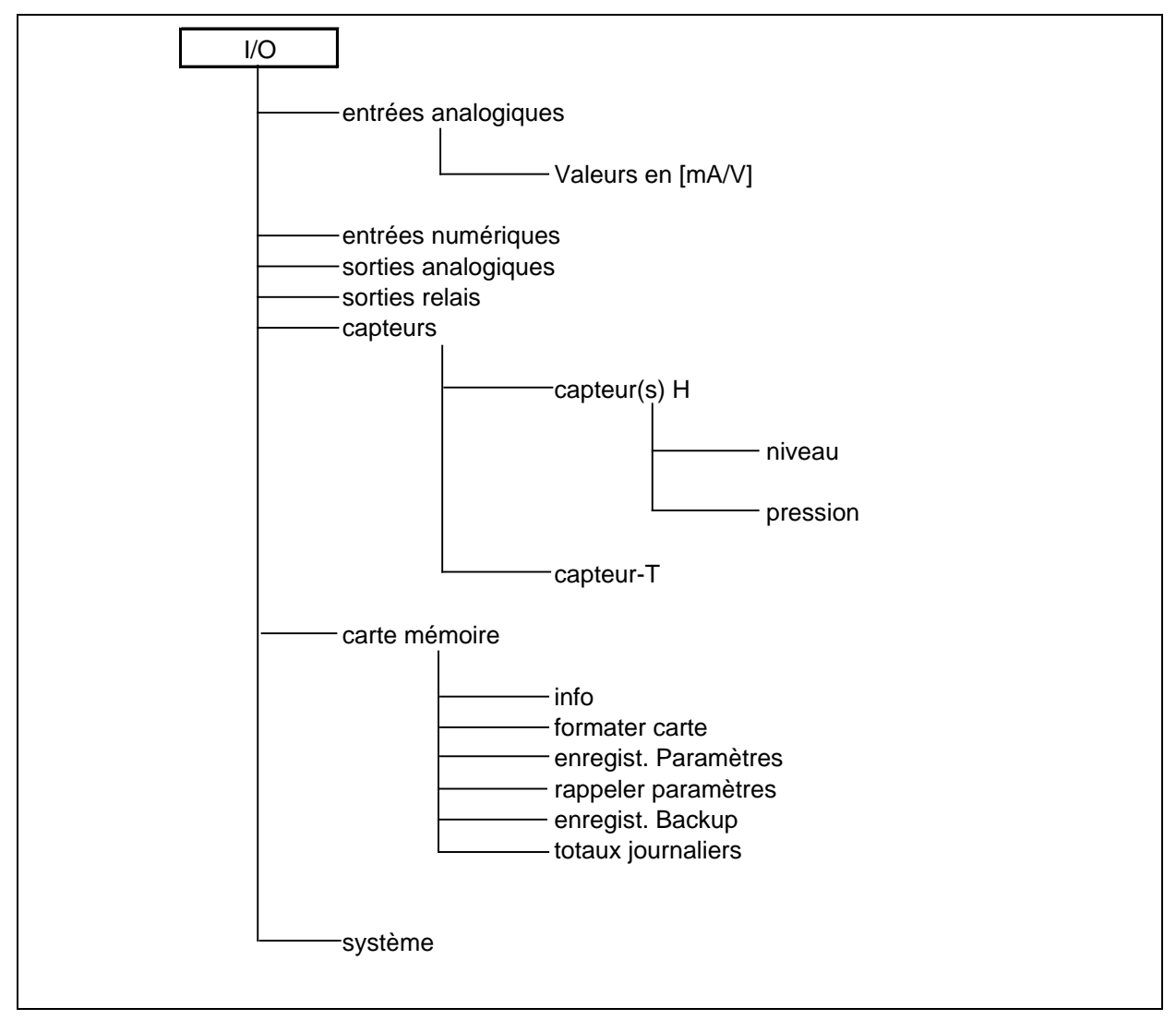

# Manuel d'instruction PCM F

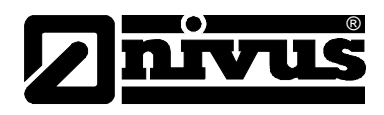

**Menu calibrage (CAL)**

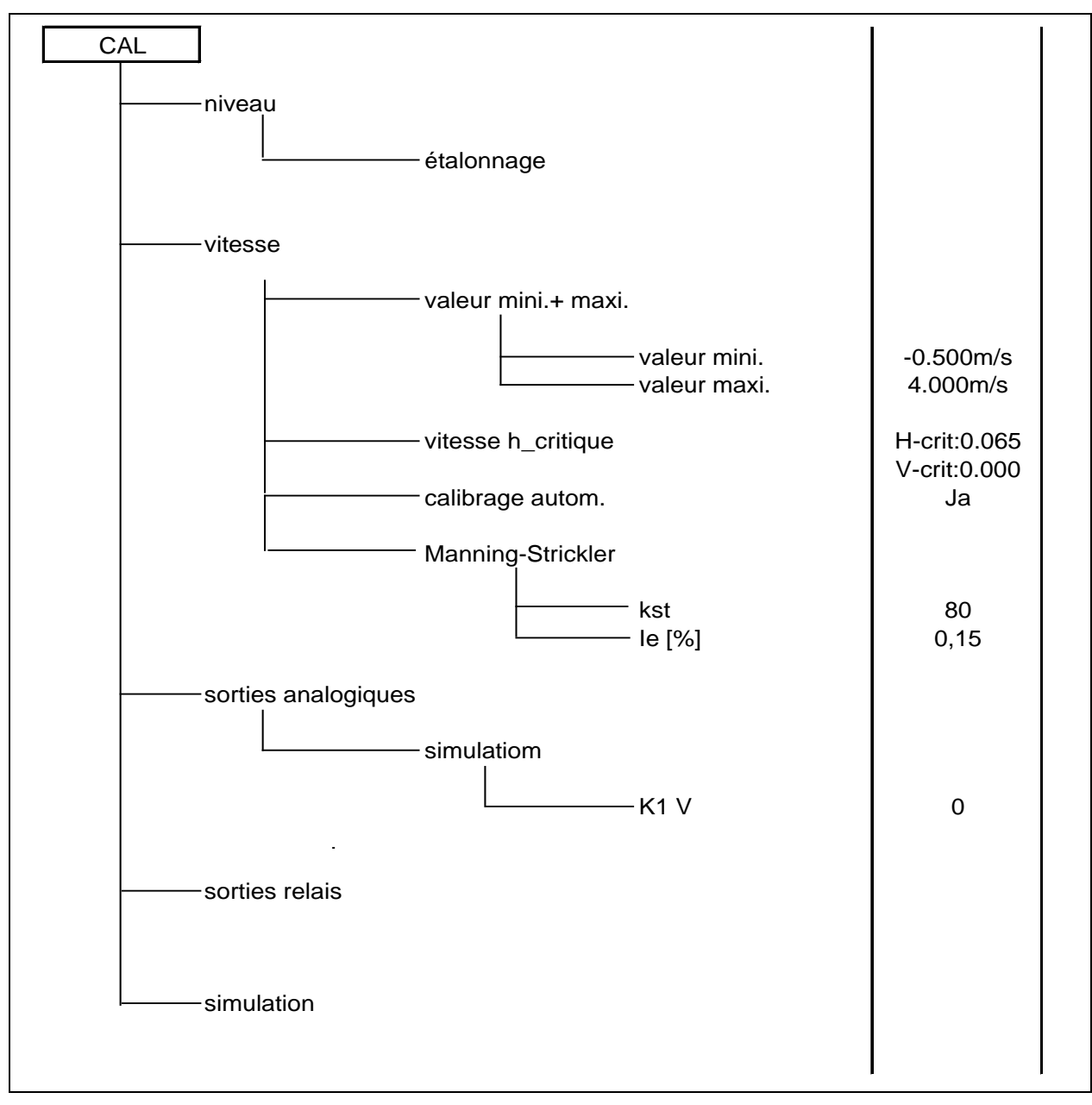

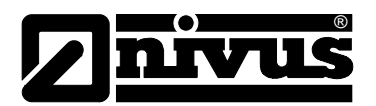

### **Menu affichage (EXTRA)**

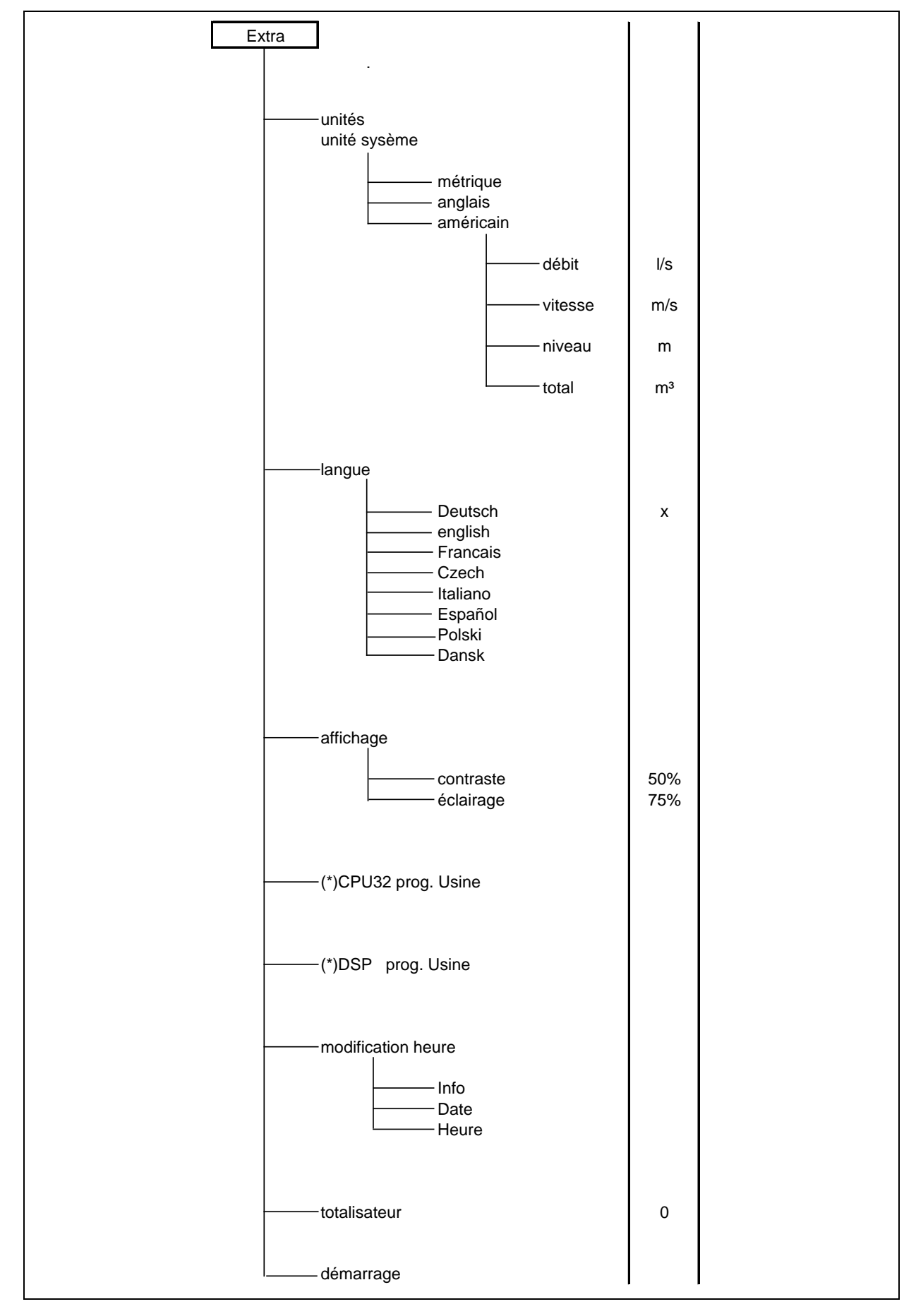
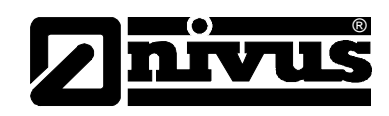

# **10 Description de l'erreur**

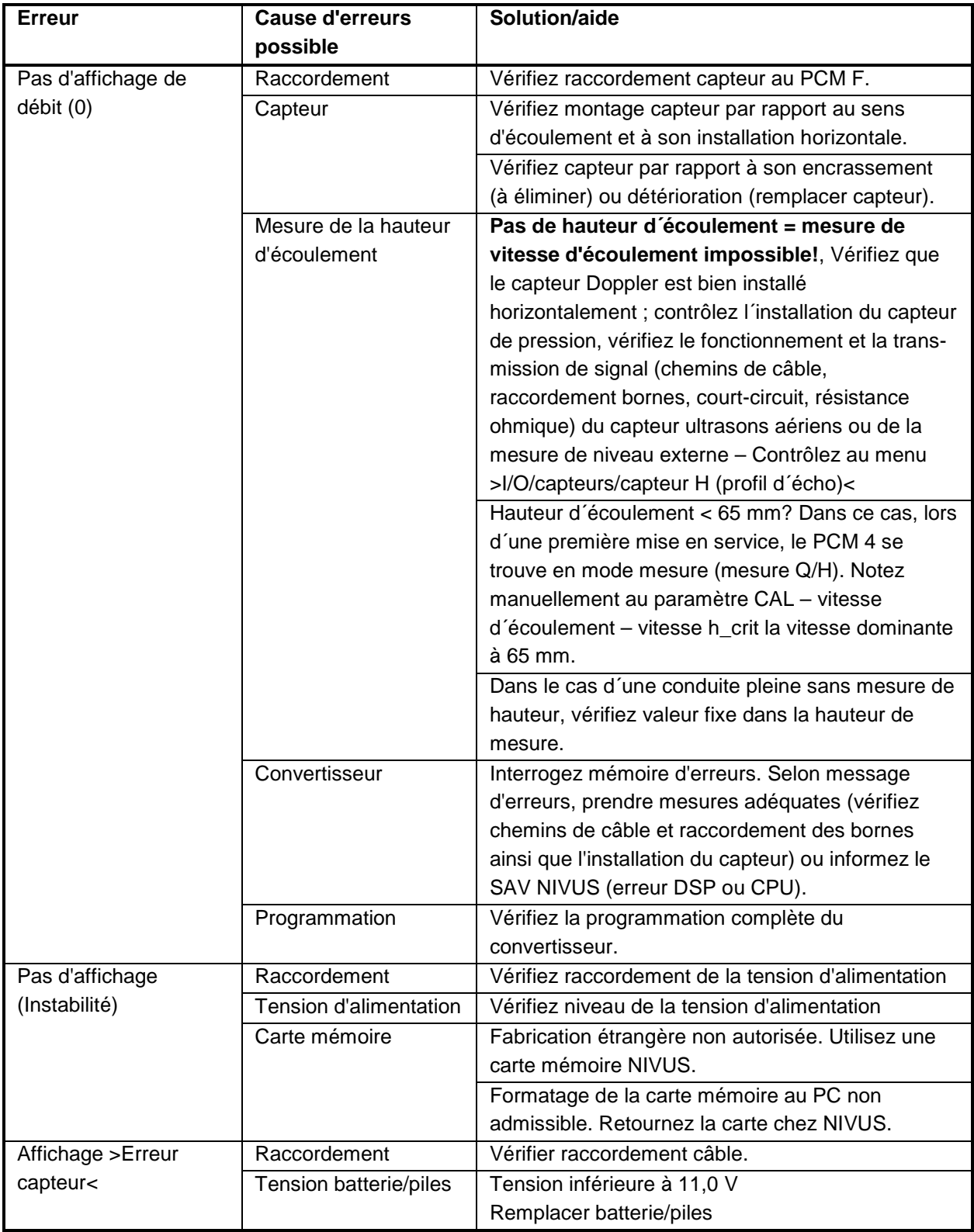

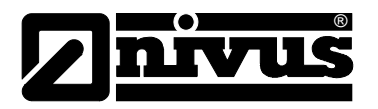

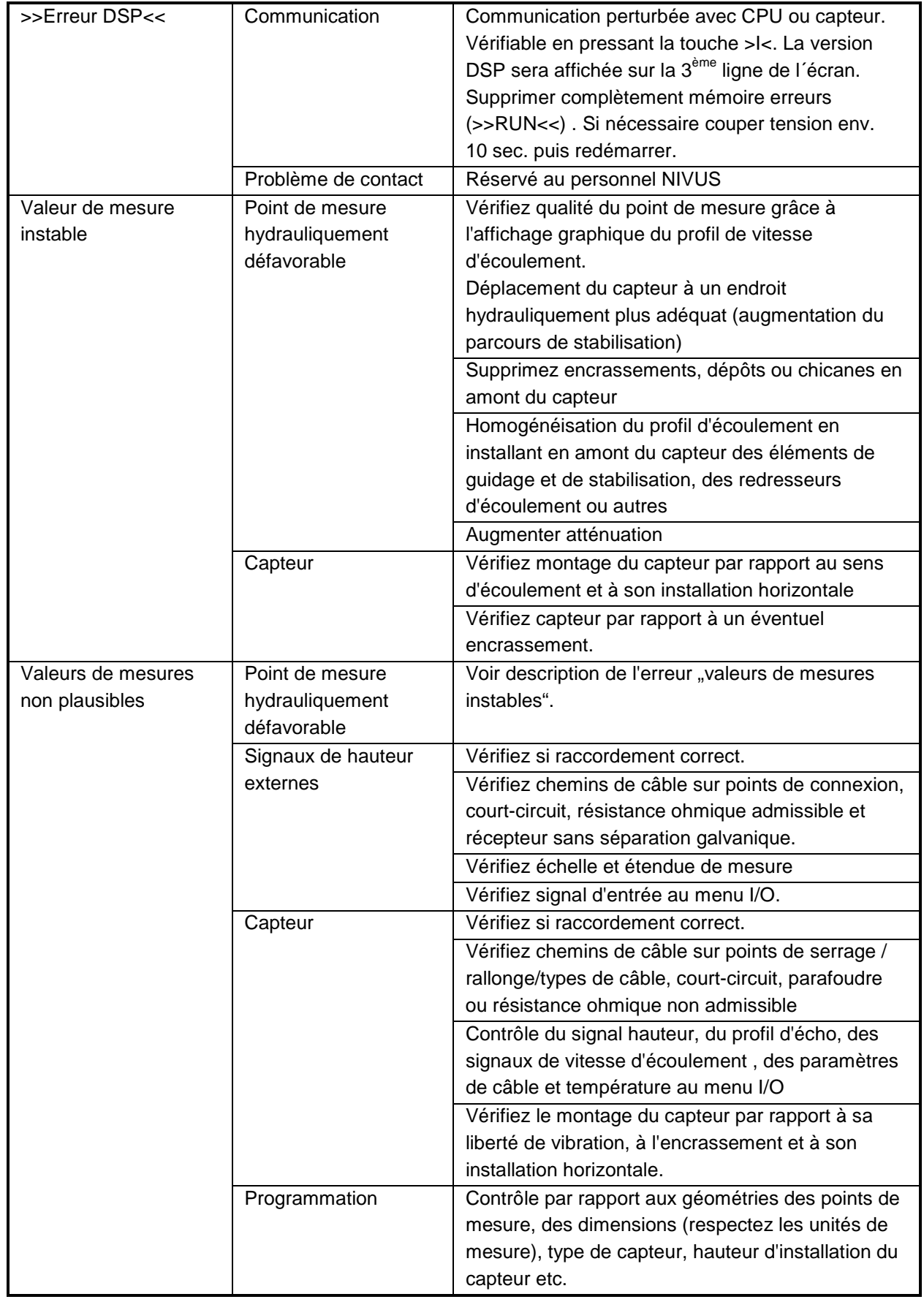

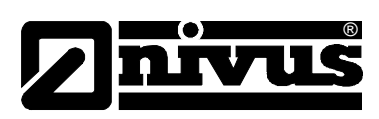

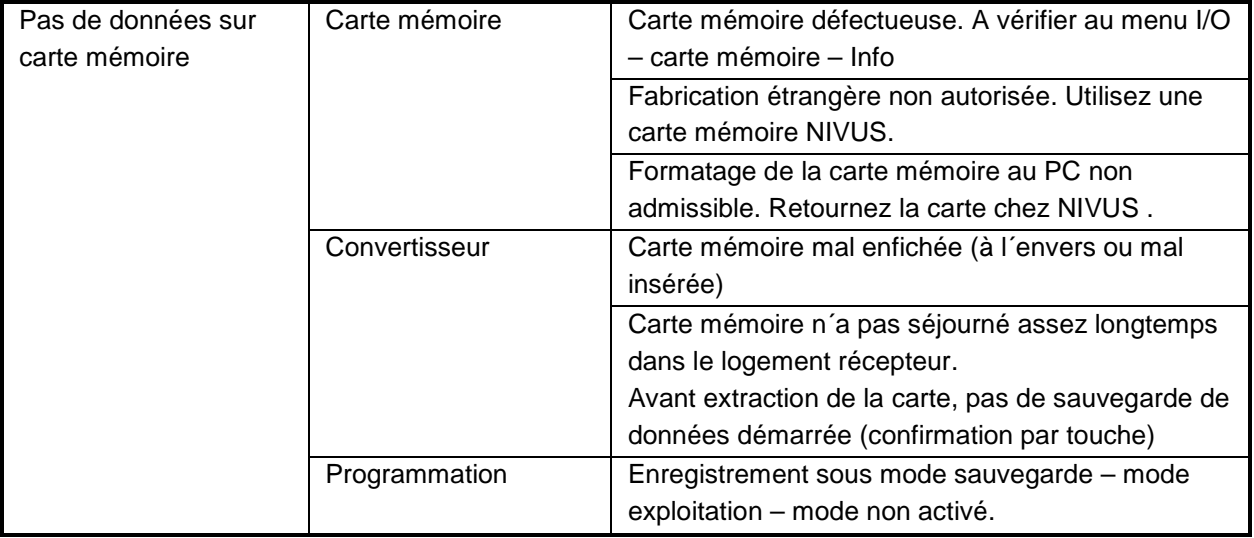

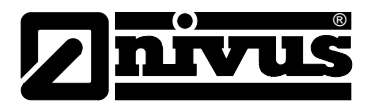

# **11 Liste des résistances**

Les parties du capteur PCM F, en contact avec le milieu, sont constituées des matériaux suivants:

- Inox 316 (semelle et enveloppe capteur cylindrique)
- PPO GF30 (boîtier capteur)
- Hastelloy © (cellule de mesure de pression)
- PA (joint entre cellule de mesure de pression et boîtier capteur)
- Polyuréthane (gaine de câble et boulons)

Le capteur résiste aux eaux usées domestiques, aux eaux polluées et aux eaux de pluie ainsi que dans les eaux d'égouts mixtes de communes et collectivités. Mais également dans beaucoup de domaines industriels (p. ex. Hüls, BASF etc.) ou sa résistance ne pose pas de problèmes. Néanmoins il ne résiste pas à toutes les substances ou substances mélangées.

**En principe, des dangers existent dans des milieux fortement chlorurés ainsi que dans des milieux chargés de solvants organiques!**

Veuillez noter, que dans des milieux composés (présence de plusieurs substances) des effets catalytiques peuvent se produire dans certaines conditions, qui n'apparaîtraient pas en présence d'une substance unique. L'importance des variations possibles ne permet pas de vérifier complètement ces effets catalytiques.

En cas de doute, contactez votre agence NIVUS pour solliciter un échantillon de matériau à tester.

Le polyuréthane est résistant aux produits chimiques dans un milieu à 21 °C. Durée de stockage: 6 mois. Le matériel résiste à:

- 5 à 36 % d'acide chlorhydrique
- 5 à 36 % d'acide sulfurique
- 5 à 20 % d'acide acétique
- 1 à 10 % d'acide nitrique
- 5 % d'acide phosphorique
- 5 à 10 % de solution d'ammoniaque
- 1 % de soude caustique ou de soude de potasse
- 100 % de méthanol

# Manuel d'instruction PCM F

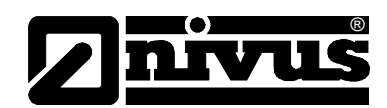

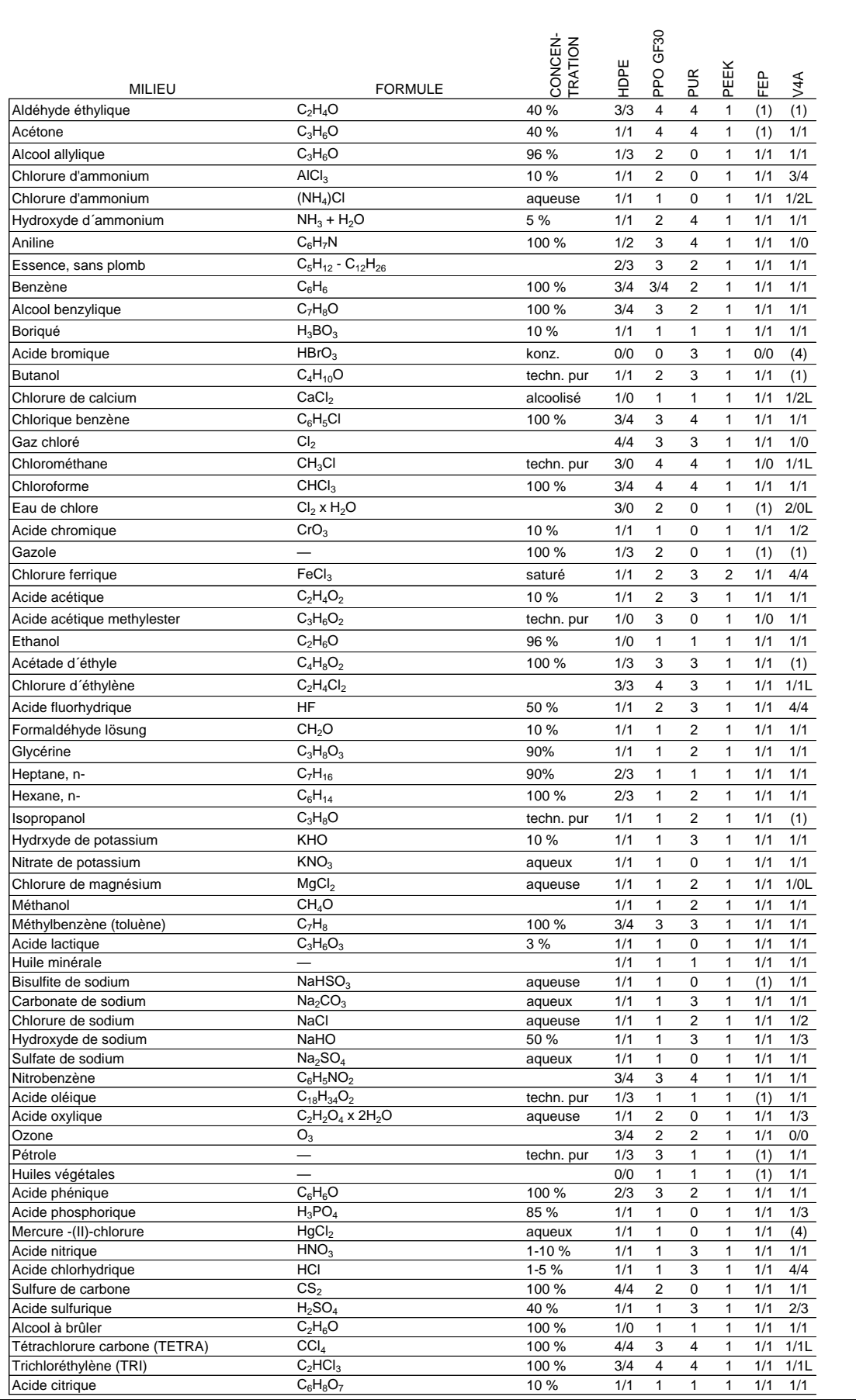

Nous tenons à votre disposition de nombreuses listes de résistances.

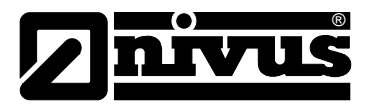

## **11.1 Légende des listes de résistances**

#### **Résistance**

Pour les données de résistance nous indiquons deux températures: Chiffre de gauche = valeur pour +20 °C / chiffre de droite = valeur pour +50 °C.

- 0 pas d'indications existantes/pas de renseignement possible
- 1 très bonne résistance /approprié
- 2 bonne résistance /approprié
- 3 résistance réduite
- 4 non résistant
- K pas d´indications générales possible
- L risque de corrosion ou tendance au fendillement par corrosion
- ( ) valeur estimative

#### **Désignation des matériaux**

- HDPE Polyéthylène haute densité
- PUR Polyuréthane
- FEP Tétrafluoréthylène-propylène perfluoré (Teflon® FEP)
- V4A Acier inox 1.4401 (AISI 316)
- PVDF Polyvinulidènefluorure

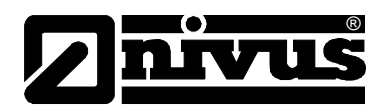

# **12 Maintenance et nettoyage**

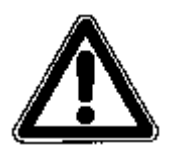

*Etant donné que la majorité des applications de ce système de mesure sont réalisées dans les eaux usées, il est important de prendre en compte, que convertisseur, câble et capteurs peuvent être chargés de germes dangereux pour la santé. Il est important, pendant votre activité avec cet ensemble de mesure, de prendre les précautions nécessaires, afin d´éviter tout danger pour la santé.*

L´ampleur de la maintenance et de ses intervalles dépendent des facteurs suivants:

- Principe de mesure du capteur hauteur
- Usure du matériel
- Milieu à mesurer et hydraulique de la conduite
- Prescriptions générales de cette installation auxquelles l'exploitant est soumit
- Fréquence d'utilisation
- Conditions d'environnement

Afin de garantir un fonctionnement fiable, précis et sans défaut de ce système de mesure, nous préconisons une vérification annuelle chez NIVUS.

### **12.1 Capteurs**

#### **Généralités**

Dans des milieux très chargés, à tendance à sédimentation, un nettoyage du capteur à intervalles réguliers peut s´avérer nécessaire. Pour cela utilisez une brosse en plastique ou équivalent.

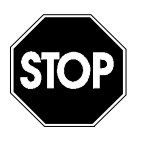

*N'utilisez pas d'objets durs pour nettoyer le capteur, comme brosse métallique, perche, racloir. L´utilisation du jet d'eau n'est autorisée que jusqu´à une pression de 4 bars (voir [Données techniques](#page-8-0) du capteur). (p. ex. tuyau d'arrosage). L'emploi d'équipement de nettoyage à haute pression est proscrit, il peut endommager le capteur, voire provoquer sa défaillance.*

*Les capteurs Doppler avec mesure de pression intégrée ne doivent pas être nettoyés avec un appareil de pression.*

Lors d´importantes vitesses d´écoulement et en présence de matières solides (verre, cailloux, sable) dans le milieu à mesurer, une usure du capteur n´est pas à exclure, pouvant rendre son remplacement nécessaire après un temps de fonctionnement indéterminé. Ceci correspond à une usure naturelle du capteur.

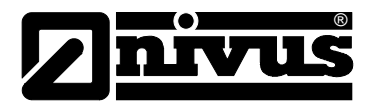

### **12.1.1 Capteur Doppler avec mesure de pression**

La mesure de pression est soumise à une dérive conditionnée par le système. Le réglage du point zéro et de l´étendue de mesure du capteur de pression est réalisé exclusivement en usine. Ce contrôle devrait être réalisé annuellement. Si le milieu à mesurer est chargé de matières (p. ex. graisses, calcaire), se déposant sur l´ouverture de pression, elles devront être éliminées, ceci pour éviter des valeurs de mesures faussées.

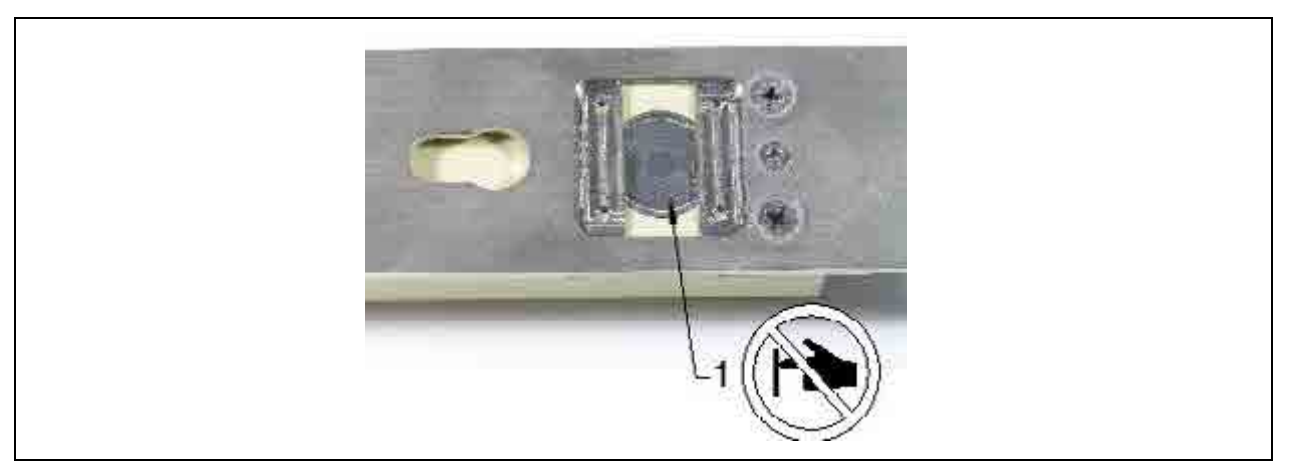

1 cellule de mesure de pression

<span id="page-115-0"></span>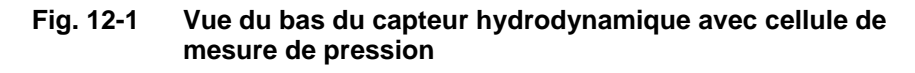

Le canal de jonction fraisé dans la plaque de montage et reliant la cellule de mesure de pression, doit être rincé à l´eau immédiatement après son démontage, pour éviter la formation de dépôts, pour ce faire, trempez la cellule de pression plusieurs fois dans l´eau.

Pour un nettoyage plus conséquent, le cache situé sur la cellule de mesure de pression peut être enlevé.

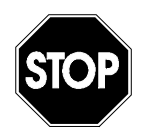

*Le nettoyage du cellule de mesure de pression ne doit jamais être réalisé à l´aide de pression (p. ex : jet d´eau, tournevis) ceci pouvant provoquer la destruction du capteur !* 

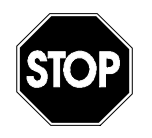

*Le démontage ou le desserrage de la plaque de fond ou du presse-étoupe provoquent l´inétanchéité et la défaillance de la mesure du capteur.*

*Uniquement le cache se situant au-dessus de la cellule de mesure de pression peut être retiré. Ne démontez aucune autre pièce du capteur!!*

*Le nettoyage du cellule de mesure de pression doit être réalisé avec beaucoup de précaution. Le «corps» du capteur sera nettoyé dans un récipient en effectuant des mouvements de rinçage. Tout contact du capteur avec les doigts, une brosse, un outillage, un jet d´eau, sont interdits ! Le nonrespect de cette interdiction rend la garantie caduque.* 

*En cas de doute, faites nettoyer le capteur de pression par NIVUS, pour ne pas risquer de perdre la garantie.* 

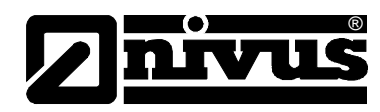

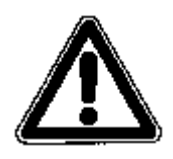

*Si des dépôts non éliminables empêchent une mesure correcte de la hauteur, une révision en usine s´impose.*

Les capteurs combinés avec cellule de mesure de pression sont équipés au niveau du connecteur de raccordement en plus d´un filtre à air avec un produit déshydratant. Ce produit est soumis à l´usure naturelle, dépendant de la durée et de l´intervalle de mesure, des variations de la pression atmosphérique, des conditions d´environnement. L´usure du filtre est reconnaissable au changement de couleur qui passe du bleu au blanc.

Vérifiez le filtre avant chaque utilisation, chaque remplacement de batterie et lecture de données. Dès que le filtre commence à virer de couleur, remplacez-le par un filtre de même type.

Vous pouvez vous procurer un filtre de rechange chez NIVUS sous la référence article POA0ZUBFIL00000.

### **12.1.2 Capteur ultrasons aériens**

Ces capteurs fonctionnent sans contact. Après immersion dans le milieu à mesurer, vérifiez que la surface émettrice n´est pas recouverte et que le faisceau sonore atteint la surface de l´eau. En cas d´encrassement, nettoyez le capteur avec de l´eau et un chiffon.

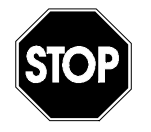

*Le démontage ou le desserrage de la plaque de fond ou du presse-étoupe provoquent l´inétanchéité et provoque la défaillance de la mesure du capteur.*

*Uniquement le cache se situant au-dessus de la mesure de pression peut être retiré. Ne démontez aucune autre pièce du capteur!*

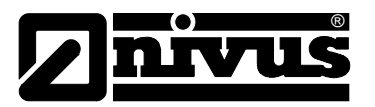

## **12.2 Convertisseur**

### **12.2.1 Boîtier**

Vérifiez régulièrement l´étanchéité du boîtier (protection P67). Vérifiez que le joint noir inséré dans le couvercle du boîtier n´a pas subi de détériorations mécaniques et qu´il n´est pas encrassé.

Enlevez les encrassements à l'aide d'un chiffon humide. Ensuite, graisser légèrement le joint avec une graisse silicone ou équivalent.

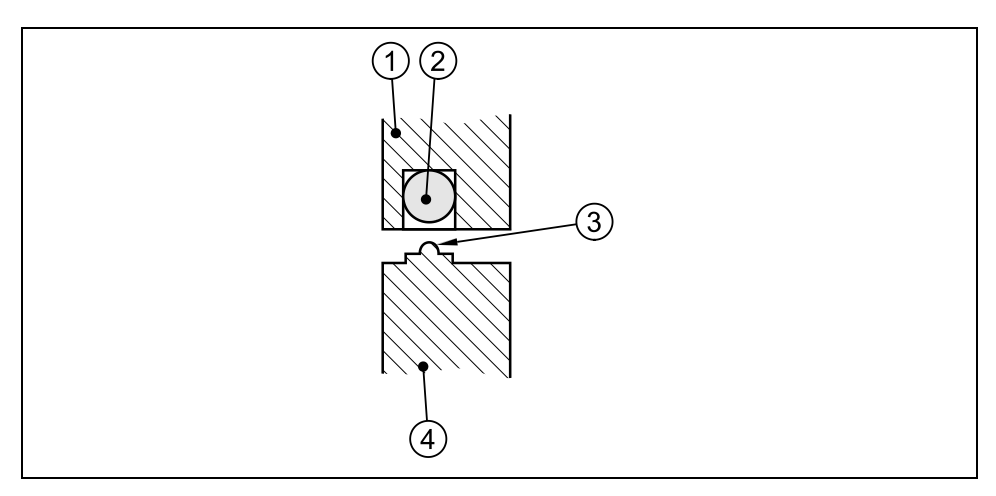

- 1 Couvercle du boîtier
- 2 Joint noir
- 3 Lèvre d´étanchéité
- 4 Paroi du boîtier

### **Fig. 12-2 Joint du boîtier**

<span id="page-117-0"></span>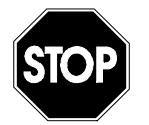

*Le joint du couvercle est une pièce d'usure altérable. Afin de garantir le degré de protection du convertisseur, celui-ci devrait être envoyé (tous le 12 mois) en usine pour vérification et le cas échéant pour remplacement de ce joint.*

*Des dommages survenus suite au non entretien du capot de protection, ne pas garantis !* 

Les fiches mâles et femelles non utilisées doivent être fermées à l´aide des capuchons livrés, ceci pour éviter toute corrosion des fiches à contact et de garantir le degré de protection indiqué.

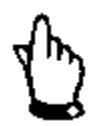

*A l´exception des vis du compartiment batterie, ne déboulonnez aucune autre vis du convertisseur !* 

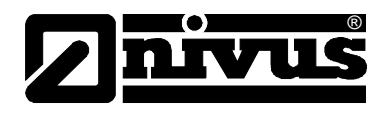

### **12.2.2 Batterie/piles**

Piles et batteries sont de pièces d´usure et doivent être remplacées régulièrement.

Alors que les piles sont conçues pour une utilisation unique et après usure sont à éliminer selon les lois de dépollution, les batteries quant à elles peuvent être rechargées et utilisées autant de fois que souhaitées. Néanmoins, la durée des accumulateurs n´est pas illimitée. Elle est déterminée par la fréquence d´emploi ainsi que par les conditions d´utilisation et de stockage. La procédure pour le chargement de la batterie, voir chapitre [6.4.1.](#page-44-0)

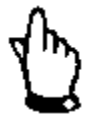

*Les batteries sont des pièces d'usure, à remplacer après maxi. 2 ans. Lors d´une utilisation intensive, ce délais peut se réduire.*

Des piles ou batteries déchargées ne devraient pas demeurer dans le PCM F. Respectez une dépollution écologique des piles et batteries

# **13 Démontage/dépollution**

La dépollution de l´appareil doit être effectuée selon les prescriptions environnementales relatives aux appareils électriques en vigueur.

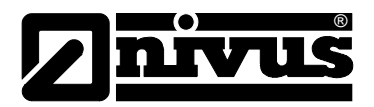

# 14 Tableau de facteurs de correction " Manning - Strickler "

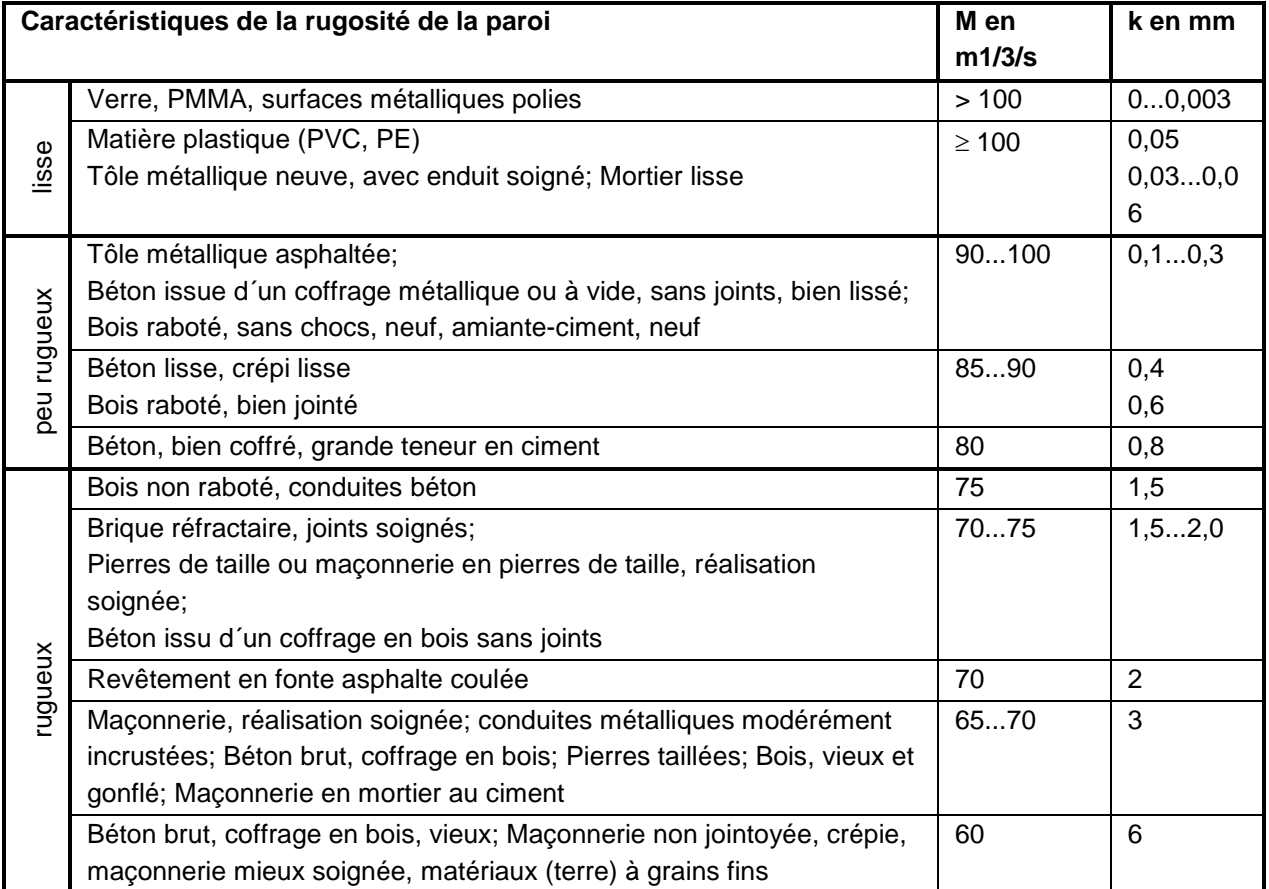

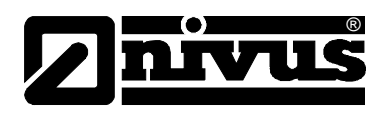

# **15 Répertoire des figures**

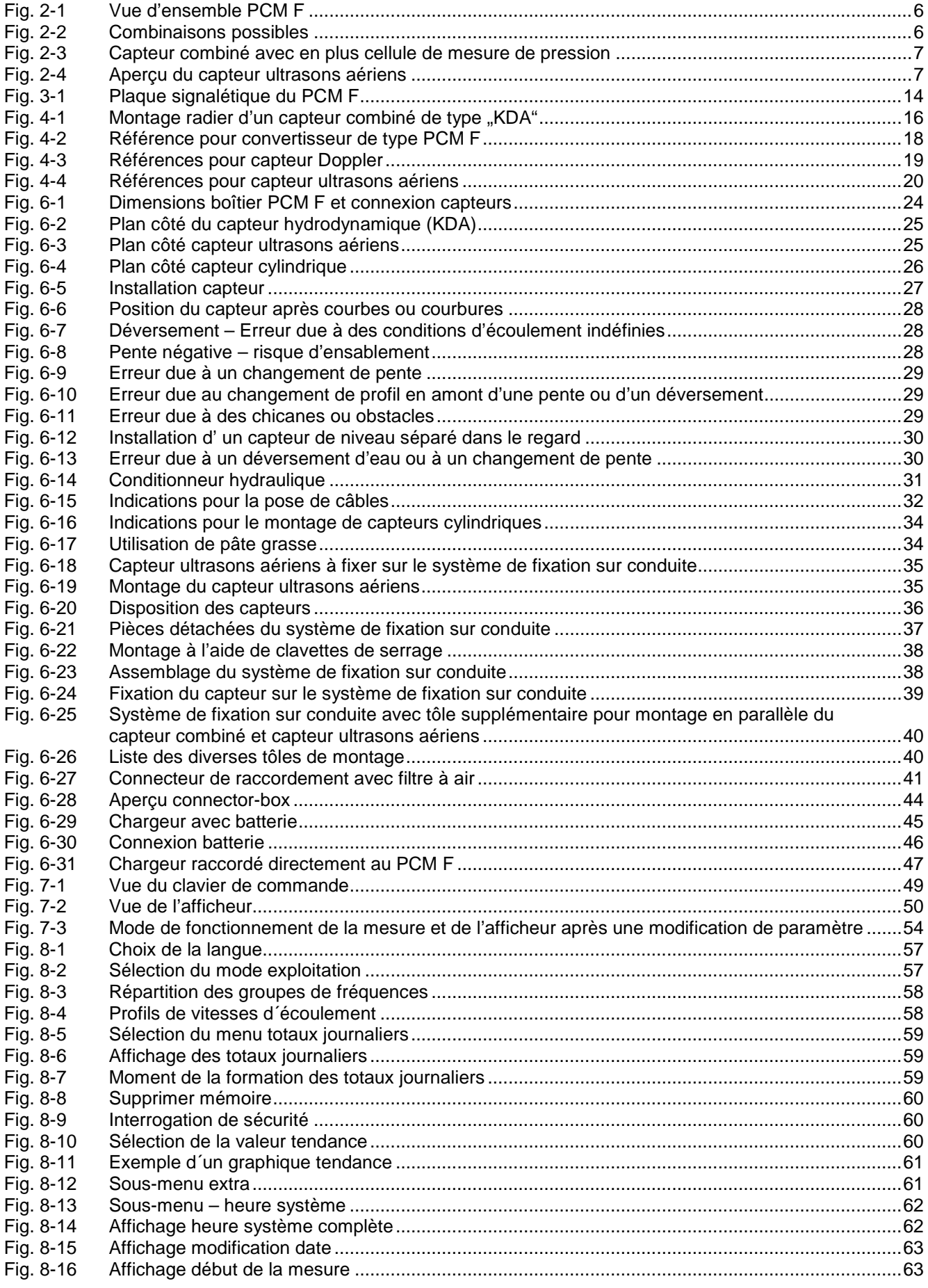

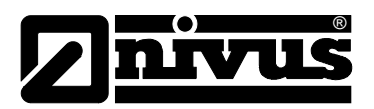

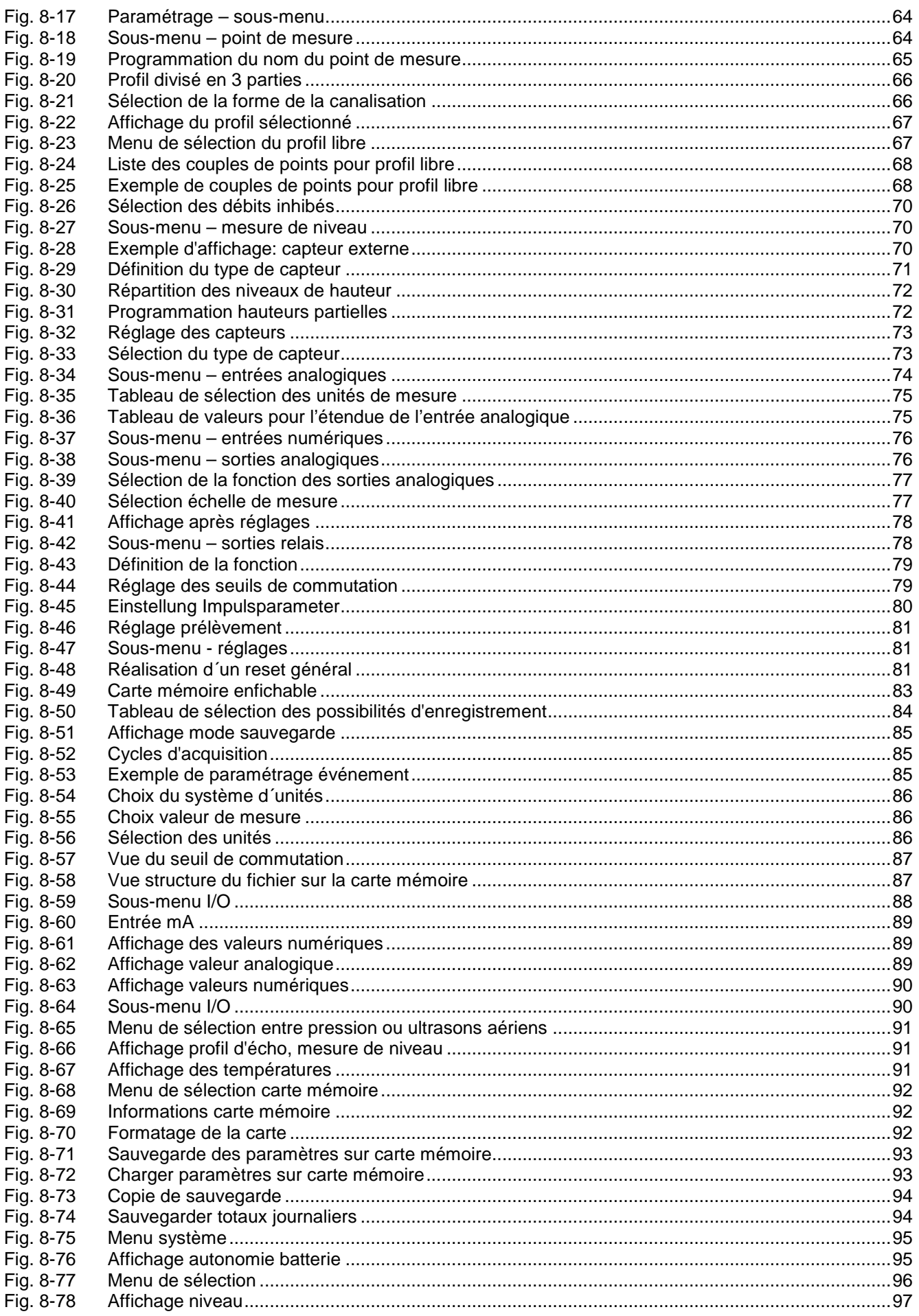

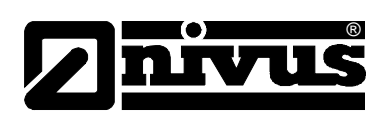

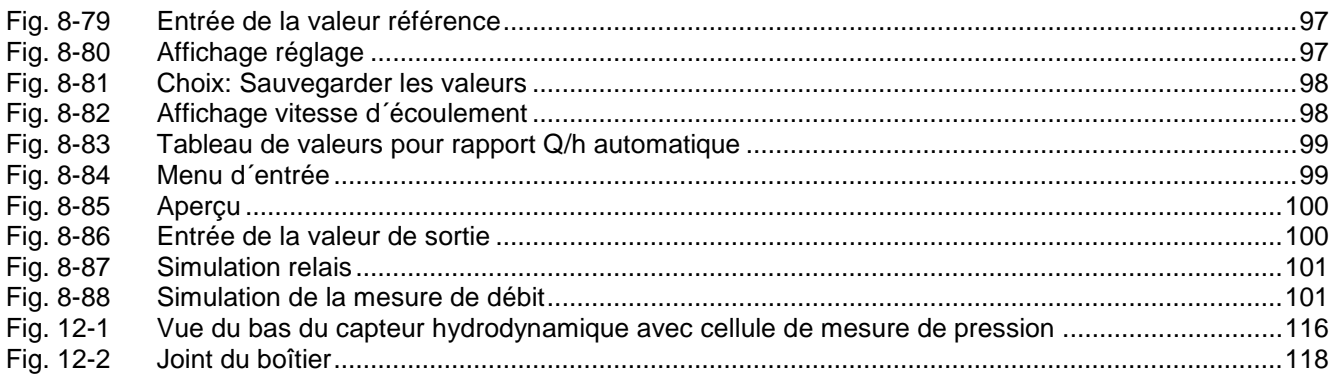

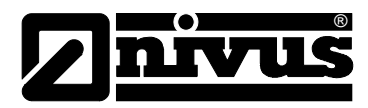

# **16 Répertoire des mots-clés**

# **A**

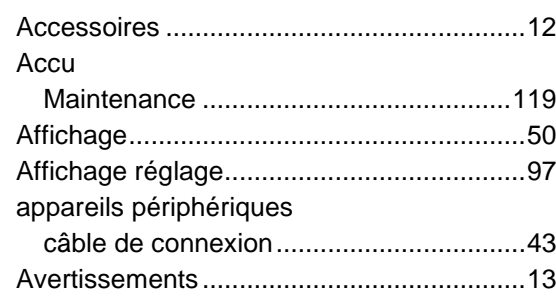

# **B**

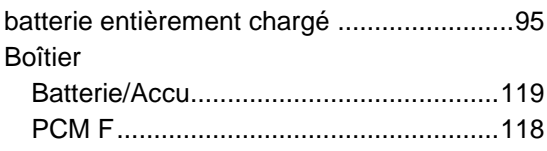

# **C**

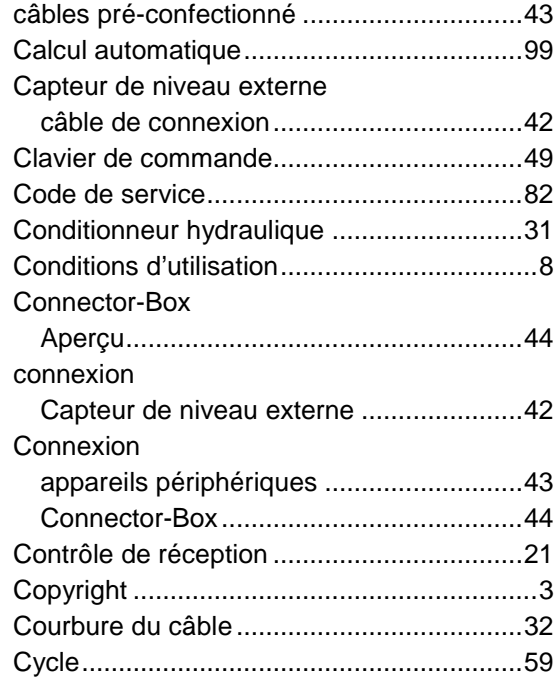

## **D**

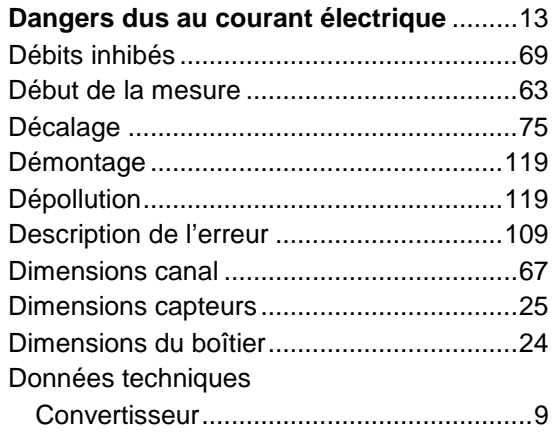

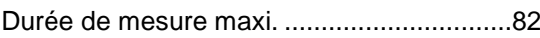

#### **E**

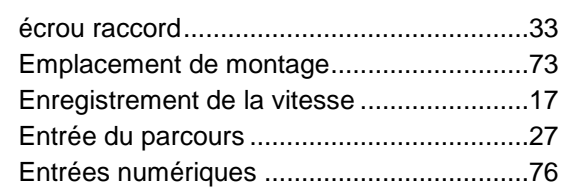

## **F**

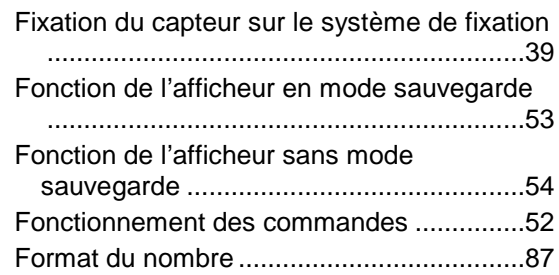

# **G**

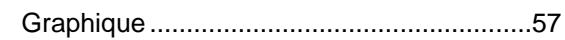

### **H**

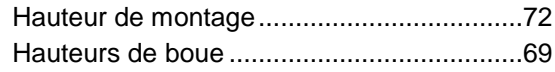

# **I**

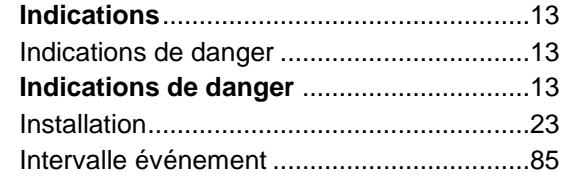

## **K**

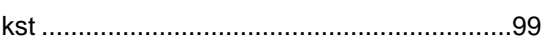

# **L**

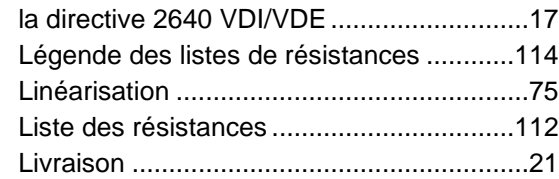

# **M**

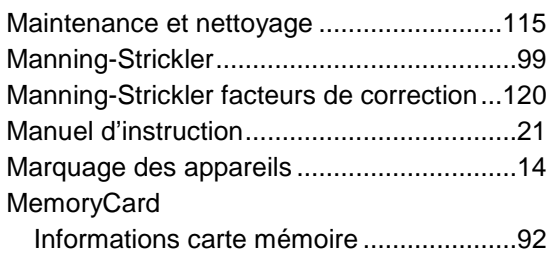

# Manuel d'instruction PCM F

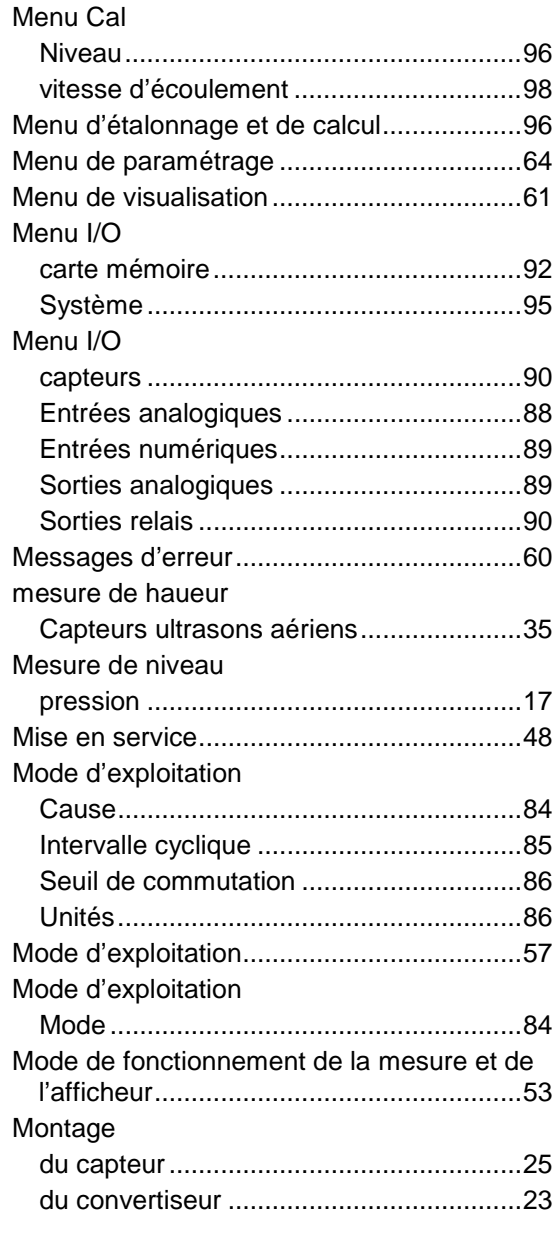

# **N**

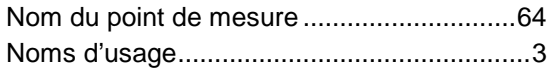

### **P**

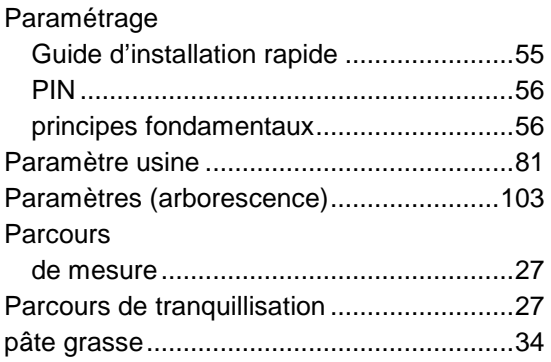

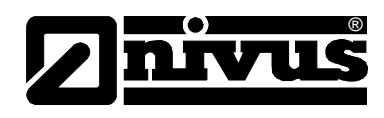

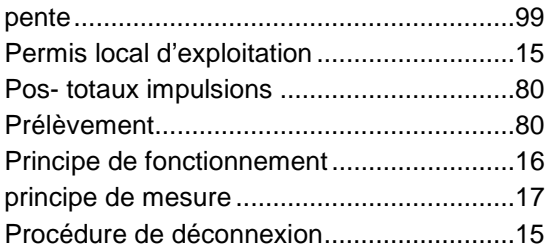

### **R**

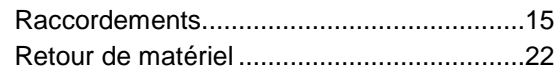

#### **S**

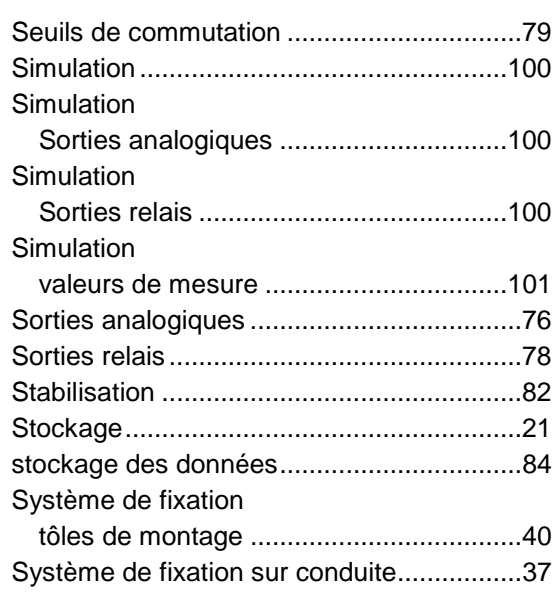

# **T**

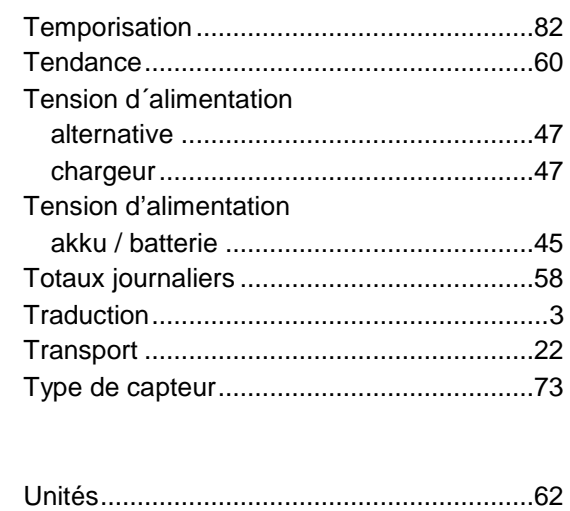

## **V**

**U**

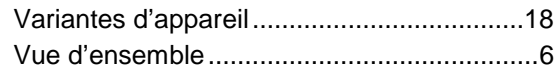

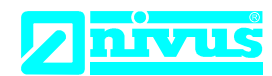

NIVUS GmbH Im Täle 2 75031 Eppingen

Telefon: +49 07262 9191-0 Telefax: +49 07262 9191-999 E-Mail: info@nivus.com Internet: www.nivus.de

# **EU Konformitätserklärung**

*EU Declaration of Conformity Déclaration de conformité UE* 

Für das folgend bezeichnete Erzeugnis: *For the following product: Le produit désigné ci-dessous:* 

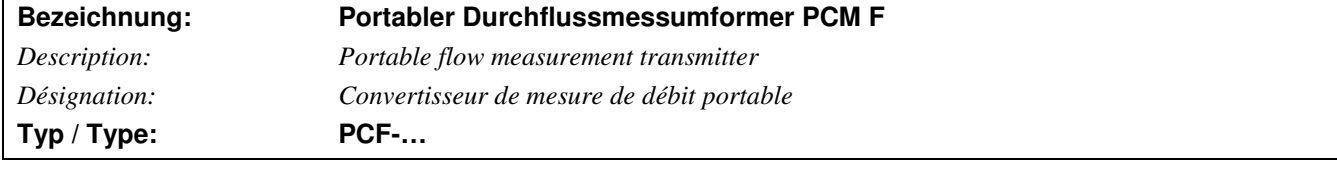

erklären wir in alleiniger Verantwortung, dass die auf dem Unionsmarkt ab dem Zeitpunkt der Unterzeichnung bereitgestellten Geräte die folgenden einschlägigen Harmonisierungsvorschriften der Union erfüllen:

*we declare under our sole responsibility that the equipment made available on the Union market as of the date of signature of this document meets the standards of the following applicable Union harmonisation legislation:* 

*nous déclarons, sous notre seule responsabilité, à la date de la présente signature, la conformité du produit pour le marché de l'Union, aux directives d'harmonisation de la législation au sein de l'Union:* 

• 2014/30/EU

Bei der Bewertung wurden folgende einschlägige harmonisierte Normen zugrunde gelegt bzw. wird die Konformität erklärt in Bezug die nachfolgend genannten anderen technischen Spezifikationen:

*The evaluation assessed the following applicable harmonised standards or the conformity is declared in relation to other technical specifications listed below:* 

*L'évaluation est effectuée à partir des normes harmonisées applicable ou la conformité est déclarée en relation aux autres spécifications techniques désignées ci-dessous:* 

• EN 61326-1:2013

Diese Erklärung wird verantwortlich für den Hersteller:

*This declaration is submitted on behalf of the manufacturer: Le fabricant assume la responsabilité de cette déclaration:* 

> **NIVUS GmbH Im Taele 2 75031 Eppingen Allemagne**

abgegeben durch / *represented by / faite par:* **Marcus Fischer** (Geschäftsführer / *Managing Director / Directeur général)*

Eppingen, den 20.04.2016

Gez. Marcus Fischer

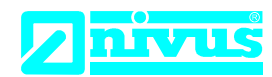

NIVUS GmbH Im Täle 2 75031 Eppingen

Telefon: +49 07262 9191-0 Telefax: +49 07262 9191-999 E-Mail: info@nivus.com Internet: www.nivus.de

# **EU Konformitätserklärung**

*EU Declaration of Conformity Déclaration de conformité UE* 

Für das folgend bezeichnete Erzeugnis: *For the following product: Le produit désigné ci-dessous:* 

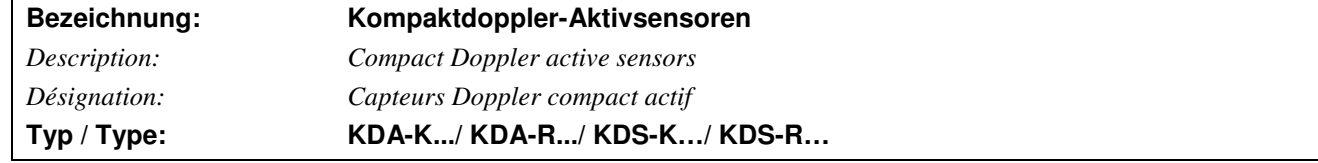

erklären wir in alleiniger Verantwortung, dass die auf dem Unionsmarkt ab dem Zeitpunkt der Unterzeichnung bereitgestellten Geräte die folgenden einschlägigen Harmonisierungsvorschriften der Union erfüllen:

*we declare under our sole responsibility that the equipment made available on the Union market as of the date of signature of this document meets the standards of the following applicable Union harmonisation legislation:* 

*nous déclarons, sous notre seule responsabilité, à la date de la présente signature, la conformité du produit pour le marché de l'Union, aux directives d'harmonisation de la législation au sein de l'Union:* 

• 2014/30/EU • 2011/65/EU

Bei der Bewertung wurden folgende einschlägige harmonisierte Normen zugrunde gelegt bzw. wird die Konformität erklärt in Bezug die nachfolgend genannten anderen technischen Spezifikationen:

*The evaluation assessed the following applicable harmonised standards or the conformity is declared in relation to other technical specifications listed below:* 

*L'évaluation est effectuée à partir des normes harmonisées applicable ou la conformité est déclarée en relation aux autres spécifications techniques désignées ci-dessous:* 

• EN 61326-1:2013

Diese Erklärung wird verantwortlich für den Hersteller:

*This declaration is submitted on behalf of the manufacturer: Le fabricant assume la responsabilité de cette déclaration:* 

> **NIVUS GmbH Im Taele 2 75031 Eppingen Allemagne**

abgegeben durch / *represented by / faite par:* **Marcus Fischer** (Geschäftsführer / *Managing Director / Directeur général)*

Eppingen, den 20.04.2016

Gez. Marcus Fischer

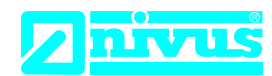

#### NIVUS GmbH Im Täle 2 75031 Eppingen

Telefon: +49 07262 9191-0 Telefax: +49 07262 9191-999 E-Mail: info@nivus.com Internet: www.nivus.de

# **EU Konformitätserklärung**

*EU Declaration of Conformity Déclaration de conformité UE* 

Für das folgend bezeichnete Erzeugnis: *For the following product: Le produit désigné ci-dessous:* 

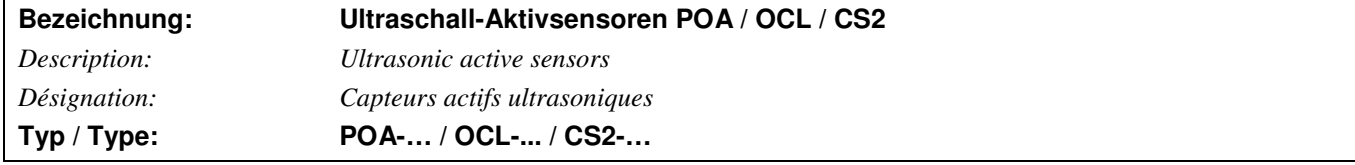

erklären wir in alleiniger Verantwortung, dass die auf dem Unionsmarkt ab dem Zeitpunkt der Unterzeichnung bereitgestellten Geräte die folgenden einschlägigen Harmonisierungsvorschriften der Union erfüllen:

*we declare under our sole responsibility that the equipment made available on the Union market as of the date of signature of this document meets the standards of the following applicable Union harmonisation legislation:* 

*nous déclarons, sous notre seule responsabilité, à la date de la présente signature, la conformité du produit pour le marché de l'Union, aux directives d'harmonisation de la législation au sein de l'Union:* 

• 2014/30/EU •2011/65/EU

Bei der Bewertung wurden folgende einschlägige harmonisierte Normen zugrunde gelegt bzw. wird die Konformität erklärt in Bezug die nachfolgend genannten anderen technischen Spezifikationen:

*The evaluation assessed the following applicable harmonised standards or the conformity is declared in relation to other technical specifications listed below:* 

*L'évaluation est effectuée à partir des normes harmonisées applicable ou la conformité est déclarée en relation aux autres spécifications techniques désignées ci-dessous:* 

• EN 61326-1:2013

Diese Erklärung wird verantwortlich für den Hersteller:

*This declaration is submitted on behalf of the manufacturer: Le fabricant assume la responsabilité de cette déclaration:* 

> **NIVUS GmbH Im Taele 2 75031 Eppingen Allemagne**

abgegeben durch / *represented by / faite par:* **Marcus Fischer** (Geschäftsführer / *Managing Director / Directeur général)*

Eppingen, den 20.04.2016

Gez. Marcus Fischer